# **SIEMENS**

# **HiPath 3000 HiPath AllServe Hicom 150 E/H**

**optiset E standard optiset E advance plus/comfort optiset E advance conference/conference**

# **Mode d'emploi**

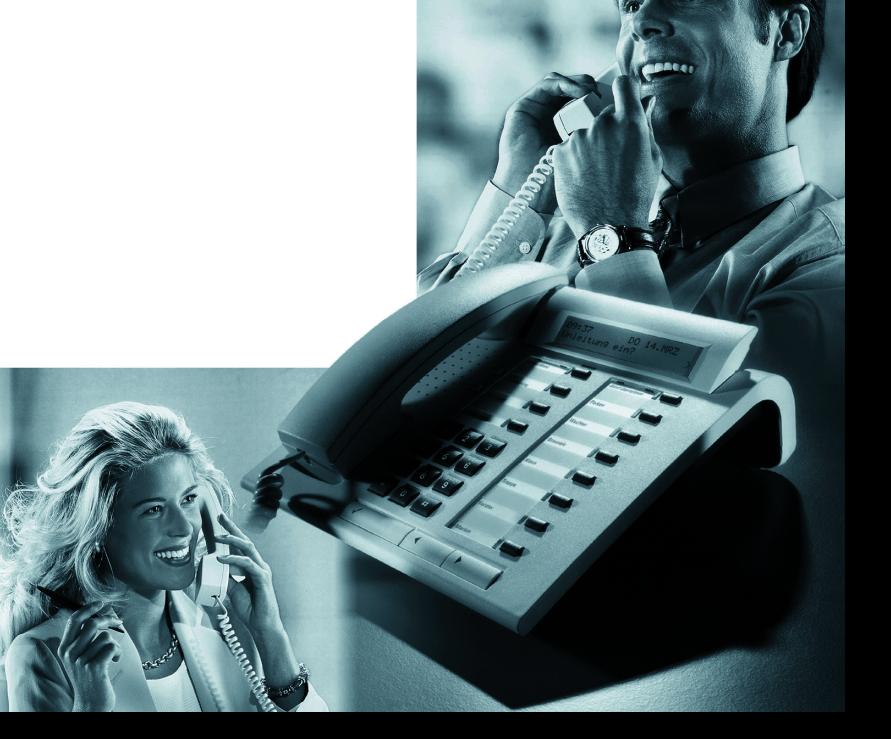

# **Remarque sur ce mode d'emploi**

Ce mode d'emploi décrit les téléphones optiset E standard, optiset E advance plus / comfort et optiset E advance conference / conference pour HiPath 3000/HiPath AllServe. Toutes les fonctions exécutables sur votre poste sont présentées. Toutefois, si vous constatez que certaines d'entre elles ne sont, contre toute attente, pas disponibles, cela peut s'expliquer comme suit :

- La fonction n'est pas configurée pour vous ou pour votre téléphone dans ce cas, adressez-vous au gestionnaire de votre système.
- Votre plate-forme de communication ne dispose pas de cette fonction dans ce cas, adressez-vous à votre partenaire commercial Siemens pour mettre à jour votre système.

### **Repères pour lire le mode d'emploi**

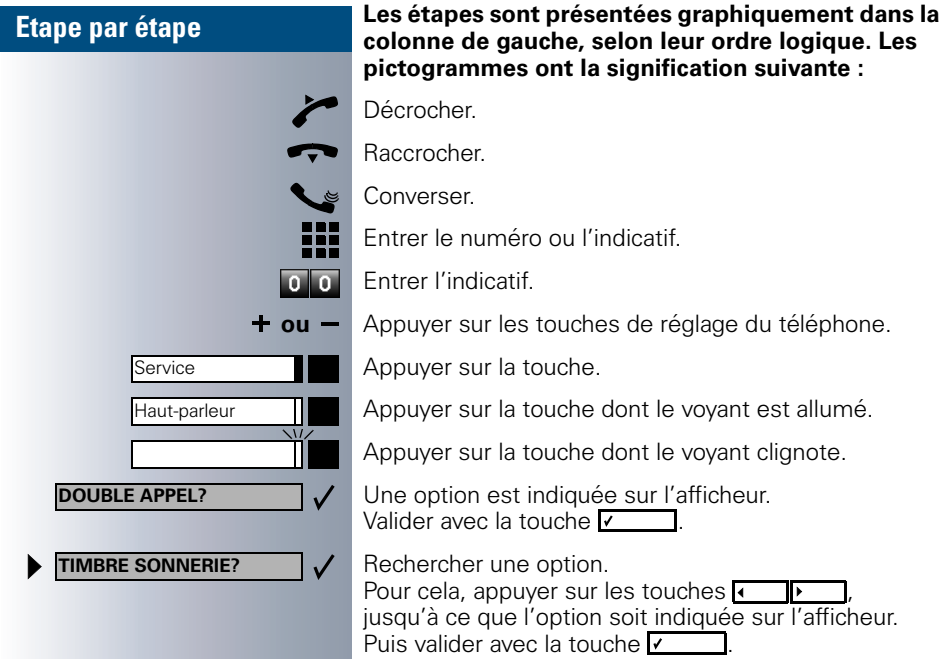

### **Affichages**

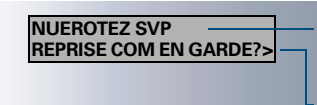

A la ligne 1 figurent, selon la situation, des demandes ou des messages de confirmation.

La ligne 2 affiche les options que vous pouvez valider avec  $\sqrt{ }$ . Lorsque la ligne se termine par le symbole ">", cela signifie qu'il existe d'autres options auxquelles vous pouvez accéder grâce à  $\sqrt{1-\sqrt{1-\frac{1}{n}}\sqrt{1-\frac{1}{n}}\sqrt{1-\frac{1}{n}}\sqrt{1-\frac{1}{n}}}}$ 

# **Téléphones optiset E standard, optiset E advance plus / comfort et optiset E advance conference / conference avec satellite**

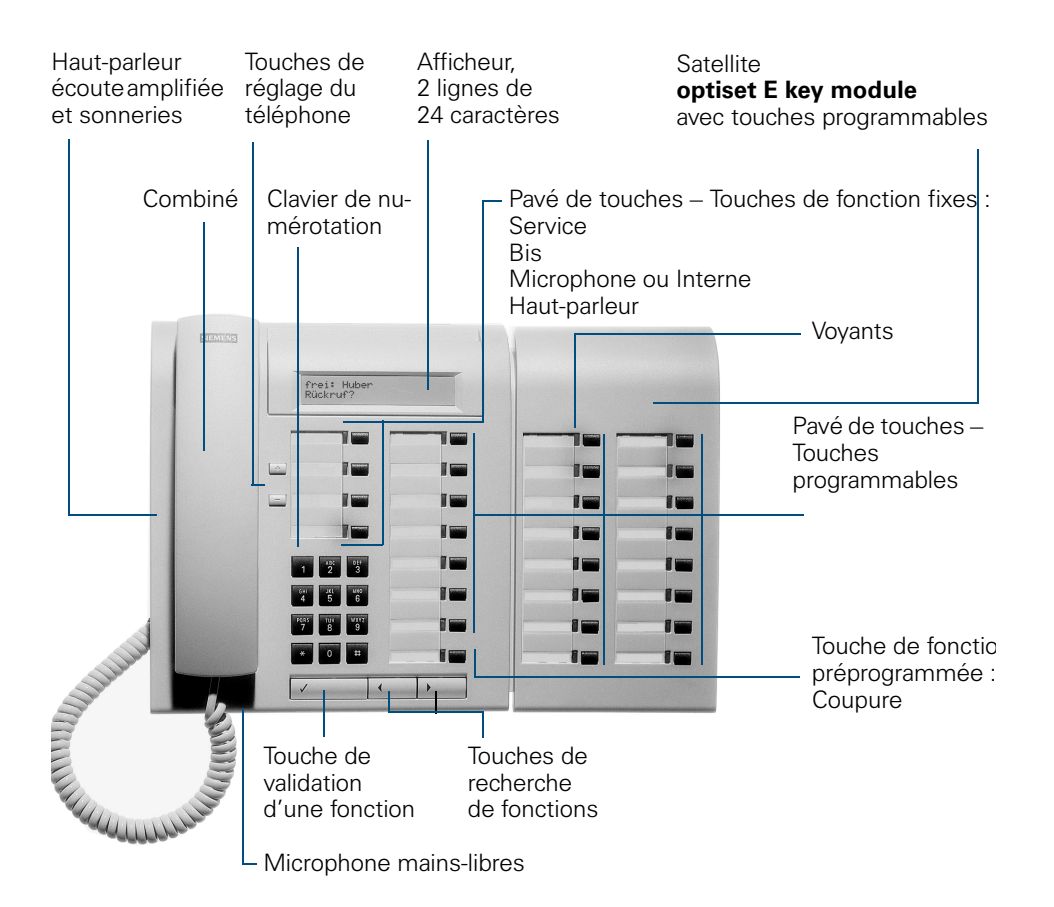

# **Remarques importantes**

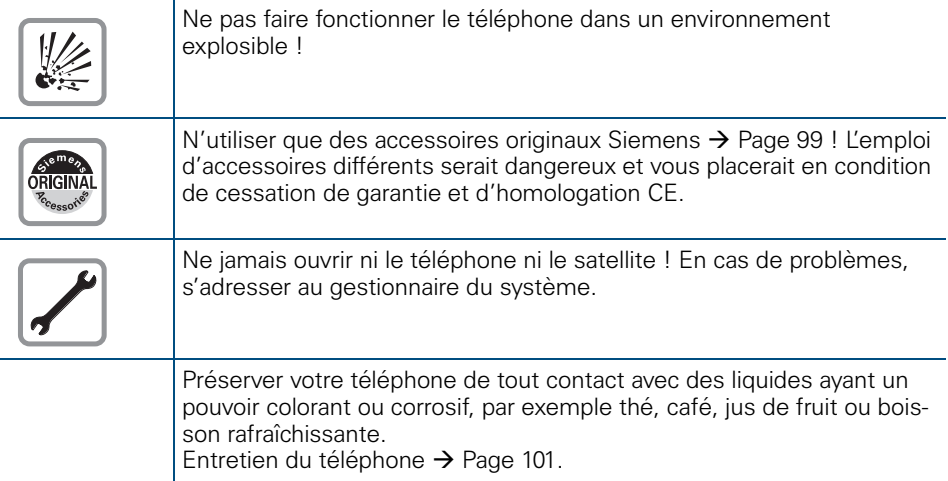

### **Homologation et marquage CE**

CE

La conformité de l'appareil á la directive de l'Union européenne 1999/5/ EG est attestée par le label CE.

### **Sigle de protection de l'environnement**

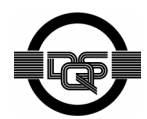

Cet appareil a été fabriqué selon notre système de gestion de l'environnement certifié (ISO 14001). Ce processus garantit la réduction de la consommation de matières premières et d'énergie, ainsi que de la quantité de déchets produite.

<span id="page-4-3"></span><span id="page-4-2"></span><span id="page-4-1"></span><span id="page-4-0"></span>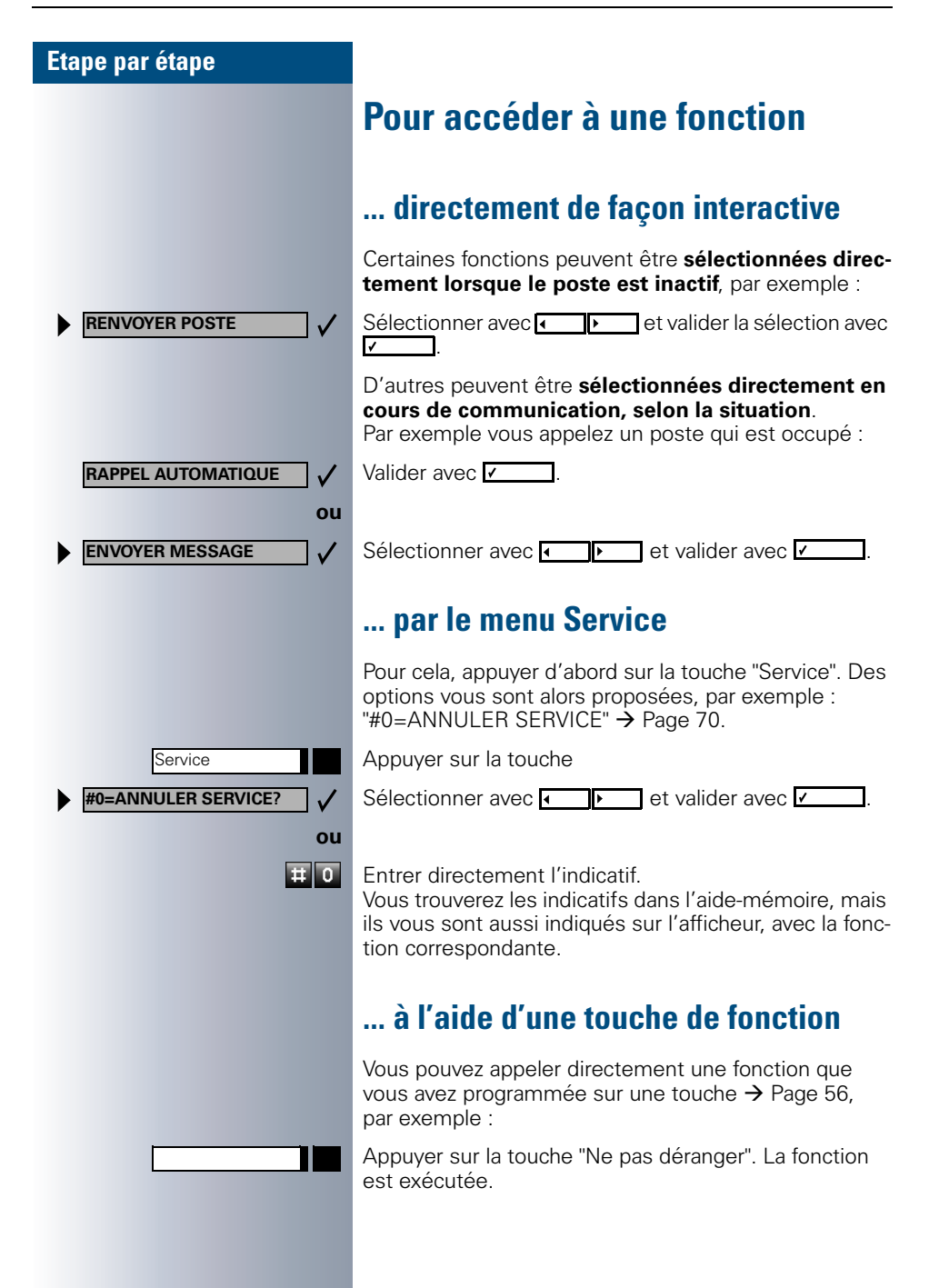

### <span id="page-5-0"></span>**Quelles fonctions puis-je utiliser ?**

#### <span id="page-5-1"></span>**Fonctions de base et de confort**

Vous pouvez utiliser toutes les fonctions de base et de confort de votre plate-forme de communication qui vous sont proposées dans le cadre d'un dialogue sur afficheur, dans le menu Service ou sur des touches de fonction.

#### <span id="page-5-2"></span>**Fonctions de groupe et de filtrage supplémentaires**

#### $\rightarrow$  [Page 80](#page-79-0) et suivantes

Pour rendre encore plus efficace l'usage du téléphone dans les groupes de travail et de projet, votre technicien de service peut paramétrer diverses fonctions, adaptées à vos besoins quotidiens au sein du groupe. Vous pouvez les utiliser en plus des fonctions de base et de confort.

Outre les groupes d'interception, les groupements (d'appel collectif) et les groupes de distribution des appels, il est possible de paramétrer des équipes dotées de plusieurs lignes par téléphone.

Vous reconnaissez ce type de téléphone au fait que vous trouvez votre numéro et celui de vos collègues sur des touches de ligne. Vous avez accès à toutes les lignes et pouvez aussi téléphoner simultanément sur plusieurs lignes.

Les fonctions de filtrage constituent une autre façon de travailler en équipe.

Elles sont configurées par le technicien de service. Vous pouvez utiliser les fonctions de filtrage (chef / secrétaire) en plus des fonctions de base et de confort et des autres fonctions de groupes.

Vous reconnaissez un poste de filtrage à la présence de touches d'appel direct du chef ou de la secrétaire, aux touches de ligne pour le chef et la secrétaire et aux touches de transfert sonnerie.

### <span id="page-5-3"></span>**Comment puis-je utiliser mon téléphone au mieux**

- Vous avez certainement des collègues ou des interlocuteurs externes que vous appelez souvent. Si vous programmez ces numéros sur des touches, vous pouvez les joindre de façon plus rapide et plus conviviale (Programmer un numéro sur une touche nominative  $\rightarrow$  [Page 54\)](#page-53-0).
- <span id="page-5-4"></span>• Un numéro composé est bien souvent occupé. Dans les journées bousculées, on oublie alors vite de rappeler. Habituez-vous donc à utiliser la fonction "Rappel automatique"  $\rightarrow$  [Page 47.](#page-46-0)

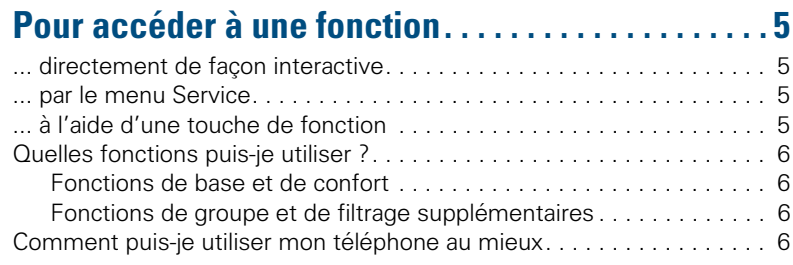

# ÿ **[Fonctions de base et de confort](#page-5-4)**

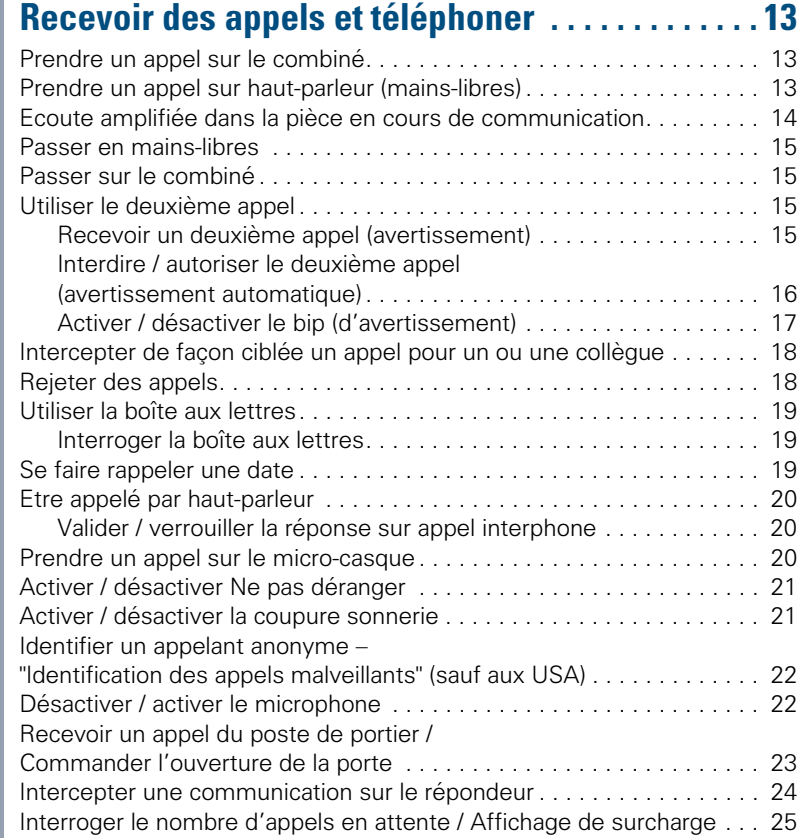

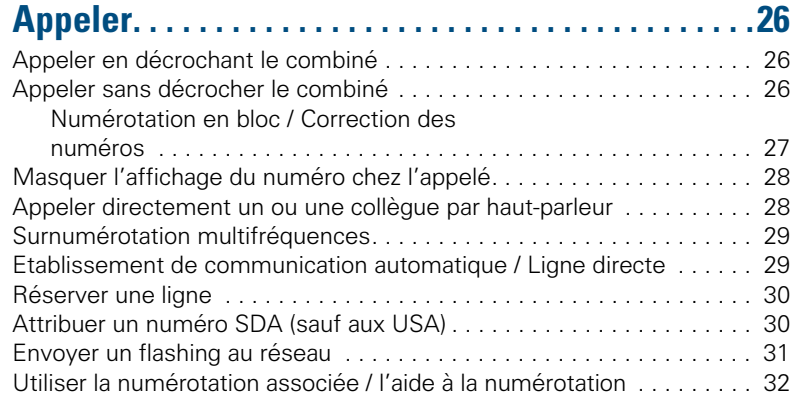

### **[Téléphoner simultanément à plusieurs abonnés .33](#page-32-0)**

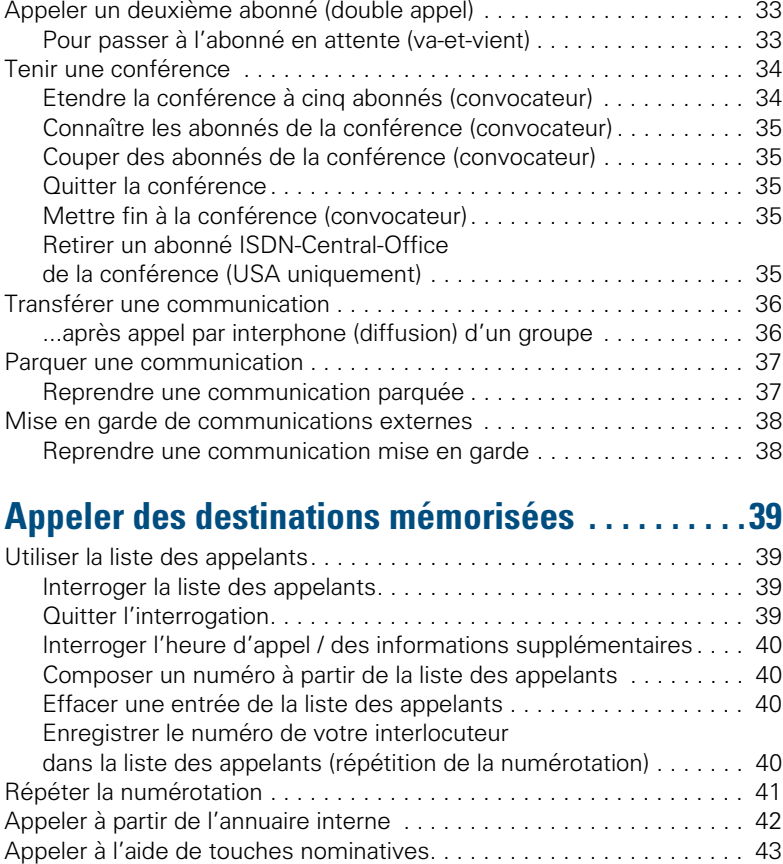

[Appeler à l'aide des numéros abrégés individuels et centralisés . . . . . 43](#page-42-1)

### **[Contrôler / affecter les coûts de communication . 44](#page-43-0)**

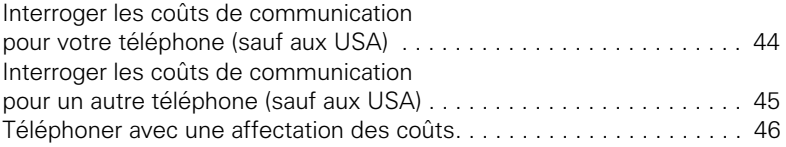

### **[Si vous n'arrivez pas à joindre le destinataire .... . 47](#page-46-1)**

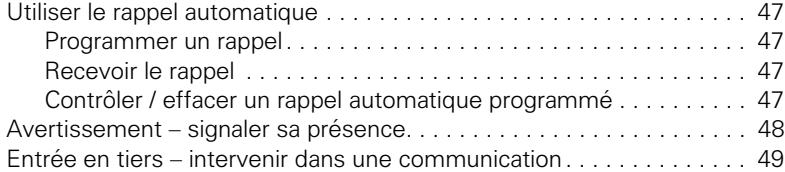

### **[Réglages du téléphone. . . . . . . . . . . . . . . . . . . . . . . . 50](#page-49-0)**

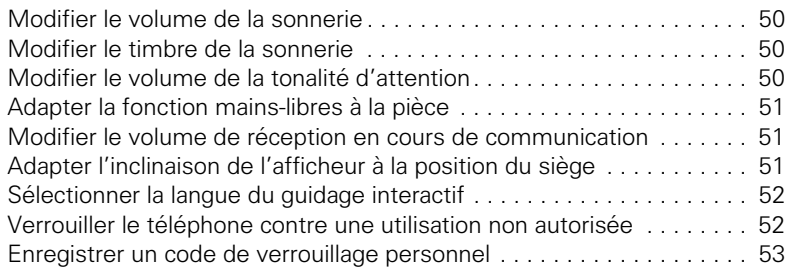

### **Programmer des numéros, des fonctions, des [procédures et des rendez-vous . . . . . . . . . . . . . . . . 54](#page-53-1)**

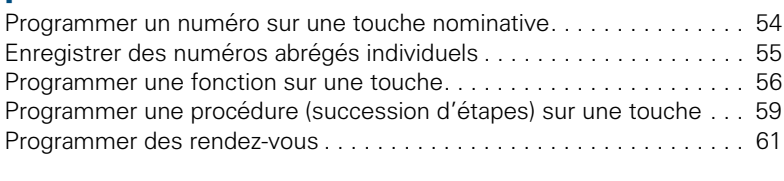

# **[Contrôler le téléphone . . . . . . . . . . . . . . . . . . . . . . . . 62](#page-61-0)**

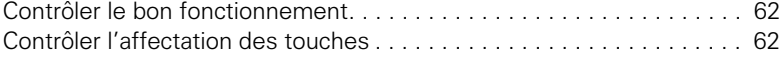

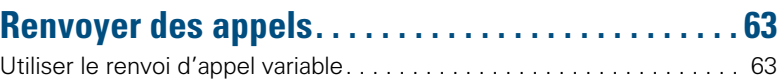

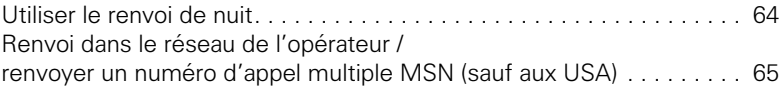

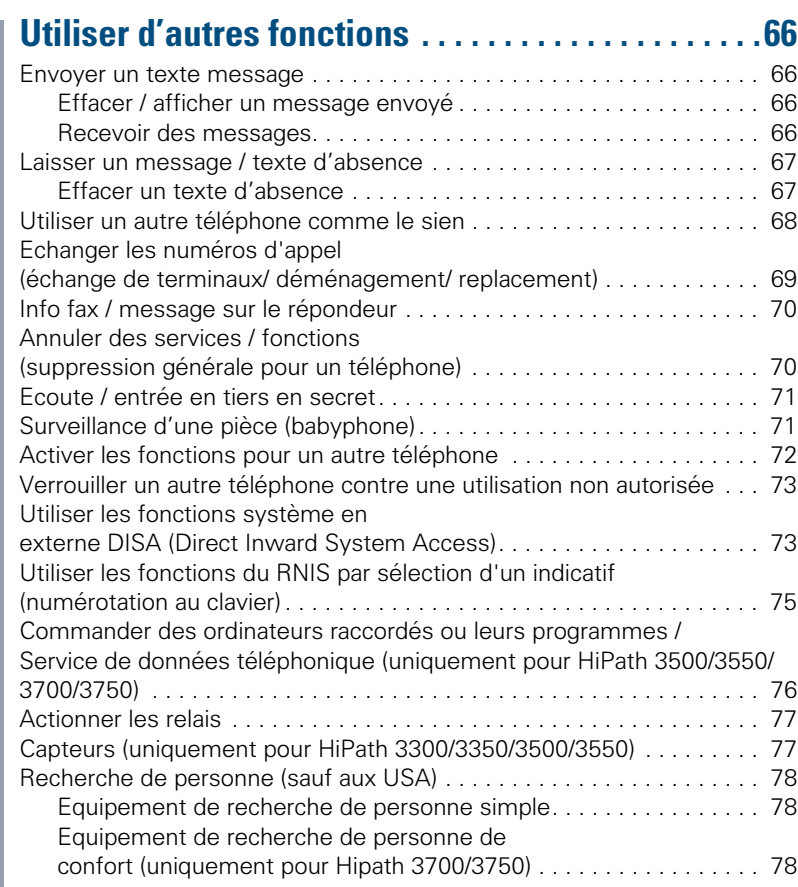

# ÿ **[Fonctions de groupe et de filtrage](#page-78-0)**

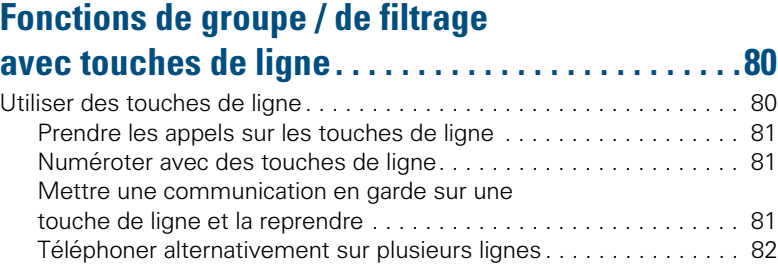

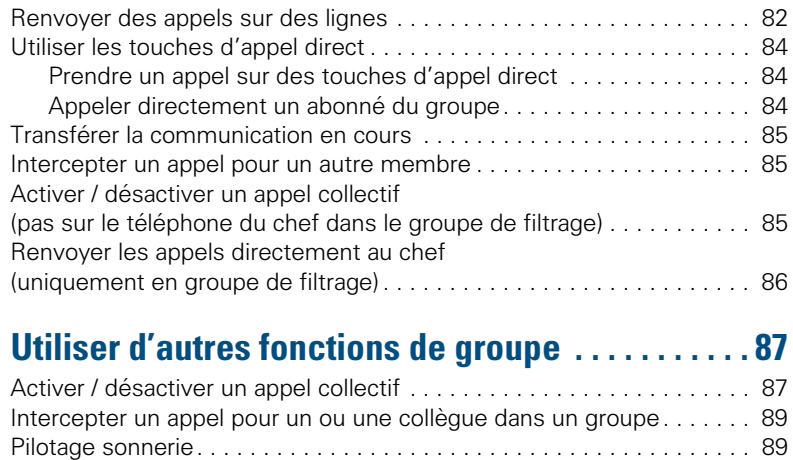

# $\overline{\mathcal{V}}$  [Mise en réseau d'installations via LAN](#page-90-0) **(réseau PC)**

### **[Fonctions spécifiques dans le LAN \(réseau PC\) . . 92](#page-91-0)**

[Appels avec distribution des appels . . . . . . . . . . . . . . . . . . . . . . . . . . . 90](#page-89-0)

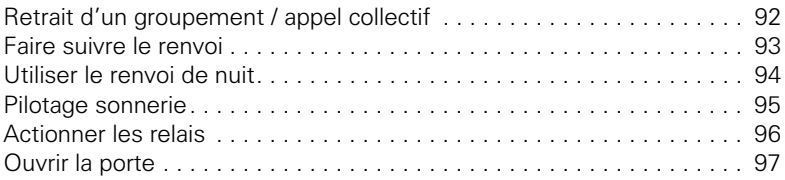

# ÿ **[Autour du téléphone](#page-96-1)**

### **Désignation des touches, documentation et [accessoires . . . . . . . . . . . . . . . . . . . . . . . . . . . . . . . . . 98](#page-97-0)**

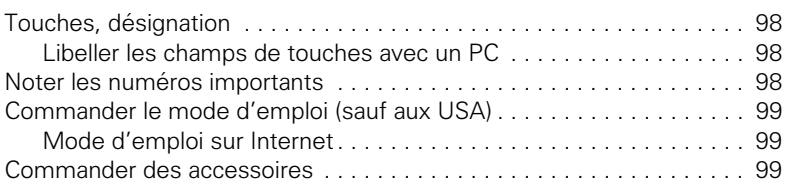

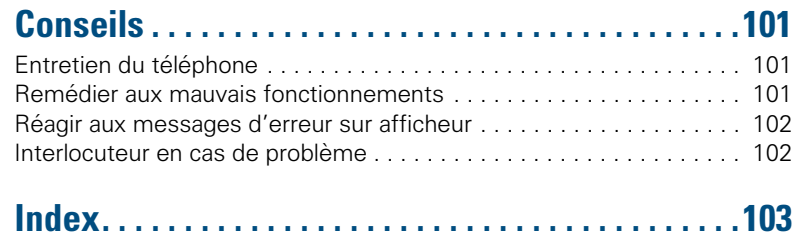

# ÿ **[Aide-mémoire \(annexe\)](#page-106-0)**

## <span id="page-12-0"></span>**Recevoir des appels et téléphoner**

Votre téléphone sonne, par défaut, avec une sonnerie précise :

- Pour un appel interne, votre téléphone sonne une fois toutes les quatre secondes (séquence simple).
- Pour un appel externe, une double sonnerie retentit toutes les quatre secondes (séquence double).
- Pour un appel du portier, votre téléphone sonne trois fois de façon rapprochée toutes les quatre secondes (séquence triple).
- S'il s'agit d'un deuxième appel, vous entendez toutes les six secondes environ un bref signal (bip).

L'afficheur indique le numéro ou le nom de l'appelant.

### <span id="page-12-1"></span>**Prendre un appel sur le combiné**

Le téléphone sonne. L'appelant s'affiche.

Décrocher.

**+ ou** – Monter ou baisser le volume. Appuyer sur les touches autant de fois qu'il est nécessaire pour régler le volume souhaité.

#### **Pour mettre fin à la communication :**

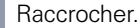

Appuyer sur la touche.

### <span id="page-12-2"></span>**Prendre un appel sur haut-parleur (mains-libres)**

Le téléphone sonne. L'appelant s'affiche.

Appuyer sur la touche. Le voyant s'allume. Parler avec le mains-libres.

**+ ou** – Monter ou baisser le volume. Appuyer sur les touches autant de fois qu'il est nécessaire pour régler le volume souhaité.

#### **Pour mettre fin à la communication :**

Appuyer sur la touche. Le voyant s'éteint.

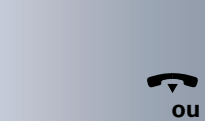

Coupure

Haut-parleur

Haut-parleur

Ш

<span id="page-13-0"></span>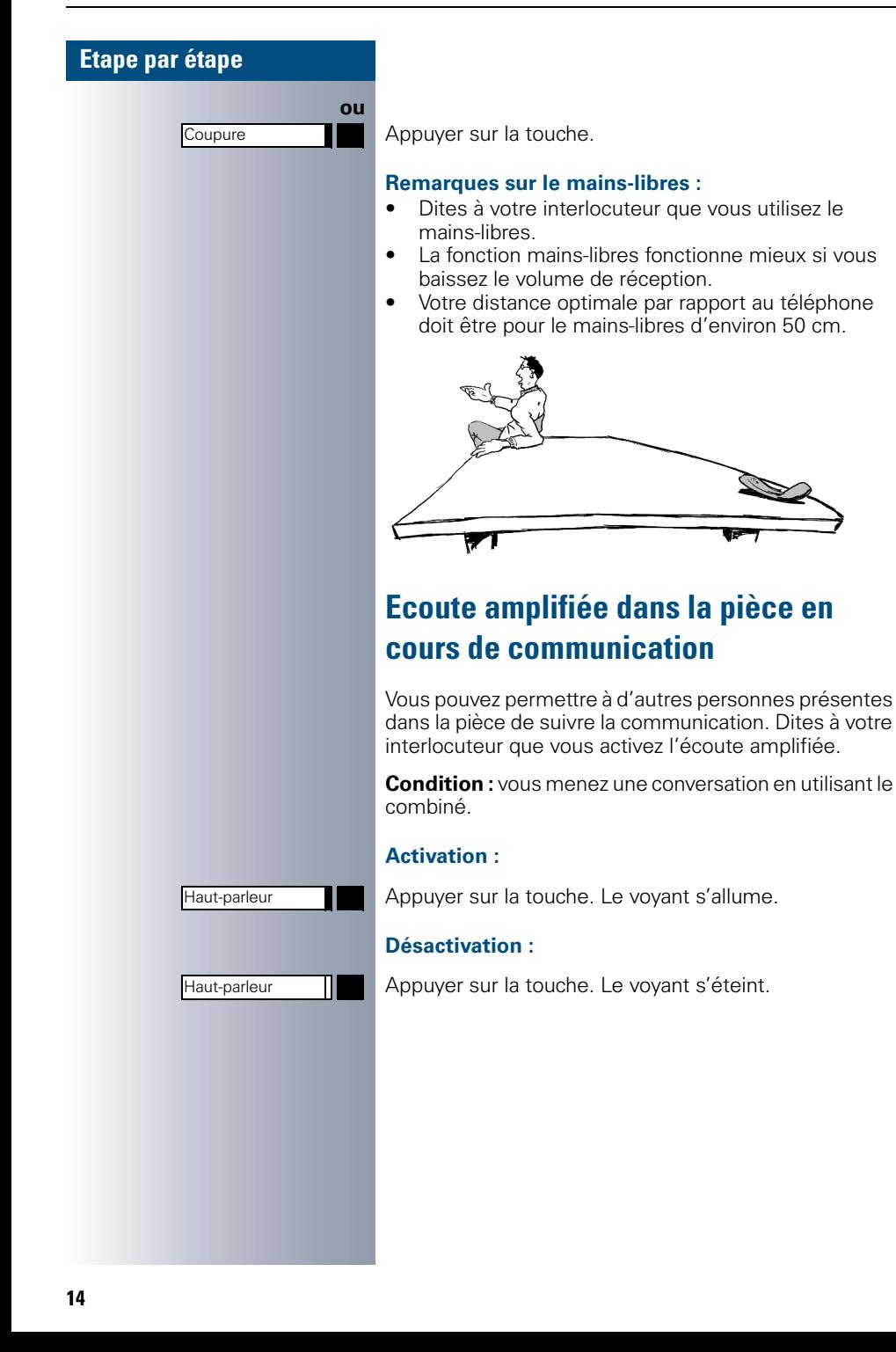

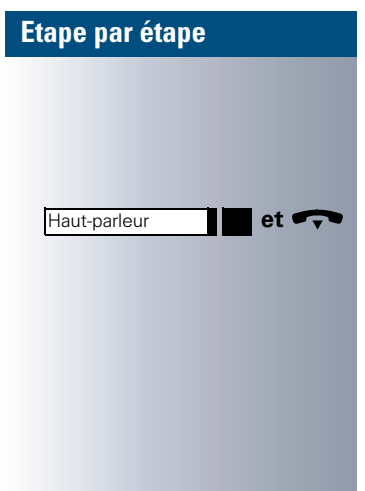

### <span id="page-14-0"></span>**Passer en mains-libres**

**Condition :** vous menez une conversation en utilisant le combiné.

**et**  $\bullet\bullet\bullet\bullet$  Maintenir la touche enfoncée et raccrocher (USA : il suffit d'appuyer sur la touche puis de raccrocher).

Relâcher ensuite la touche. Poursuivre la communication.

### <span id="page-14-1"></span>**Passer sur le combiné**

**Condition :** vous menez une conversation en utilisant le mains-libres.

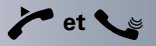

**et**  $\leq$  **Décrocher. Poursuivre la communication.** 

## <span id="page-14-2"></span>**Utiliser le deuxième appel**

Lorsque vous êtes en communication téléphonique, vous continuez à pouvoir être joint par un appelant, un bip vous signale le deuxième appel.

Vous pouvez l'ignorer ou le prendre.

Si vous le prenez, vous pouvez d'abord mettre fin à la première communication, ou bien la mettre en garde pour la reprendre ultérieurement.

Vous pouvez aussi interdire le deuxième appel ou bip d'avertissement  $\rightarrow$  [Page 16.](#page-15-0)

#### <span id="page-14-3"></span>**Recevoir un deuxième appel (avertissement)**

**Condition :** vous téléphonez et entendez un bip (environ toutes les six secondes).

#### **Pour mettre fin à la première communication et prendre le deuxième appel**

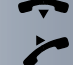

Raccrocher. Votre téléphone sonne.

Prendre le deuxième appel. Décrocher.

<span id="page-15-0"></span>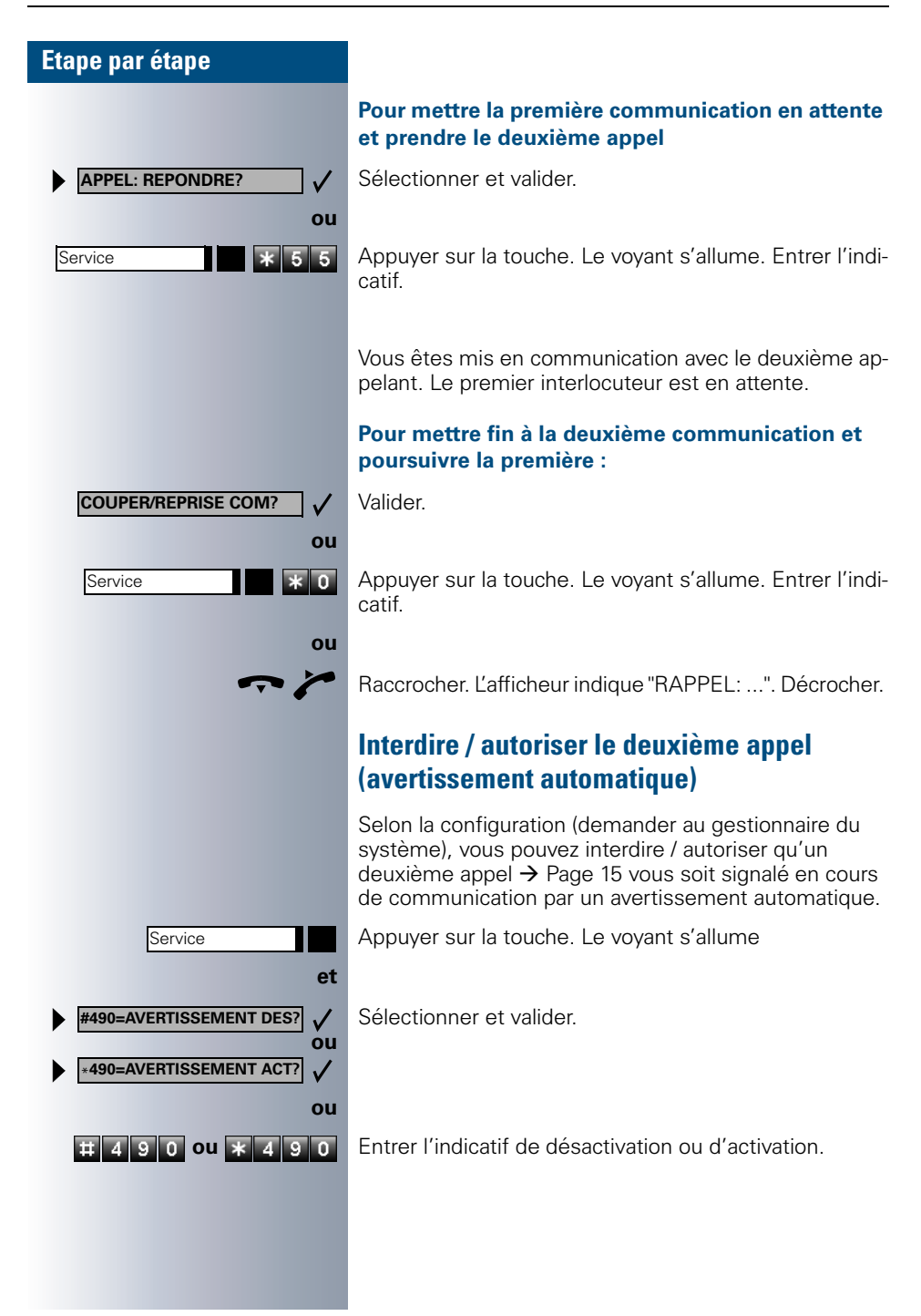

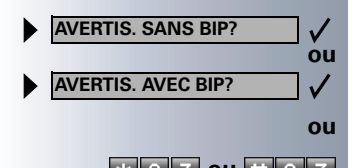

#### <span id="page-16-0"></span>**Activer / désactiver le bip (d'avertissement)**

Vous pouvez désactiver le bip d'avertissement pour un deuxième appel (environ toutes les six secondes). Il n'est plus signalé acoustiquement que par une tonalité spéciale unique.

Sélectionner et valider.

 **100 T ou E E**ntrer l'indicatif pour "avec" ou "sans" bip.

<span id="page-17-1"></span><span id="page-17-0"></span>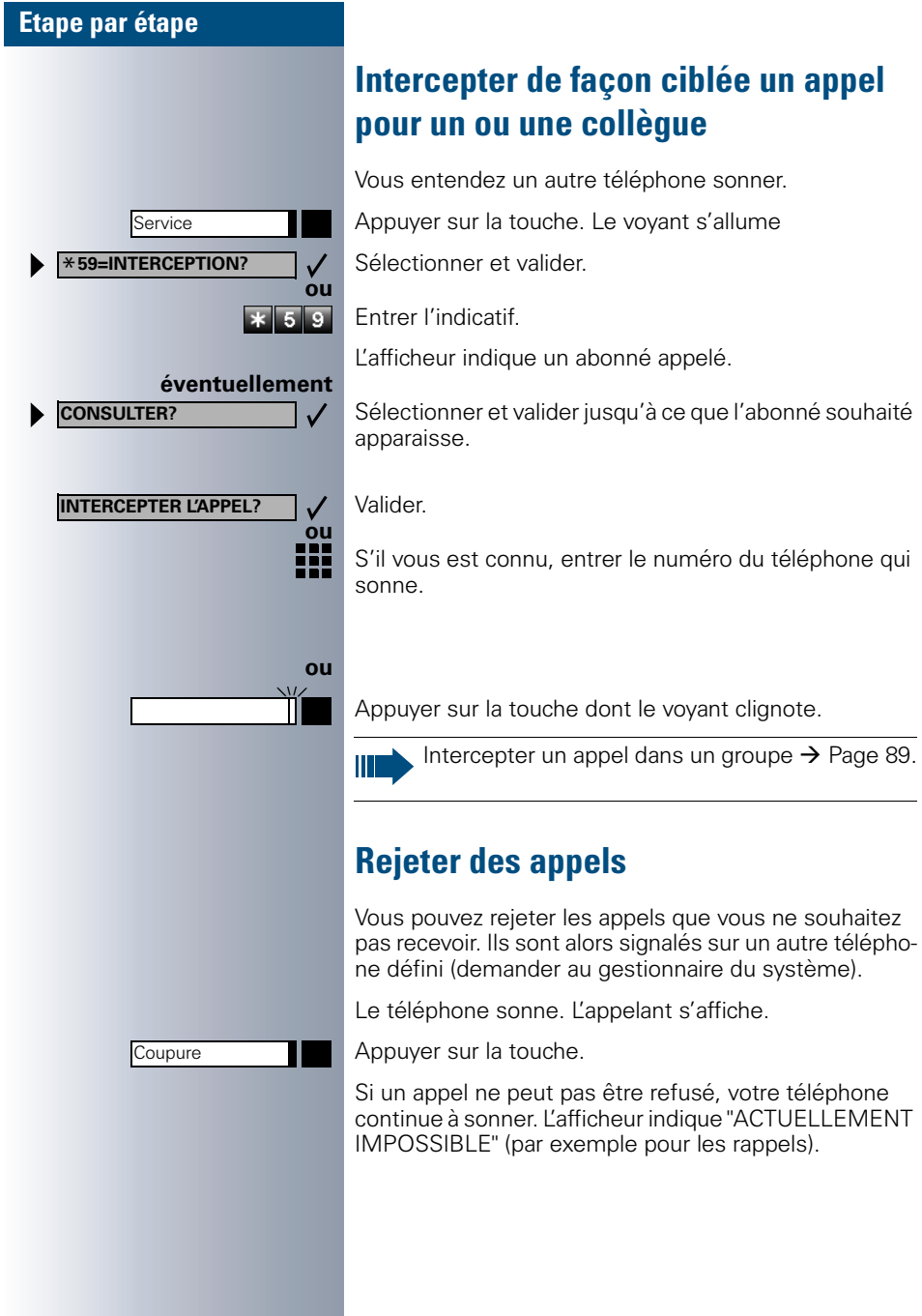

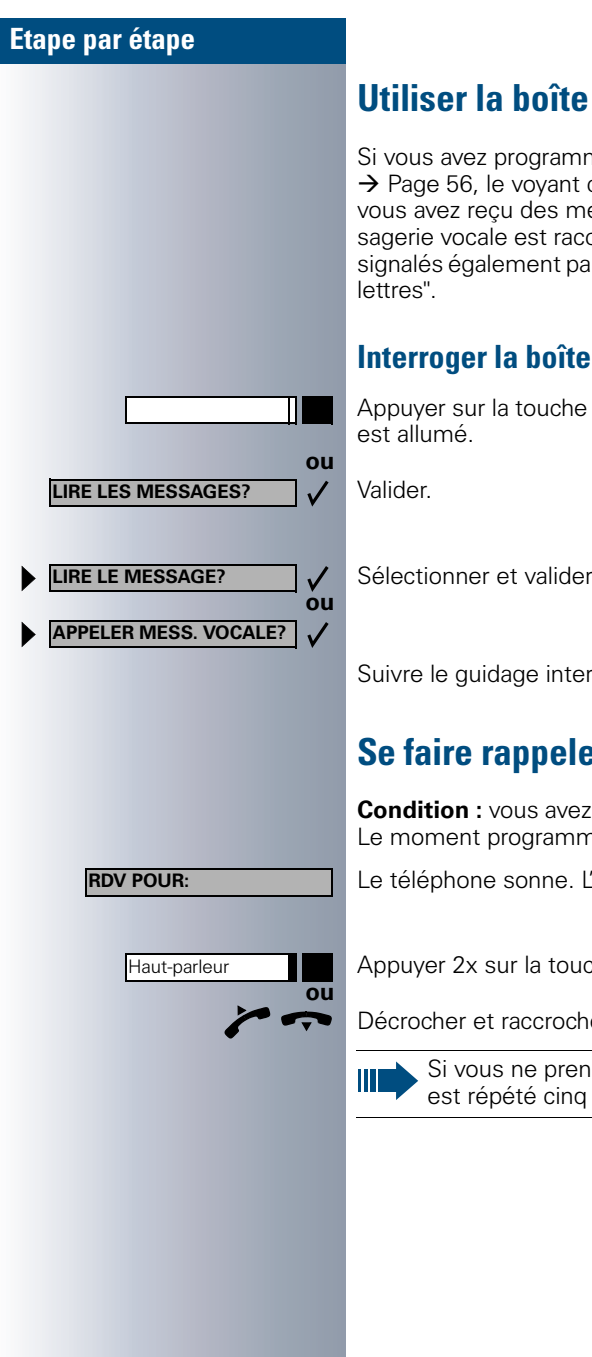

# <span id="page-18-0"></span>**Utiliser la boîte aux lettres**

Si vous avez programmé la touche "Boîte aux lettres"  $\rightarrow$  [Page 56,](#page-55-1) le voyant correspondant s'allume lorsque vous avez reçu des messages. Si un système de messagerie vocale est raccordé, les messages arrivés sont signalés également par le voyant de la touche "Boîte aux

### <span id="page-18-1"></span>**Interroger la boîte aux lettres**

Appuyer sur la touche "Boîte aux lettres" dont le voyant

Sélectionner et valider.

Suivre le guidage interactif !

## <span id="page-18-2"></span>**Se faire rappeler une date**

**Condition :** vous avez enregistré une date  $\rightarrow$  [Page 61.](#page-60-0) Le moment programmé est arrivé.

Le téléphone sonne. L'heure de rendez-vous s'affiche.

Appuyer 2x sur la touche.

Décrocher et raccrocher.

Si vous ne prenez pas l'appel de rendez-vous, il est répété cinq fois avant d'être effacé.

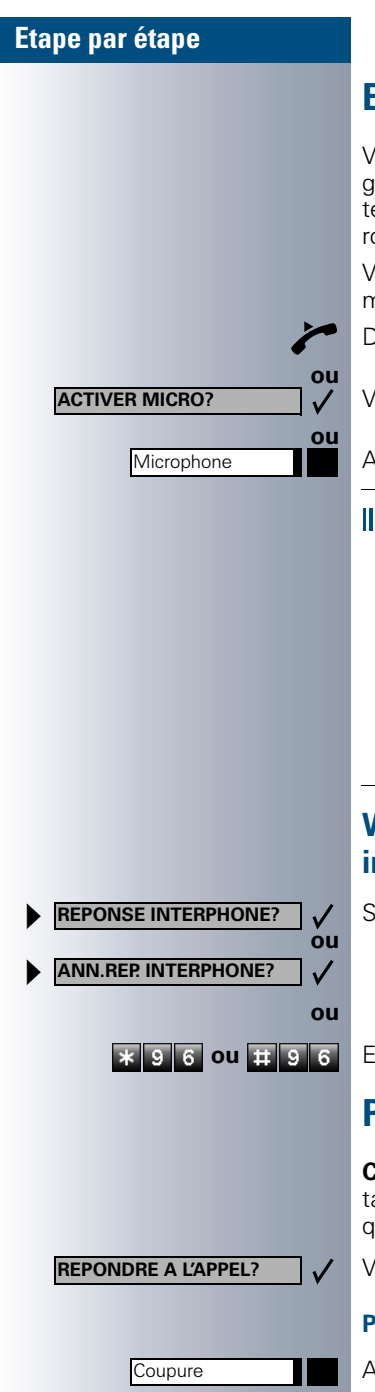

# <span id="page-19-0"></span>**Etre appelé par haut-parleur**

Vous êtes appelé directement par un un ou une collègue sur votre haut-parleur. Avant la diffusion, vous entendez un signal. L'afficheur indique le nom ou le numéro de l'interlocuteur.

Vous pouvez répondre à l'aide du combiné ou directement en mains-libres.

Décrocher et répondre.

Valider et répondre.

Appuyer sur la touche et répondre.

Si la réponse sur appel interphone est validée (voir ci-dessous), vous n'avez pas besoin d'activer le microphone pour répondre à un message diffusé. Vous pouvez répondre immédiatement en mains-libres.

Si la réponse sur appel interphone est verrouillée (réglage standard), procédez comme décrit cidessus.

Appeler soi-même un ou une collègue par hautparleur  $\rightarrow$  [Page 28](#page-27-1).

#### <span id="page-19-1"></span>**Valider / verrouiller la réponse sur appel interphone**

Sélectionner et valider.

**THE COUPTE REPARTMENT COUPTER** Entrer l'indicatif pour "valider" ou "verrouiller".

### <span id="page-19-2"></span>**Prendre un appel sur le micro-casque**

**Condition :** votre téléphone doit être équipé de l'adaptateur optiset E headset / headset plus. Le micro-casque est raccordé sur l'adaptateur.

Votre téléphone sonne. Valider.

#### **Pour mettre fin à la communication :**

Appuyer sur la touche. Le voyant s'éteint.

<span id="page-20-1"></span><span id="page-20-0"></span>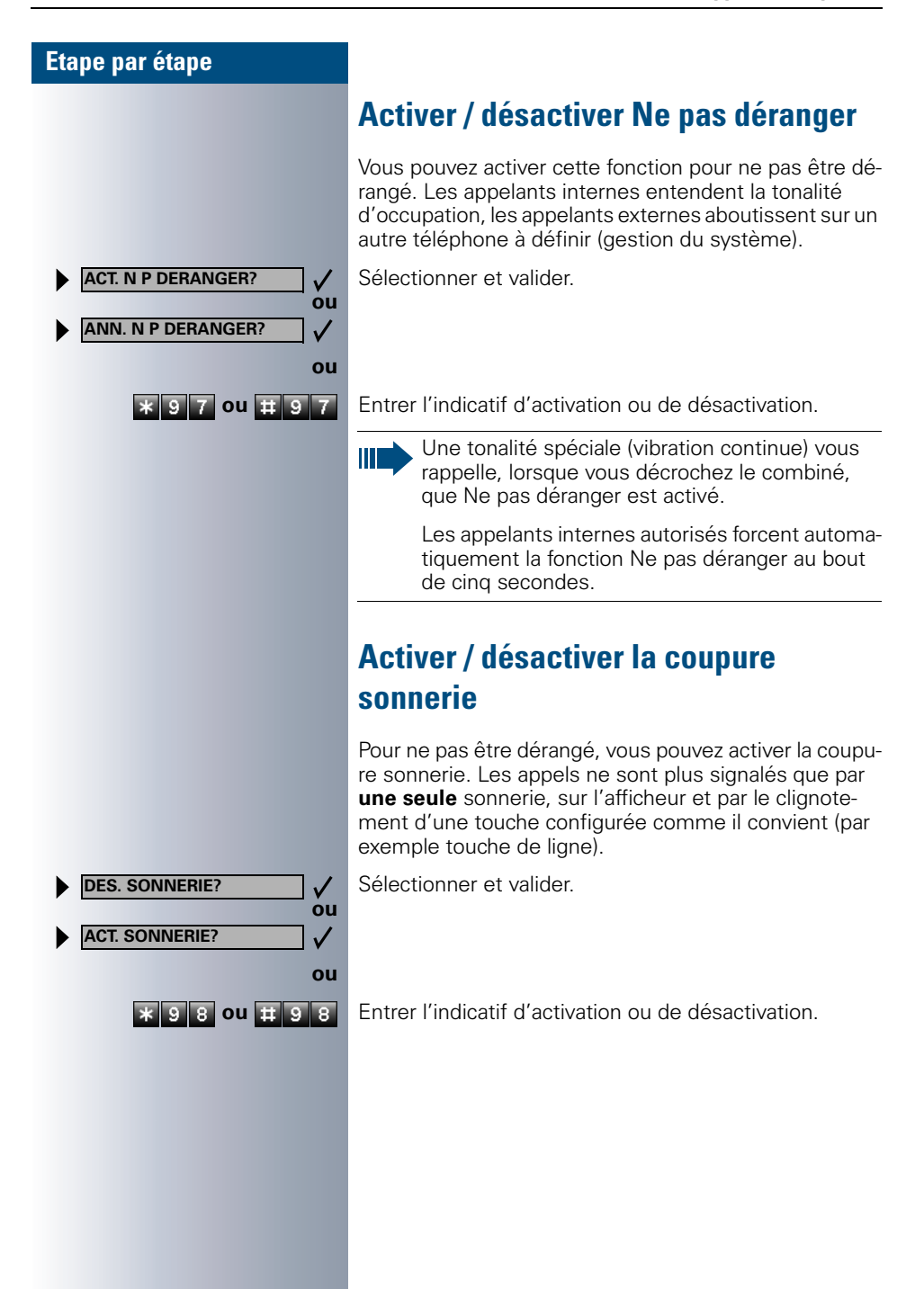

Service

\***84=APPEL MALVEILLANT?**

#### **Etape par étape**

<span id="page-21-0"></span>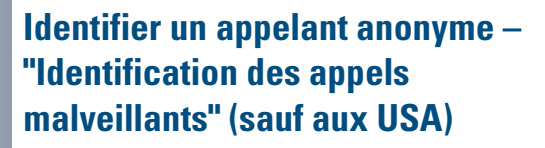

Vous pouvez faire identifier les appelants externes malveillants. Le numéro de l'appelant est déterminé en cours de communication ou dans les 30 secondes qui suivent. Pendant ce temps, vous ne devez pas raccrocher.

Appuyer sur la touche. Le voyant s'allume.

Sélectionner et valider.

Entrer l'indicatif.

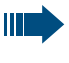

**et**

**ou**

Si l'identification réussit, les données obtenues sont enregistrées par l'opérateur du réseau. Adressez-vous au gestionnaire du système !

### <span id="page-21-1"></span>**Désactiver / activer le microphone**

Pour éviter que votre interlocuteur ne vous entende, par exemple demander un renseignement dans votre bureau, vous pouvez désactiver temporairement le microphone du combiné ou le microphone mains-libres. Vous pouvez aussi activer le microphone mains-libres pour répondre à un message diffusé par le haut-parleur de votre téléphone (Appel interphone,  $\rightarrow$  [Page 20\)](#page-19-0).

**Condition :** vous êtes en communication, le microphone est activé.

Appuyer sur la touche. Le voyant s'allume.

Appuyer sur la touche dont le voyant est allumé. Le voyant s'éteint.

Sélectionner et valider.

Appuyer sur la touche. Le voyant s'allume **5 2 ou <b>E** 5 2 Entrer l'indicatif de désactivation ou d'activation.

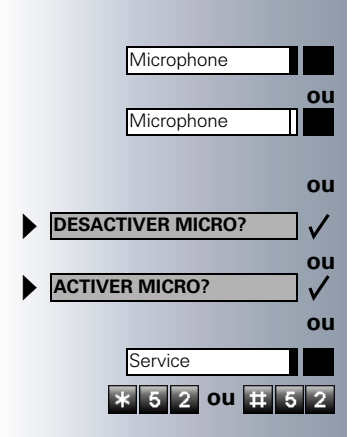

**OUVRIR PORTE?**

Service \***61=OUVRIR PORTE?**

# <span id="page-22-0"></span>**Recevoir un appel du poste de portier / Commander l'ouverture de la porte**

Si un poste de portier est configuré, vous pouvez converser avec ce poste et commander l'ouverture de la porte à partir de votre téléphone.

Selon la configuration (demander au gestionnaire du système), vous pouvez valider l'**ouverture de la porte**, afin qu'un utilisateur puisse ouvrir lui-même la porte en entrant un code à 5 chiffres (par exemple sur un émetteur MF ou sur le pavé de touches installé).

#### **Pour converser avec un visiteur au poste de portier :**

**Condition :** votre téléphone sonne.

Décrocher dans les 30 secondes. Vous êtes immédiatement mis en communication avec le poste de portier.

#### **ou**

88

**ou**

₩

 $* 6$ L 1 L Décrocher après plus de 30 secondes.

Entrer le numéro du poste de portier.

#### **Pour ouvrir la porte à partir de votre téléphone en cours de communication avec le poste de portier :**

Valider.

#### **Pour ouvrir la porte à partir de votre téléphone sans communication avec le poste de portier :**

Appuyer sur la touche. Le voyant s'allume

Sélectionner et valider.

Entrer l'indicatif.

Entrer le numéro du poste de portier.

Si votre téléphone fait partie de HiPath AllServe

(mise en réseau d'installations via réseau de PC), certaines particularités sont à prendre en compte  $\rightarrow$  [Page 97](#page-96-0) !

<span id="page-23-0"></span>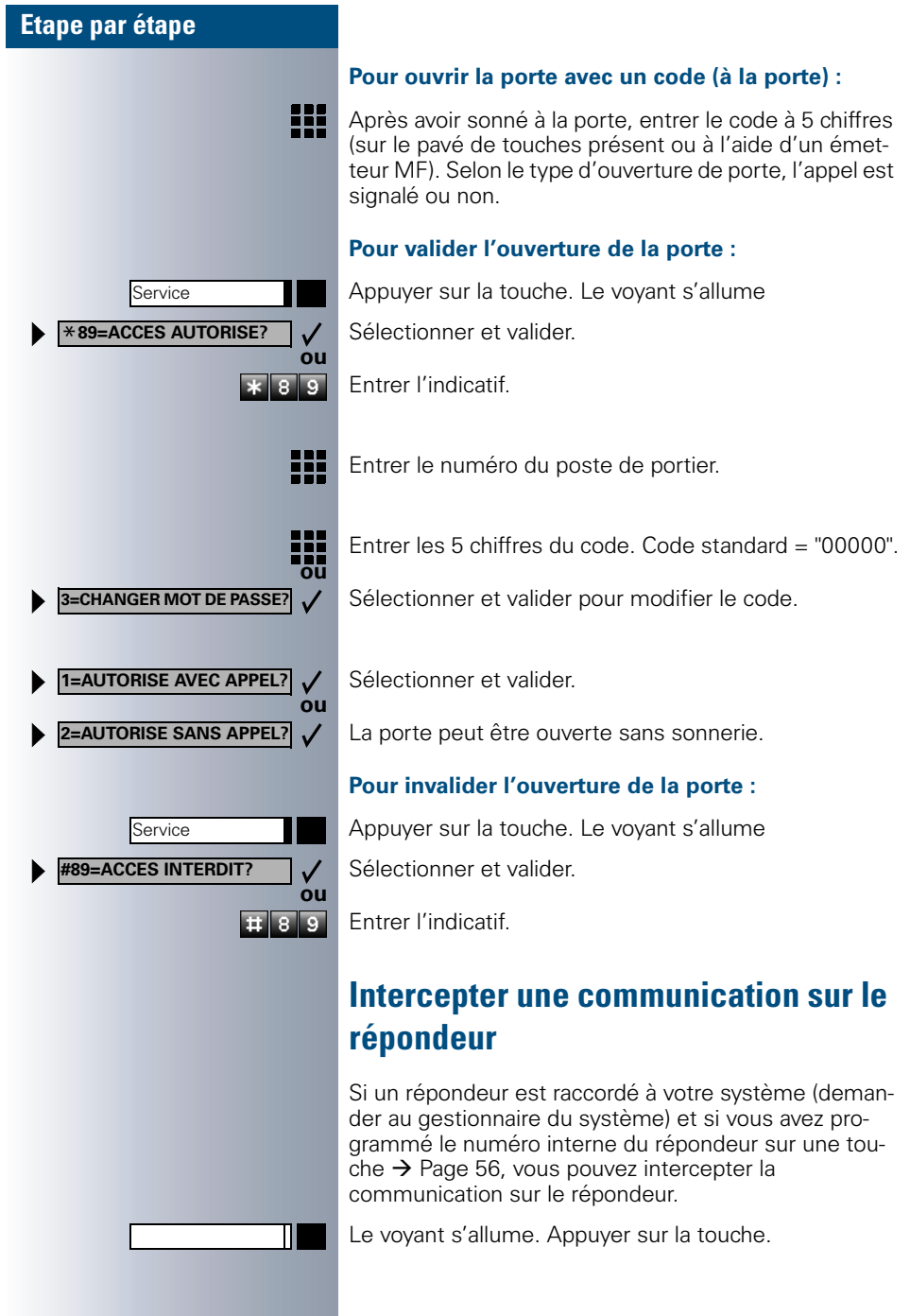

### <span id="page-24-0"></span>**Interroger le nombre d'appels en attente / Affichage de surcharge**

Si vous avez une touche avec la fonction "Appels en attente"  $\rightarrow$  [Page 56,](#page-55-1) vous pouvez faire apparaître sur votre afficheur le nombre d'appels externe en attente.

Appuyer sur la touche "Appels en attente".

Si vous êtes déjà en communication et si le nombre d'appels en attente dépasse une valeur-seuil (surcharge ; demander au gestionnaire du système), cela vous est signalé par le voyant de la touche.

- Le voyant est éteint : Pas d'appelant en attente.
- Le voyant clignote lentement : La valeur-seuil paramétrée est atteinte.
- Le voyant clignote rapidement : La valeur-seuil paramétrée est dépassée (surcharge).

## <span id="page-25-0"></span>**Appeler**

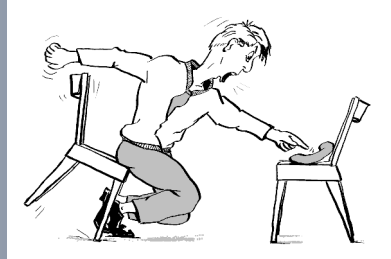

### <span id="page-25-1"></span>**Appeler en décrochant le combiné**

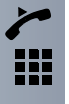

Décrocher.

Numéro interne : entrer le numéro. Numéro externe : entrer l'indicatif externe et le numéro.

#### **L'abonné ne répond pas ou est occupé :**

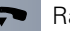

Raccrocher.

### <span id="page-25-2"></span>**Appeler sans décrocher le combiné**

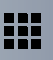

Numéro interne : entrer le numéro. Numéro externe : entrer l'indicatif externe et le numéro.

#### **L'abonné répond par haut-parleur :**

Décrocher.

**ou** Sans décrocher le combiné : parler avec le mains-libres.

#### **L'abonné ne répond pas ou est occupé :**

Haut-parleur **Australia Appuyer sur la touche. Le voyant s'éteint.** 

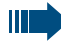

Votre système peut aussi être programmé de telle sorte que vous devez appuyer sur la touche "Interne" avant de composer le numéro interne. Avant de composer le numéro externe, vous n'avez alors pas besoin d'entrer d'indicatif externe (la prise de ligne automatique est activée ; demander au gestionnaire du système).

### <span id="page-26-0"></span>**Etape par étape Numérotation en bloc / Correction des numéros** Si la fonction est configurée (demander au gestionnaire du système), vous pouvez taper un numéro sans lancer simultanément de numérotation. Vous pouvez encore corriger, si besoin est, le numéro. Il est composé uniquement quand vous le souhaitez. 8 Interne : entrer le numéro. Externe : entrer l'indicatif externe et le numéro. **Composer le numéro entré / affiché :** Décrocher. **ou COMPOSER?** Valider.  $\checkmark$ **Corriger le numéro entré :**  $\checkmark$ Sélectionner et valider. **EFFACER CHIFFRE?** Le dernier chiffre entré est effacé à chaque fois. ₩ Entrer le(s) chiffre(s) souhaité(s). **Annuler la numérotation en bloc : TERMINER?**  $\checkmark$ Sélectionner et valider. **ou** Haut-parleur Appuyer sur la touche. Le voyant s'éteint. **ou** Appuyer sur la touche. Coupure

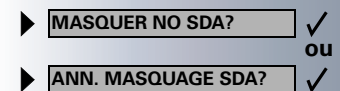

Service

\***80=APPEL INTERPHONE?**

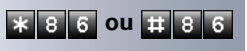

# <span id="page-27-0"></span>**Masquer l'affichage du numéro chez l'appelé**

Vous pouvez empêcher que votre numéro ou votre nom n'apparaisse sur l'afficheur de l'appelé externe. Cette fonction est active jusqu'à ce que vous l'annuliez à nouveau.

Sélectionner et valider.

**8 6 ou**  $\pm$  **8 6**  $\pm$  **Entrer l'indicatif pour "masquer" ou "transférer" le numé**ro.

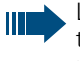

**ou**

Le gestionnaire du système peut activer / désactiver le masquage du numéro pour tous les téléphones.

# <span id="page-27-1"></span>**Appeler directement un ou une collègue par haut-parleur**

Vous pouvez effectuer une diffusion par haut-parleur par des haut- parleurs raccordés (demandez à la personne responsable de la maintenance) ou chez un abonné interne disposant d'un poste Optiset E sans intervention de sa part.

Appuyer sur la touche. Le voyant s'allume.

Sélectionner et valider.

Entrer l'indicatif.

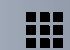

 $\overline{\mathbf{r}}$  $800$ 

**ou**

Entrer le numéro.

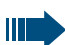

Répondre à un appel interphone  $\rightarrow$  [Page 20.](#page-19-0)

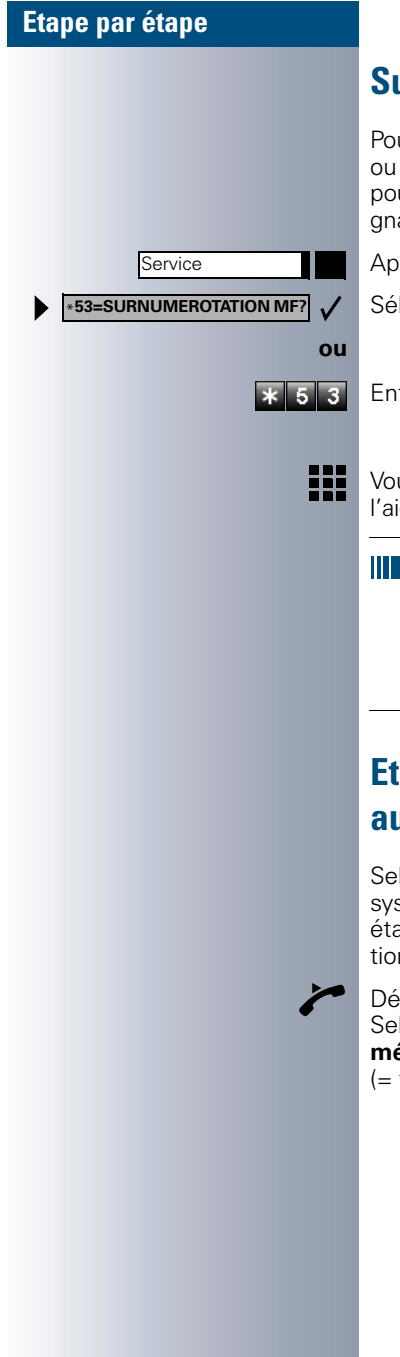

# <span id="page-28-0"></span>**Surnumérotation multifréquences**

Pour commander des appareils, par exemple répondeur ou système de renseignements automatique, vous pouvez en cours de communication émettre des signaux MF (**m**ulti**f**réquences).

Appuyer sur la touche. Le voyant s'allume.

Sélectionner et valider.

Entrer l'indicatif.

Vous pouvez maintenant émettre des signaux MF à l'aide des touches "0" à "9", "\* et "#".

> La fin de la communication met aussi fin à la signalisation MF.

Votre système peut aussi être configuré de telle sorte qu'après l'établissement de la communication, vous puissiez immédiatement commencer en surnumérotation MF.

### <span id="page-28-1"></span>**Etablissement de communication automatique / Ligne directe**

Selon la configuration (demander au gestionnaire du système), une communication est automatiquement établie après décrochage du combiné vers une destination interne ou externe définie.

#### Décrocher.

Selon le paramétrage, la communication est établie **immédiatement** ou seulement **après** un **délai** défini (= temporisation).

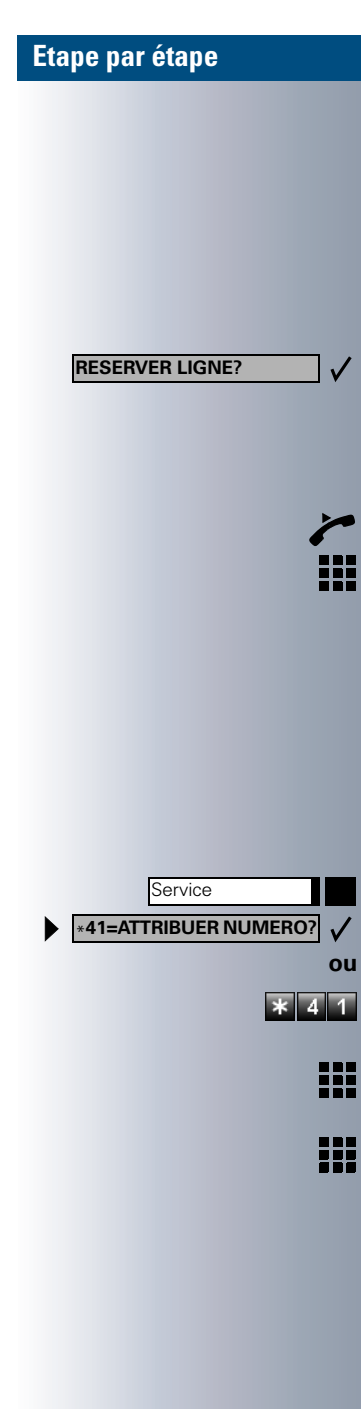

## <span id="page-29-0"></span>**Réserver une ligne**

Selon la configuration (demander au gestionnaire du système), vous pouvez réserver à votre usage une ligne occupée.

Lorsque la ligne se libère, vous êtes appelé et un message apparaît sur l'afficheur.

**Condition :** l'afficheur indique " LIGNE OCCUPEE".

Valider.

**La ligne réservée se libère :**

Votre téléphone sonne et l'afficheur indique "LIGNE DISPONIBLE".

Décrocher. Vous entendez la tonalité du réseau.

Entrer un numéro externe.

### <span id="page-29-1"></span>**Attribuer un numéro SDA (sauf aux USA)**

Selon la configuration (demander au gestionnaire du système), vous pouvez, avant de composer un numéro externe, attribuer précisément à votre raccordement téléphonique un numéro défini (numéro SDA). Ce numéro doit apparaître sur l'afficheur de l'appelé.

Appuyer sur la touche. Le voyant s'allume Sélectionner et valider.

Entrer l'indicatif.

- Entrer le numéro SDA souhaité.
- Composer le numéro externe.

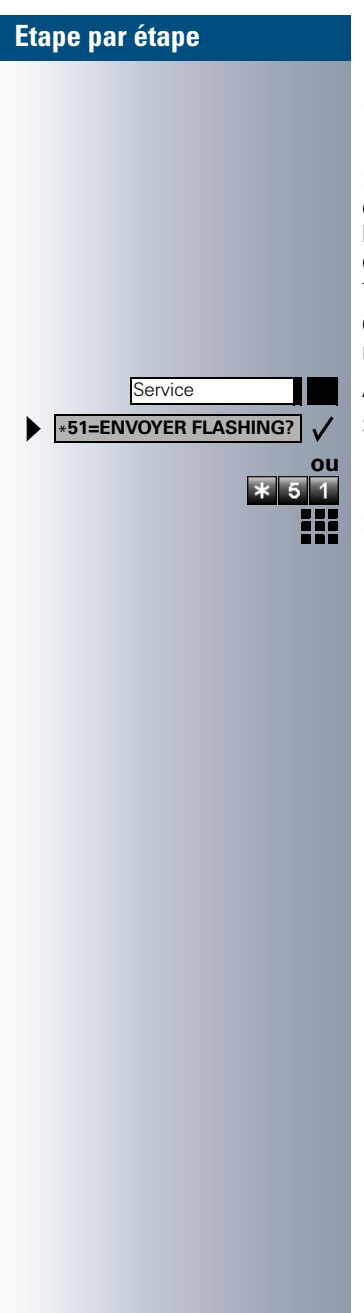

# <span id="page-30-0"></span>**Envoyer un flashing au réseau**

Pour pouvoir activer des services / fonctionnalités type RNIS via les lignes analogiques de l'opérateur ou d'autres plates-formes de communication (par exemple le "double appel"), vous devez, avant de composer l'indicatif de service ou le numéro d'abonné, envoyer un flashing sur ces lignes.

**Condition :** vous avez établi une communication externe.

Appuyer sur la touche. Le voyant s'allume Sélectionner et valider.

Entrer l'indicatif.

Entrer l'indicatif de service et / ou le numéro.

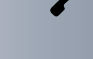

## <span id="page-31-0"></span>**Utiliser la numérotation associée / l'aide à la numérotation**

Selon la configuration (demander au gestionnaire du système), vous pouvez utiliser pour votre téléphone une aide à la numérotation (établissement de communication).

La procédure d'utilisation dépend de la facon dont est raccordée l'aide à la numérotation : **bus S<sub>o</sub>** ou raccor**dement a/b**.

Vous pouvez aussi utiliser votre poste numérique comme aide à la numérotation pour d'autres téléphones.

#### Aide à la numérotation sur bus S<sub>0</sub> :

Sélectionner la destination sur le PC et lancer la numérotation.

Le haut-parleur de votre téléphone est activé. A la réponse de l'interlocuteur, décrocher.

#### **Aide à la numérotation sur raccordement a/b :**

Sélectionner la destination sur le PC et lancer la numérotation.

L'écran du PC indique "Décrocher".

Décrocher.

#### **Aide à la numérotation à partir de votre téléphone pour un autre téléphone :**

Appuyer sur la touche. Le voyant s'allume

Sélectionner et valider.

Entrer l'indicatif.

Entrer le numéro interne ("NUM. POUR:").

Entrer le numéro d'appel souhaité.

Service

**ou** \***67=NUMEROT. ASSOCIEE?**

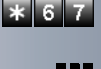

₩.

# <span id="page-32-0"></span>**Téléphoner simultanément à plusieurs abonnés**

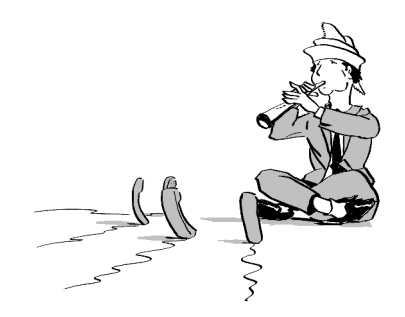

# <span id="page-32-1"></span>**Appeler un deuxième abonné (double appel)**

En cours de communication, vous pouvez appeler un deuxième abonné. Le premier est mis en attente.

Valider.

Appeler un deuxième abonné.

#### **Pour revenir au premier abonné :**

Valider.

Appuyer sur la touche. Le voyant s'allume. Entrer l'indicatif. Le voyant s'éteint.

#### <span id="page-32-2"></span>**Pour passer à l'abonné en attente (va-etvient)**

Sélectionner et valider.

**Appuyer sur la touche. Le voyant s'allume. Entrer l'indi**catif. Le voyant s'éteint.

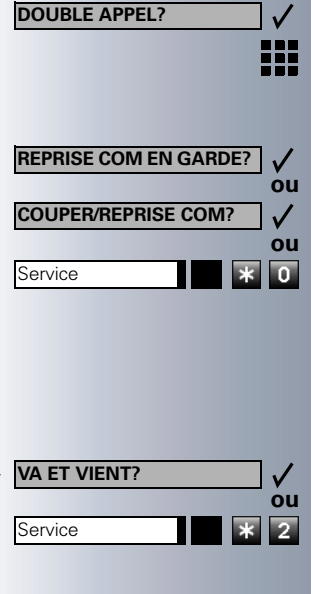

<span id="page-33-1"></span><span id="page-33-0"></span>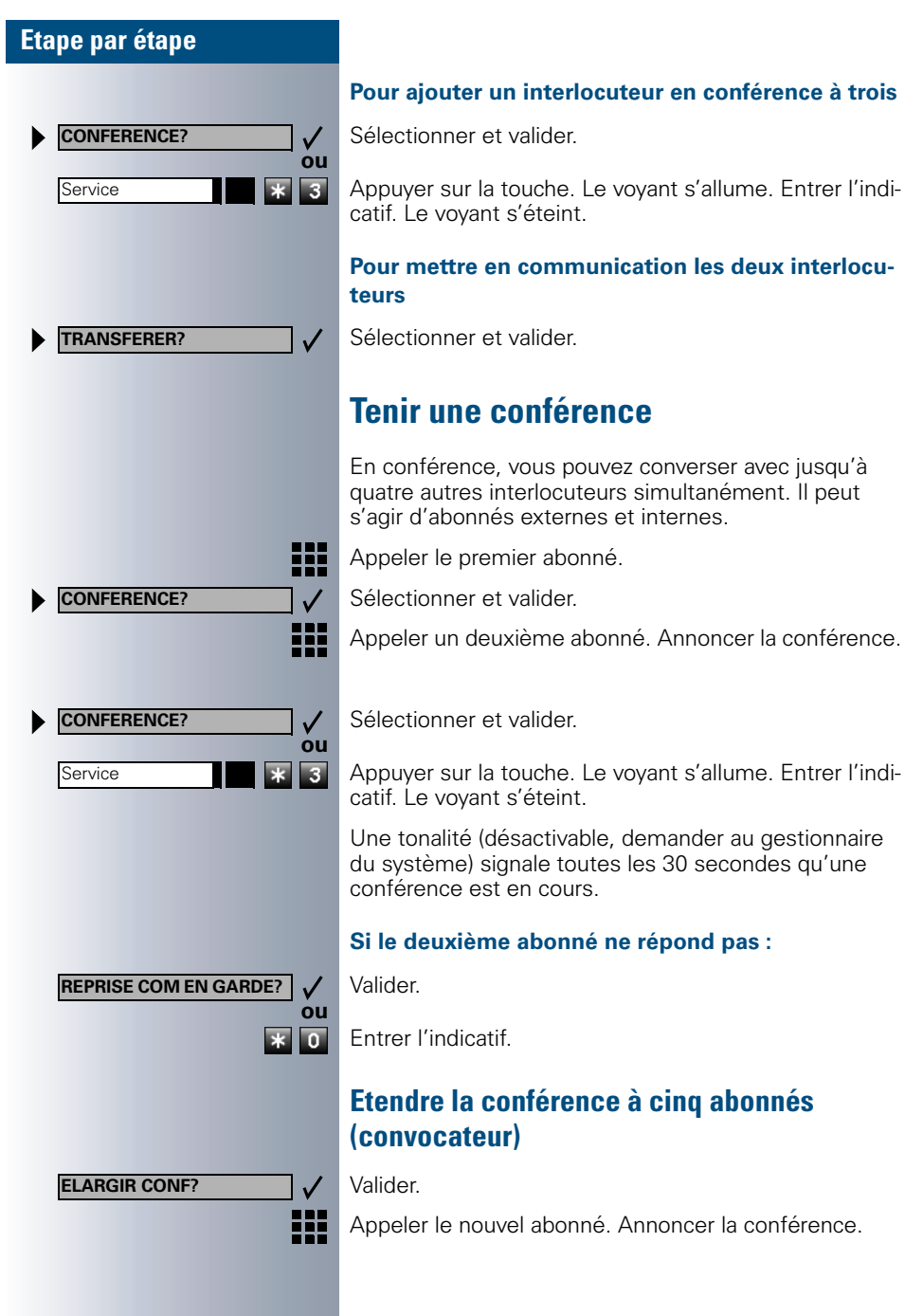

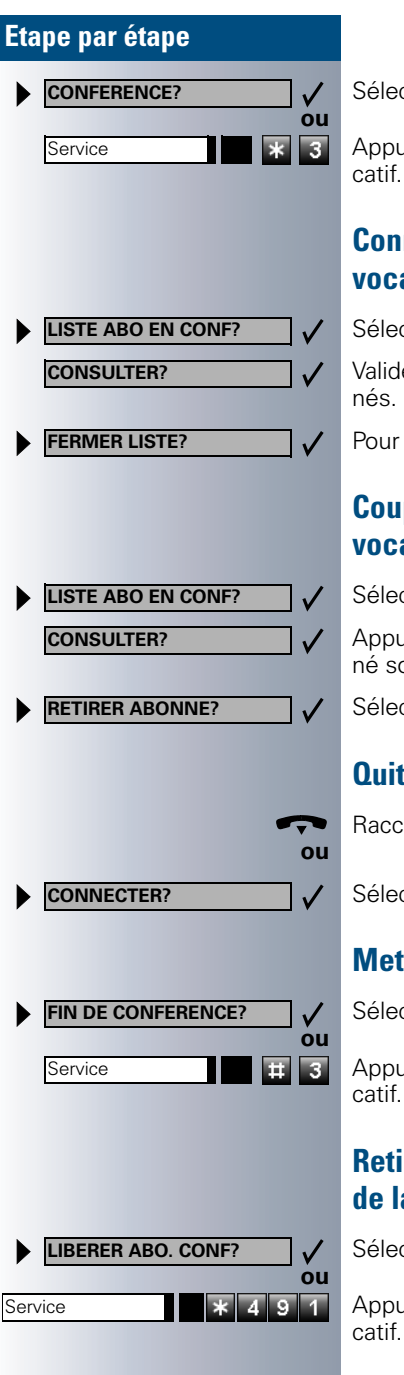

Sélectionner et valider.

**B Appuyer sur la touche. Le voyant s'allume. Entrer l'indi**catif. Le voyant s'éteint.

#### <span id="page-34-0"></span>**Connaître les abonnés de la conférence (convocateur)**

Sélectionner et valider. Le premier abonné s'affiche.

Valider à chaque fois pour l'affichage des autres abon-

Pour fermer la liste : Sélectionner et valider.

### <span id="page-34-1"></span>**Couper des abonnés de la conférence (convocateur)**

Sélectionner et valider. Le premier abonné s'affiche.

Appuyer autant de fois que nécessaire pour que l'abonné souhaité s'affiche.

Sélectionner et valider.

### <span id="page-34-2"></span>**Quitter la conférence**

Raccrocher.

Sélectionner et valider.

### <span id="page-34-3"></span>**Mettre fin à la conférence (convocateur)**

Sélectionner et valider.

**E R** Appuyer sur la touche. Le voyant s'allume. Entrer l'indicatif. Le voyant s'éteint.

#### <span id="page-34-4"></span>**Retirer un abonné ISDN-Central-Office de la conférence (USA uniquement)**

Sélectionner et valider.

Appuyer sur la touche. Le voyant s'allume. Entrer l'indicatif. Le voyant s'éteint.

<span id="page-35-1"></span><span id="page-35-0"></span>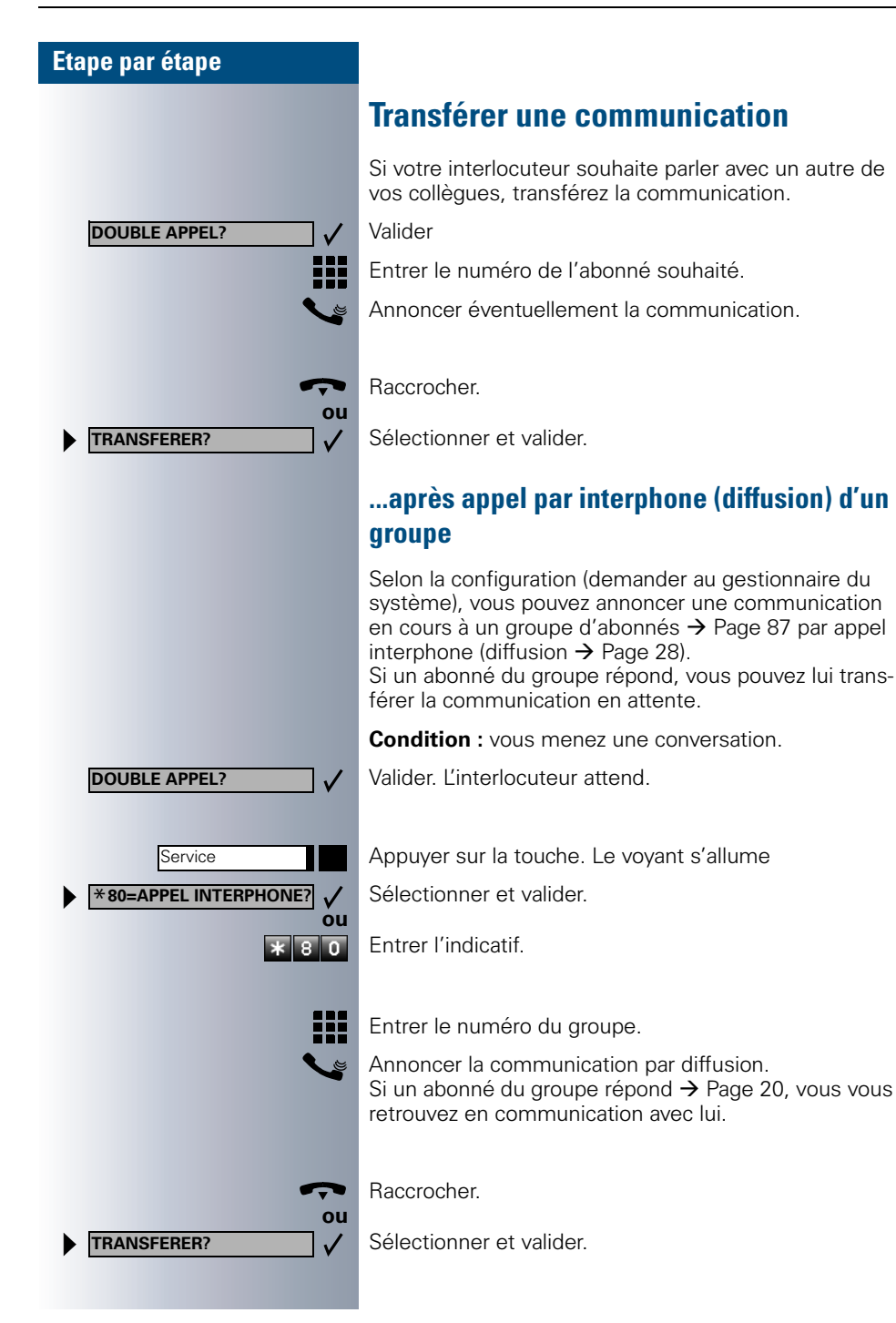
Service

**Service REPRISE PARCAGE?**

\***56=PARQUER?**

Si, dans les 45 secondes qui suivent, aucune communication ne peut être établie entre les deux autres abonnés, l'appel de votre ex-interlocuteur vous revient (=retour d'appel).

### **Parquer une communication**

Vous pouvez parquer jusqu'à 10 communications internes et / ou externes. Les communications parquées s'affichent et peuvent être prises sur un autre téléphone. Cela vous permet par exemple de poursuivre une communication sur un autre poste.

**Condition :** vous menez une conversation.

Appuyer sur la touche. Le voyant s'allume

Sélectionner et valider.

Entrer l'indicatif.

**ou**

 $\mathbf{\ast}$  5. **6** 

 $\checkmark$ 

**ou**

 $\pm 56$ 

 $\checkmark$ 

**10 ... 9** Entrer une position de parcage 0 - 9 et la noter. Si le numéro entré ne s'affiche pas, c'est qu'il est déjà occupé ; entrer un autre numéro.

### **Reprendre une communication parquée**

**Condition :** une ou plusieurs communications ont été parquées. Le téléphone est inactif.

Appuyer sur la touche. Le voyant s'allume

Sélectionner et valider.

Entrer l'indicatif.

**10 ... e** Entrer la position de parcage souhaitée (notée). Si elle n'est pas occupée, vous ne pouvez pas prendre de communication.

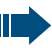

Si une communication parquée n'est pas reprise, l'appel revient au bout d'un certain temps à nouveau là où il a été parqué (=retour d'appel).

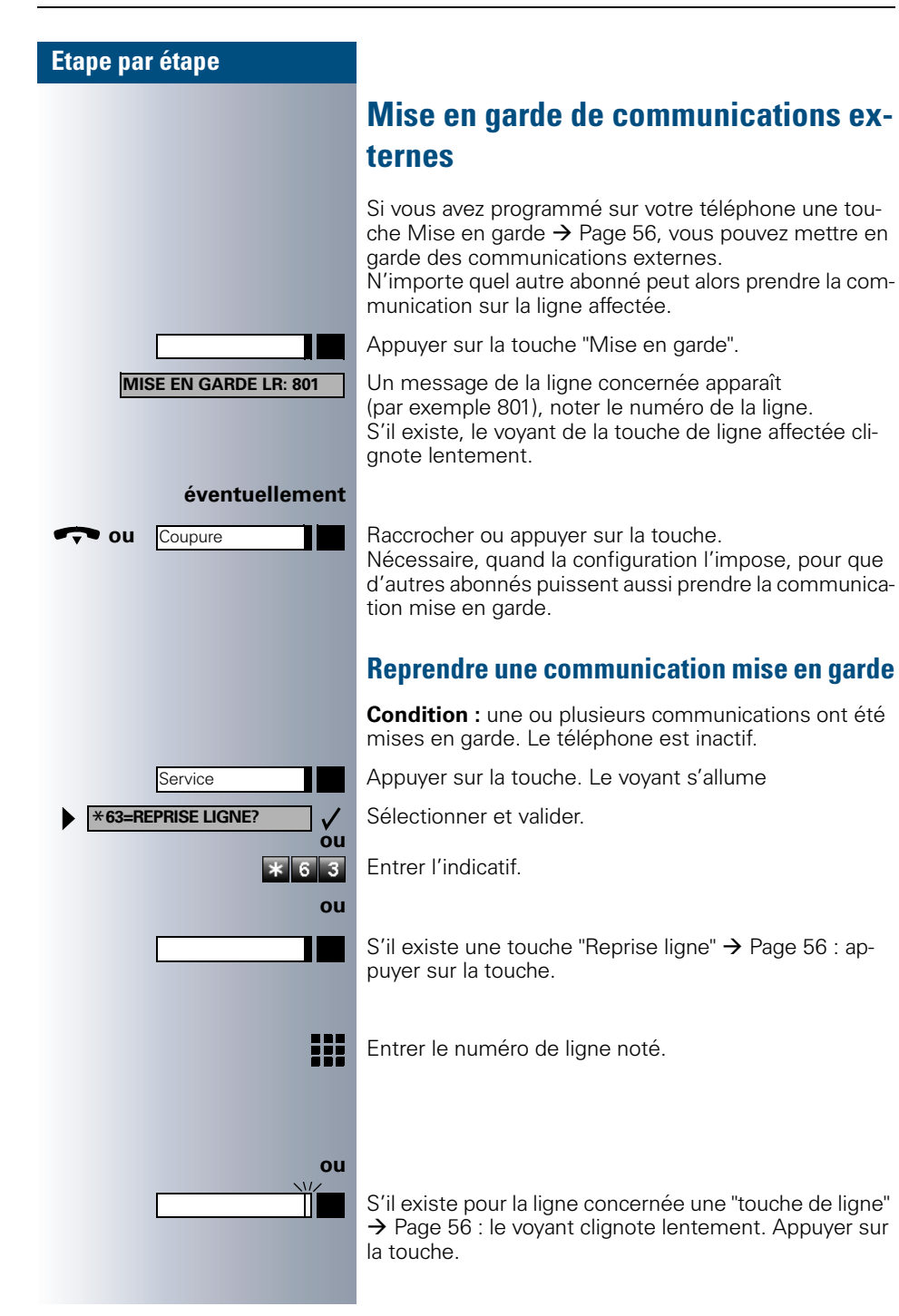

# **Appeler des destinations mémorisées**

# **Utiliser la liste des appelants**

Lorsque vous ne pouvez pas prendre un appel externe et / ou interne, cette demande est enregistrée dans la liste des appelants.

Les appels pris peuvent aussi y être enregistrés, soit manuellement par vous (appels internes et externes), soit automatiquement (uniquement appels externes, demander au gestionnaire du système).

Votre téléphone enregistre jusqu'à 10 appels par ordre chronologique. Chaque appel est horodaté. L'affichage commence par l'entrée de liste la plus récente, non encore écoutée. Pour les appels d'une même origine, une nouvelle entrée n'est pas générée à chaque fois dans la liste des appelants, mais la dernière date / heure s'appliquant à cet appelant est mise à jour et le nombre d'appels augmenté d'une unité.

## **Interroger la liste des appelants**

**Condition :** le gestionnaire du système a configuré une liste des appelants pour votre téléphone.

Entrer l'indicatif.

Le dernier appel s'affiche.

Valider à chaque fois pour l'affichage des autres appels.

## **Quitter l'interrogation**

Sélectionner et valider.

Appuyer sur la touche. Le voyant s'éteint.

Appuyer sur la touche. Le voyant s'éteint.

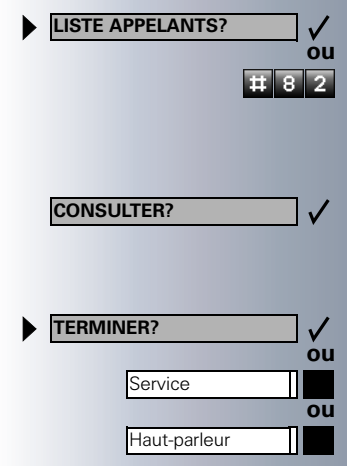

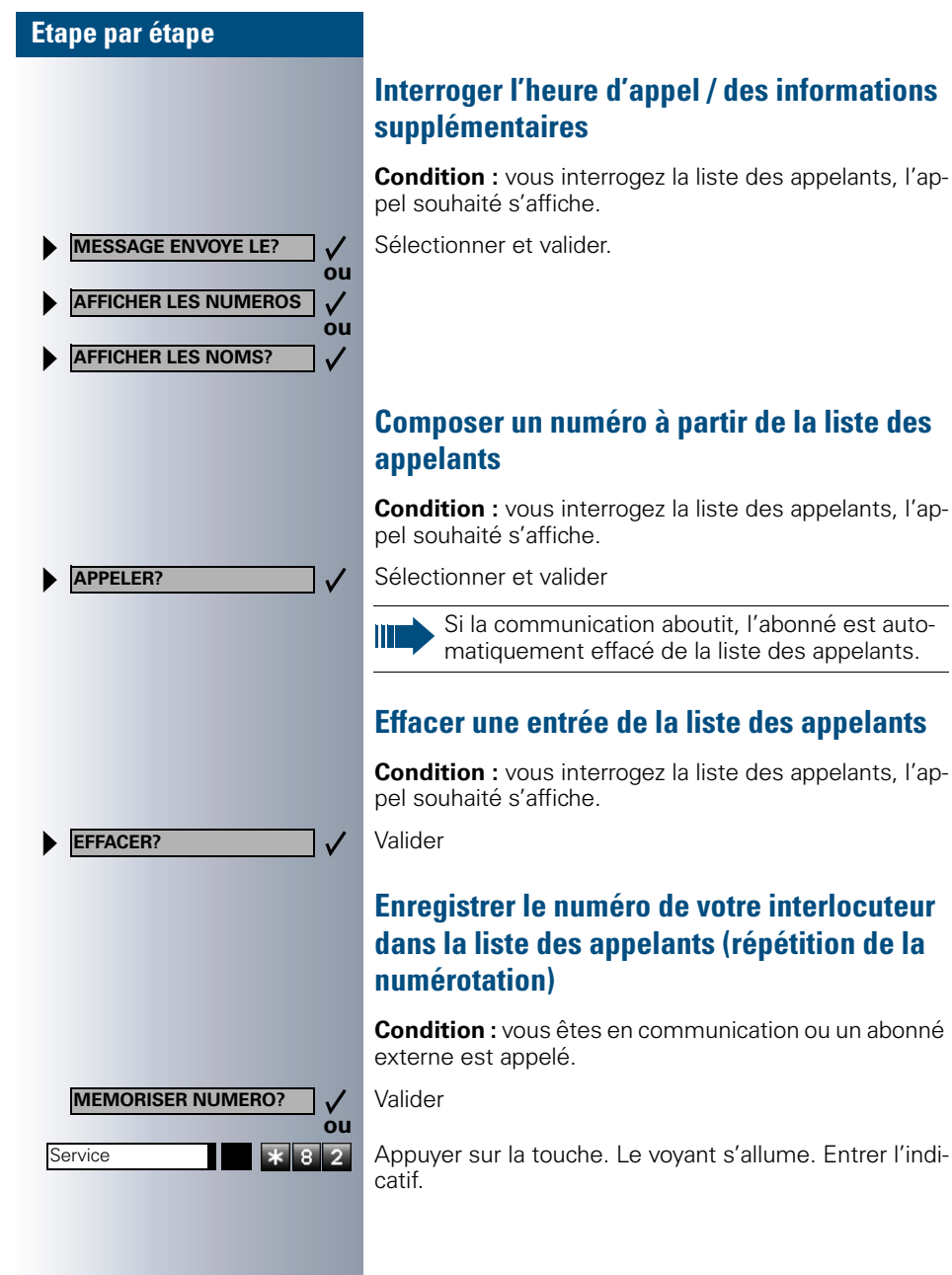

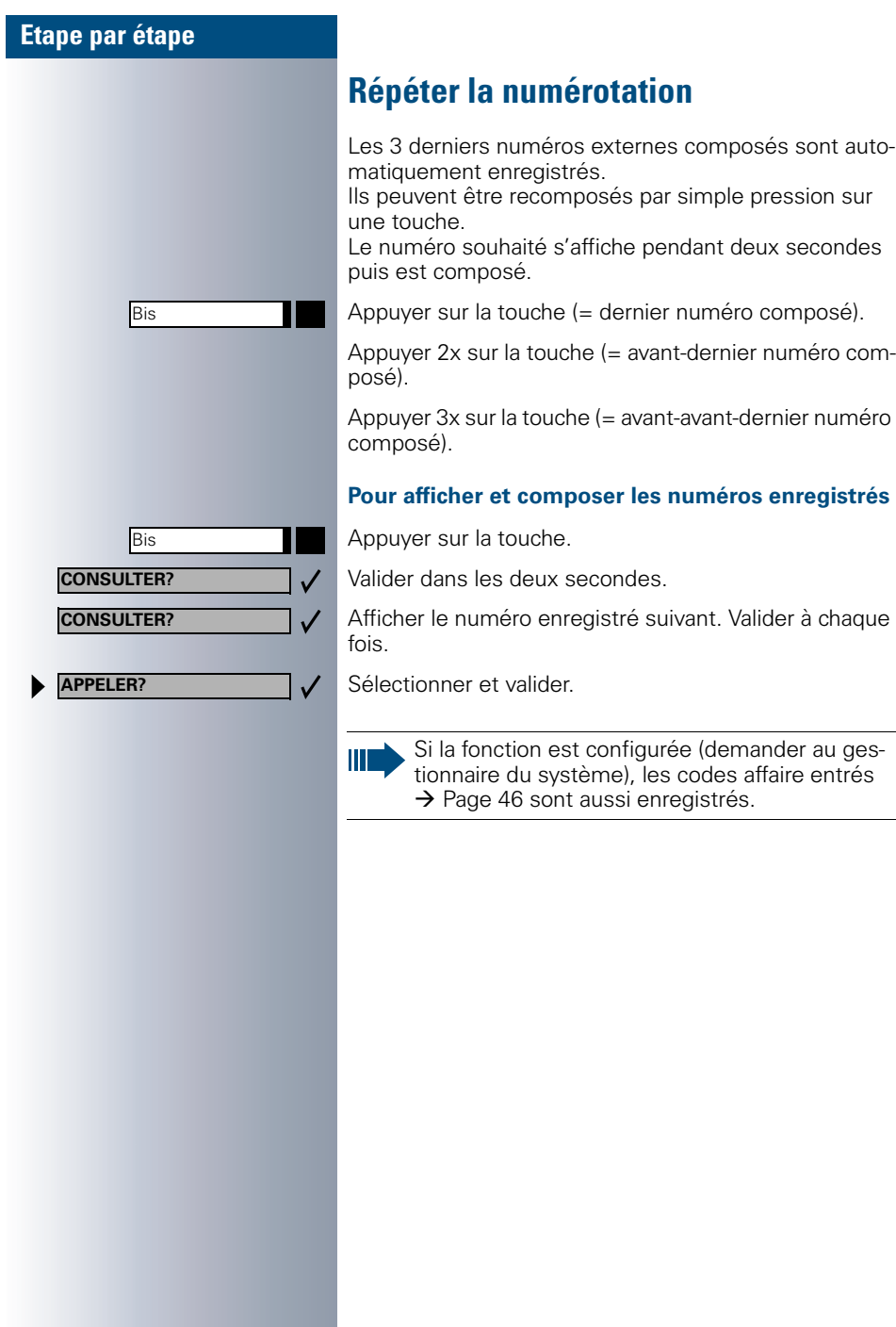

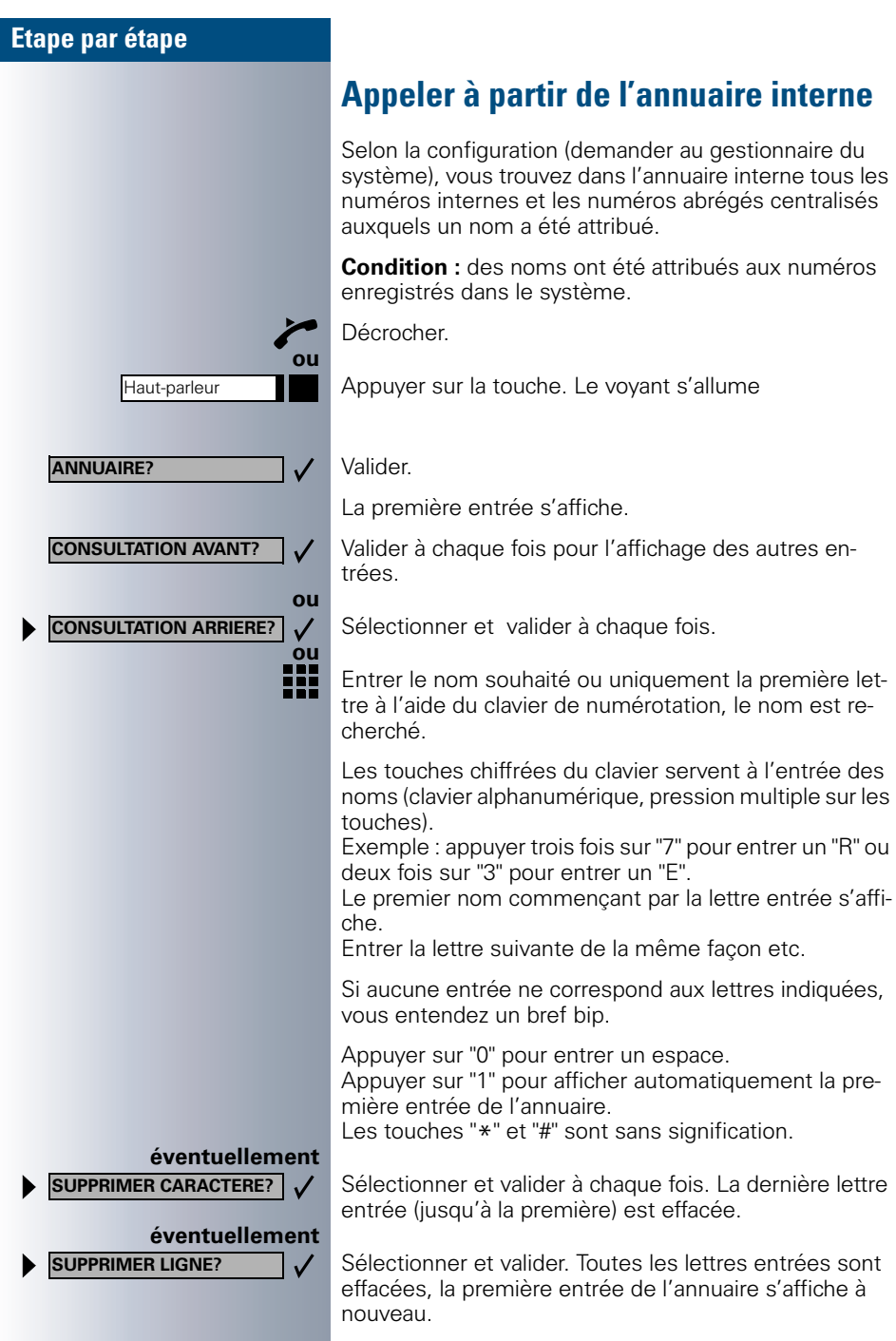

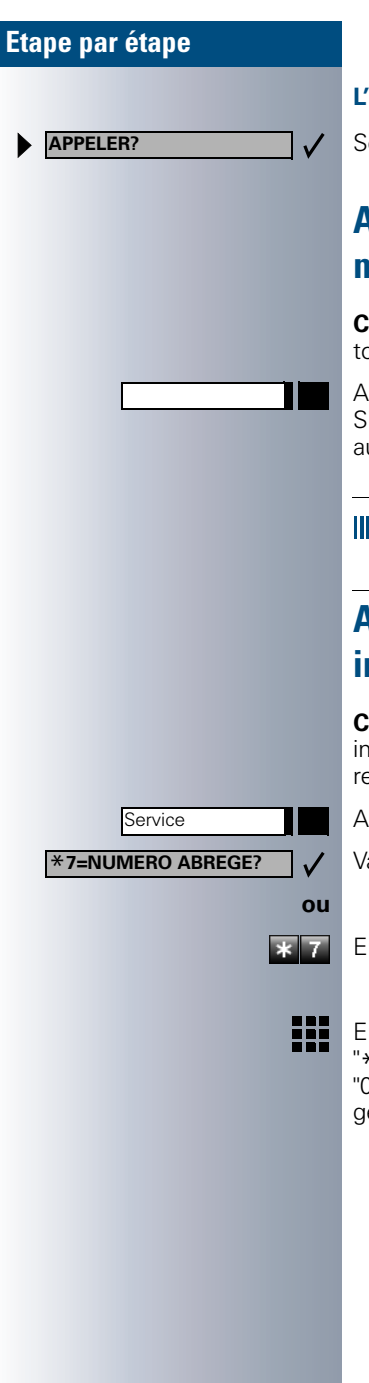

#### **L'entrée souhaitée s'affiche :**

Sélectionner et valider

# <span id="page-42-0"></span>**Appeler à l'aide de touches nominatives**

**Condition :** vous avez enregistré un numéro sur une touche nominative  $\rightarrow$  [Page 54](#page-53-0).

Appuyer sur la touche portant le numéro enregistré. Si le numéro se trouve sur le deuxième niveau, appuyer auparavant sur "2ème niveau".

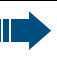

Vous pouvez aussi appuyer sur la touche de destination en cours de communication, un double appel est automatiquement  $\rightarrow$  [Page 33](#page-32-0) activé.

# <span id="page-42-1"></span>**Appeler à l'aide des numéros abrégés individuels et centralisés**

**Condition :** vous avez enregistré des numéros abrégés individuels  $\rightarrow$  [Page 55,](#page-54-0) le gestionnaire du système a enregistré des numéros abrégés centralisés.

Appuyer sur la touche. Le voyant s'allume

Valider.

Entrer l'indicatif.

Entrer le numéro abrégé. " \*0" à \*9" = numéro abrégé individuel. "000" à "999" = numéro abrégé centralisé (demander au gestionnaire du système).

Service \***65=INTERROGER TAXES?**

# **Contrôler / affecter les coûts de communication**

## <span id="page-43-0"></span>**Interroger les coûts de communication pour votre téléphone (sauf aux USA)**

#### **Pour la communication actuelle :**

L'afficheur indique en standard les coûts à la fin de la communication.

Si vous souhaitez que les coûts s'affichent en continu pendant une communication payante, le gestionnaire de votre système doit en faire la demande auprès de l'opérateur réseau.

Selon l'opérateur, les communications externes gratuites s'affichent également. L'afficheur indique avant ou pendant la communication "SANS TAXES".

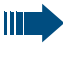

Lorsqu'une communication est transférée, les coûts sont affectés au téléphone sur lequel elle est transférée.

#### **Pour toutes les communications et la dernière :**

S'affichent d'abord les coûts correspondant à la dernière communication payante passée. Au bout de cinq secondes, le total des coûts s'affiche.

Appuyer sur la touche. Le voyant s'allume

Sélectionner et valider.

**ou**  $\mathbf{\ast}$  6 5

Entrer l'indicatif.

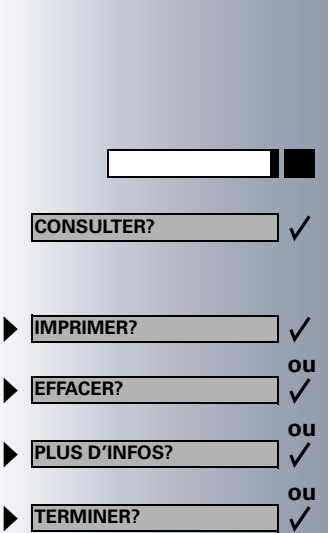

# **Interroger les coûts de communication pour un autre téléphone (sauf aux USA)**

Selon la configuration (demander au gestionnaire du système), vous pouvez afficher et également imprimer les coûts des communications payantes d'autres téléphones (par exemple d'une cabine téléphonique).

Condition : vous avez programmé sur une touche la fonction "Interrogation couts"  $\rightarrow$  [Page 56](#page-55-0).

Si le voyant est allumé, une communication payante a été passée depuis la dernière interrogation.

Appuyer sur la touche "Interrogation coûts". Les communications payantes s'affichent.

Valider à chaque fois pour l'affichage des autres communications payantes.

Sélectionner et valider.

<span id="page-45-0"></span>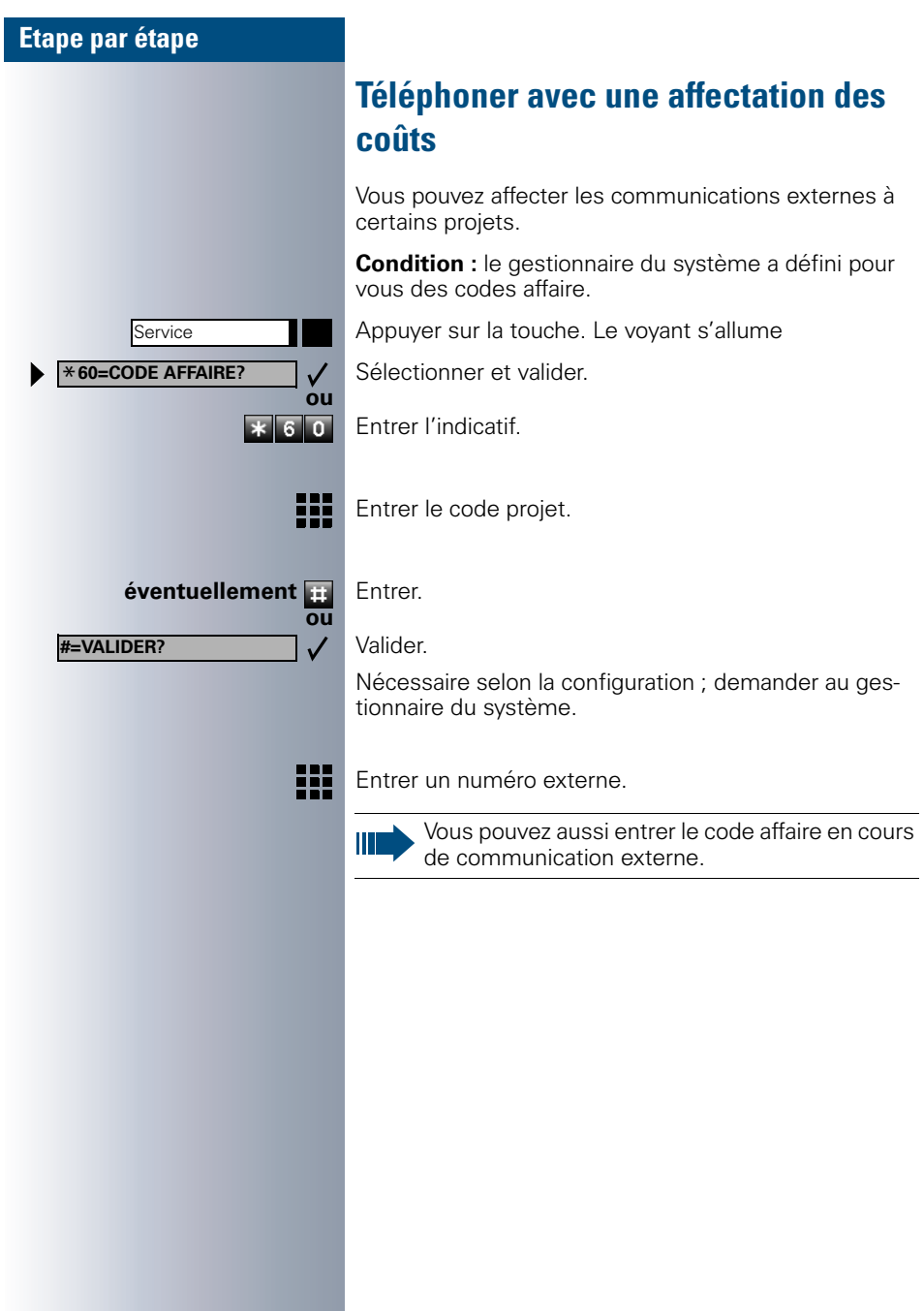

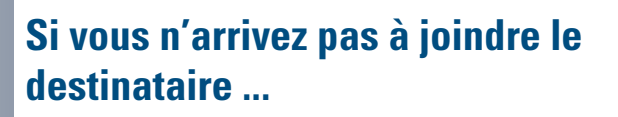

# **Utiliser le rappel automatique**

Si un raccordement appelé est occupé ou si personne ne répond, vous pouvez demander un rappel automatique. Vous pouvez ainsi vous éviter des tentatives d'appel répétées.

Vous êtes rappelé

- dès que l'abonné n'est plus occupé,
- dès que l'abonné qui n'a pas répondu a passé une nouvelle communication.

### **Programmer un rappel**

**Condition :** un poste appelé est occupé ou personne ne répond.

Valider.

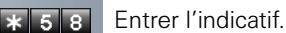

### **Recevoir le rappel**

**Condition :** un rappel a été programmé. Votre téléphone sonne et l'afficheur indique "RAPPEL: ...".

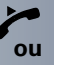

**ou**

EE 5 B.

 $\checkmark$ 

**ou**

 $\checkmark$ 

**RAPPEL AUTOMATIQUE**

Haut-parleur

**LISTE DES RAPPELS?**

**AFFICHER RAPPEL SUIV?**

Décrocher.

Appuyer sur la touche. Le voyant s'allume.

La sonnerie retentit.

## **Contrôler / effacer un rappel automatique programmé**

Sélectionner et valider.

Entrer l'indicatif.

Sélectionner et valider pour afficher d'autres entrées.

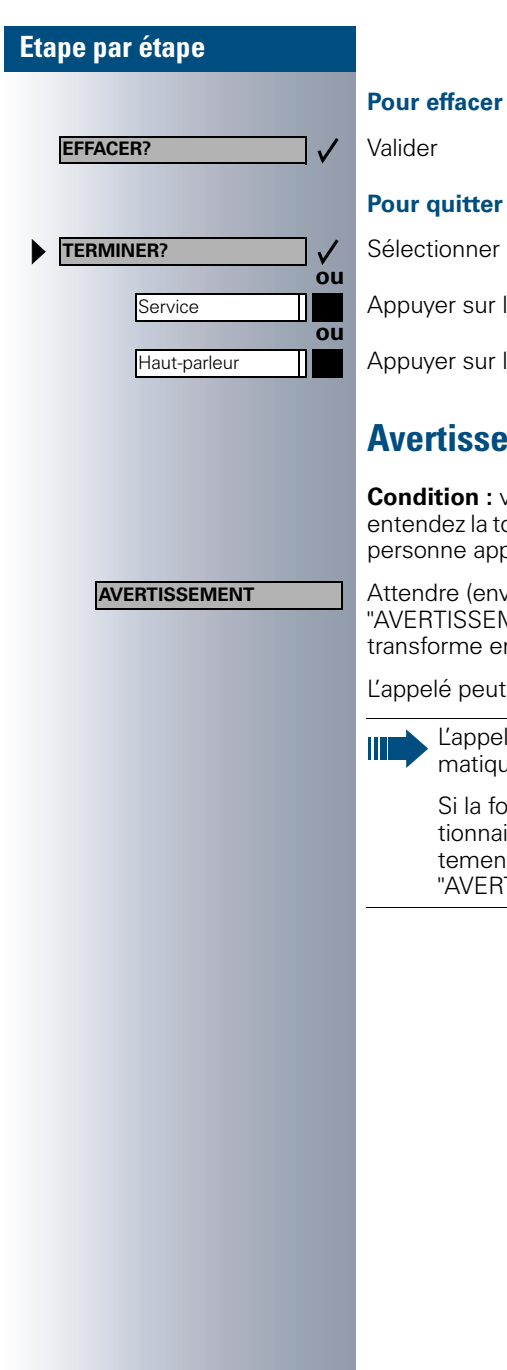

#### **Pour effacer une entrée affichée :**

#### **Pinterrogation :**

et valider

la touche. Le voyant s'éteint.

la touche. Le voyant s'éteint.

# **Mullet – signaler sa présence**

**Condition :** vous avez composé un numéro interne et onalité d'occupation. Vous voulez joindre la pelée de façon urgente.

viron 5 secondes) que l'afficheur indique MENT" et que la tonalité d'occupation se n tonalité libre.

alors réagir  $\rightarrow$  [Page 15](#page-14-0)

lé peut interdire cet avertissement auto $ue \rightarrow$  [Page 16.](#page-15-0)

nction est configurée (demander au gesire du système), vous entendez immédiat la tonalité libre et l'afficheur indique TISSEMENT!".

**ENTREE EN TIERS?**

# **Entrée en tiers – intervenir dans une communication**

Possible uniquement si la fonction est configurée (demander au gestionnaire du système).

**Condition :** vous avez composé un numéro interne et entendez la tonalité d'occupation. Vous voulez joindre la personne appelée de façon urgente.

Sélectionner et valider.

**ou**

 $\overline{\ast 62}$ 

 $\checkmark$ 

Entrer l'indicatif.

L'appelé et ses interlocuteurs entendent toutes les deux secondes une tonalité d'avertissement. Si l'appelé a un poste numérique avec afficheur, le message : "ENT./TIERS: (numéro d'appel ou nom)" apparaît.

Vous pouvez parler immédiatement.

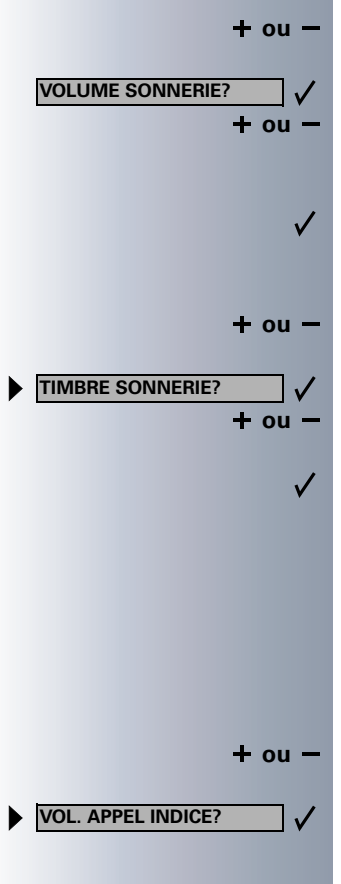

# **Réglages du téléphone**

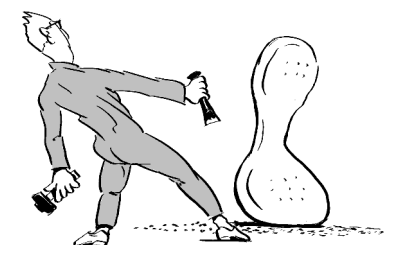

## **Modifier le volume de la sonnerie**

**+ ou** – Lorsque le téléphone est inactif, appuyer sur une des touches.

Valider

**+ ou** – Monter ou baisser le volume. Appuyer sur les touches autant de fois qu'il est nécessaire pour régler le volume souhaité.

Enregistrer.

## **Modifier le timbre de la sonnerie**

**+ ou** – Lorsque le téléphone est inactif, appuyer sur une des touches.

Sélectionner et valider.

**+ ou** – Modifier le timbre. Appuyer sur les touches autant de fois qu'il est nécessaire pour régler le timbre souhaité.

Enregistrer.

# **Modifier le volume de la tonalité d'attention**

Si vous faites partie d'un groupe disposant de touches de ligne, vous pouvez également faire signaler d'autres appels destinés au groupe de façon acoustique  $\rightarrow$  [Page 85.](#page-84-0) Vous entendez la tonalité d'attention.

**+ ou** – Lorsque le téléphone est inactif, appuyer sur une des touches.

Sélectionner et valider.

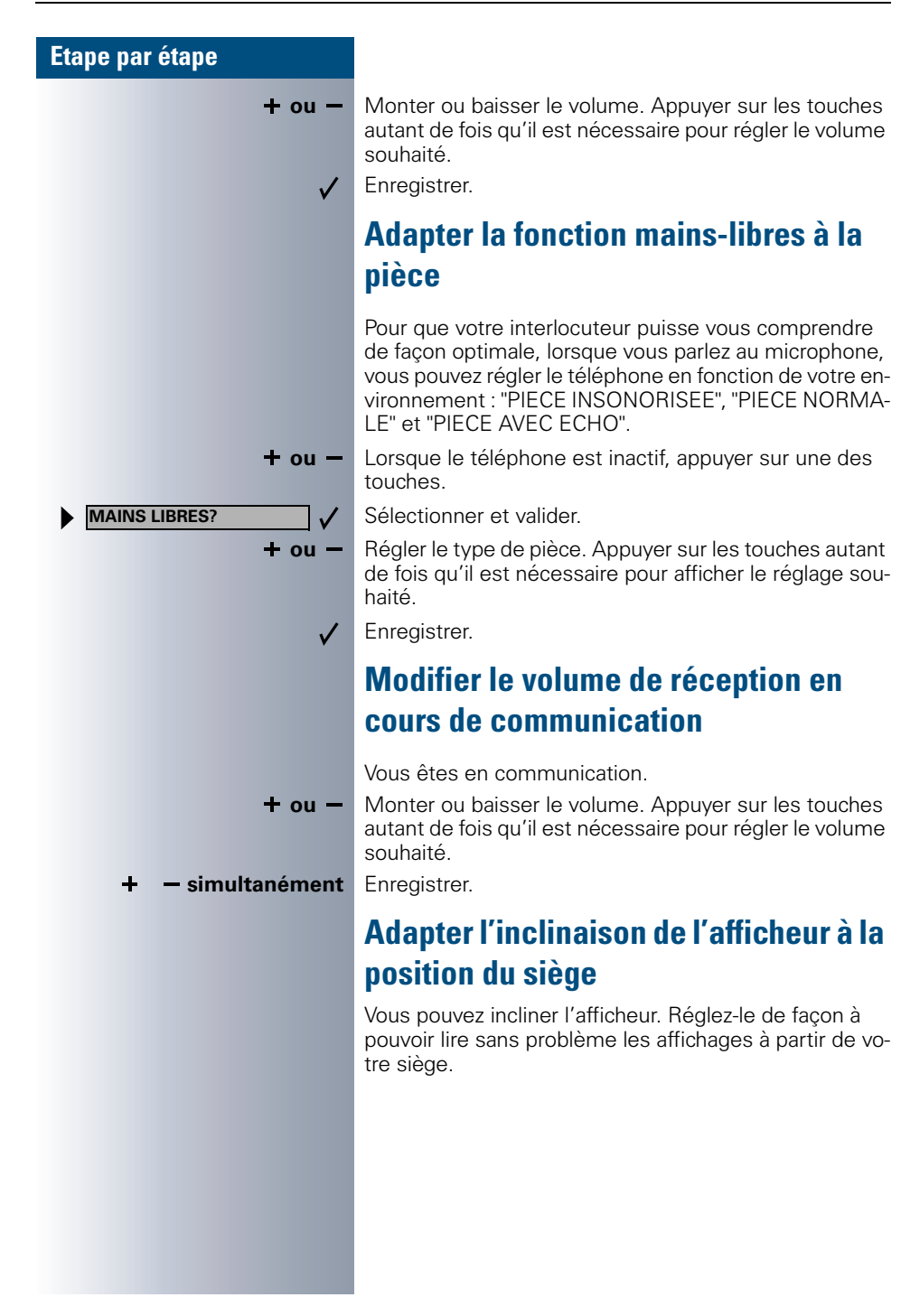

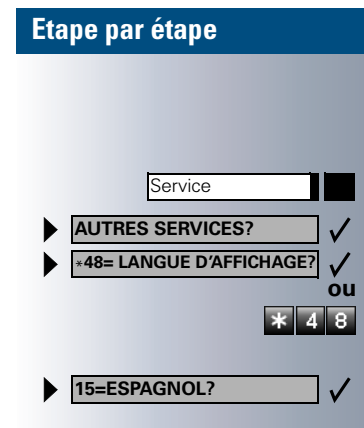

# **Sélectionner la langue du guidage interactif**

Appuyer sur la touche. Le voyant s'allume

Valider.

Valider.

Entrer l'indicatif.

Sélectionner la langue souhaitée (par exemple "ESPA-GNOL") et valider.

## <span id="page-51-0"></span>**Verrouiller le téléphone contre une utilisation non autorisée**

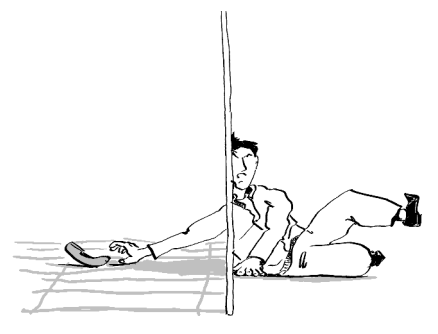

Vous pouvez empêcher que des personnes non autorisées utilisent votre téléphone et votre annuaire électronique en votre absence.

**Condition :** vous avez enregistré un code de verrouillage personnel  $\rightarrow$  [Page 53](#page-52-0).

### **Pour verrouiller / déverrouiller le téléphone :**

Sélectionner et valider.

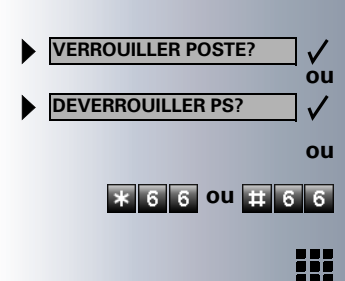

**\* 6 6 0u <b>E** 6 6 Entrer l'indicatif pour "verrouiller" ou "déverrouiller".

Entrer le code (de verrouillage)  $\rightarrow$  [Page 53.](#page-52-0)

Lorsque le poste est verrouillé, une tonalité spéciale retentit lorsque l'utilisateur décroche le combiné. Les communications internes peuvent être passées sans changement.

Votre téléphone peut aussi être déverrouillé / verrouillé à partir d'un poste autorisé  $\rightarrow$  [Page 73.](#page-72-0)

## <span id="page-52-0"></span>**Enregistrer un code de verrouillage personnel**

Pour utiliser les fonctions suivantes

- protéger le téléphone contre une utilisation non autorisée  $\rightarrow$  [Page 52](#page-51-0)
- utiliser un autre téléphone comme si c'était le votre  $\rightarrow$  [Page 68](#page-67-0)
- échanger les numéros d'appel  $\rightarrow$  [Page 69](#page-68-0)

vous devez entrer un code personnel que vous pouvez enregistrer vous-même.

Appuyer sur la touche. Le voyant s'allume

Valider.

Entrer l'indicatif.

₩ Entrer les 5 chiffres du code actuel.

Si vous n'avez encore entré aucun code, utiliser "00000" pour la première fois.

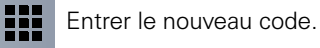

Ш

₩

**ou**

 $*$   $9$ ls.

Service \***93=MODIFIER CODE?**

Répéter le nouveau code.

Si vous avez oublié votre code, le gestionnaire du système peut vous aider. Il peut ramener votre code à la valeur "00000". Votre téléphone peut aussi être déverrouillé / ver-

rouillé à partir d'un poste autorisé  $\rightarrow$  [Page 73.](#page-72-0)

Service \***91=PROGRAMMER TOUCHE?**

**MODIFIER TOUCHE?**

**NUMERO?**

**VALIDER?**

**ANNULER?**

# **Programmer des numéros, des fonctions, des procédures et des rendez-vous**

Vous pouvez programmer un numéro ou une fonction fréquemment utilisés ou des procédures (succession d'étapes) sur n'importe quelle touche libre de votre téléphone ou de votre satellite.

Si vous avez programmé une touche Deuxième niveau, vous pouvez affecter une double fonction à la touche. Sur le deuxième niveau, vous ne pouvez enregistrer que des numéros externes.

## <span id="page-53-0"></span>**Programmer un numéro sur une touche nominative**

Appuyer sur la touche. Le voyant s'allume

Sélectionner et valider.

Entrer l'indicatif.

**ou**

 $\checkmark$ 222

 $\checkmark$ 

 $\overline{\ast}$  9 1

 $\sqrt{ }$ 

**éventuellement** S'il existe une touche "Deuxième niveau" → [Page 56](#page-55-0) : appuyer éventuellement sur la touche.

> Appuyer sur la touche. Si la touche correspondante est déjà programmée, sa fonction s'affiche.

Valider.

Valider.

Entrer le numéro.

#### Valider.

**ou Si vous avez fait une erreur de frappe :**

Sélectionner et valider. Tous les chiffres entrés sont effacés.

<span id="page-54-0"></span>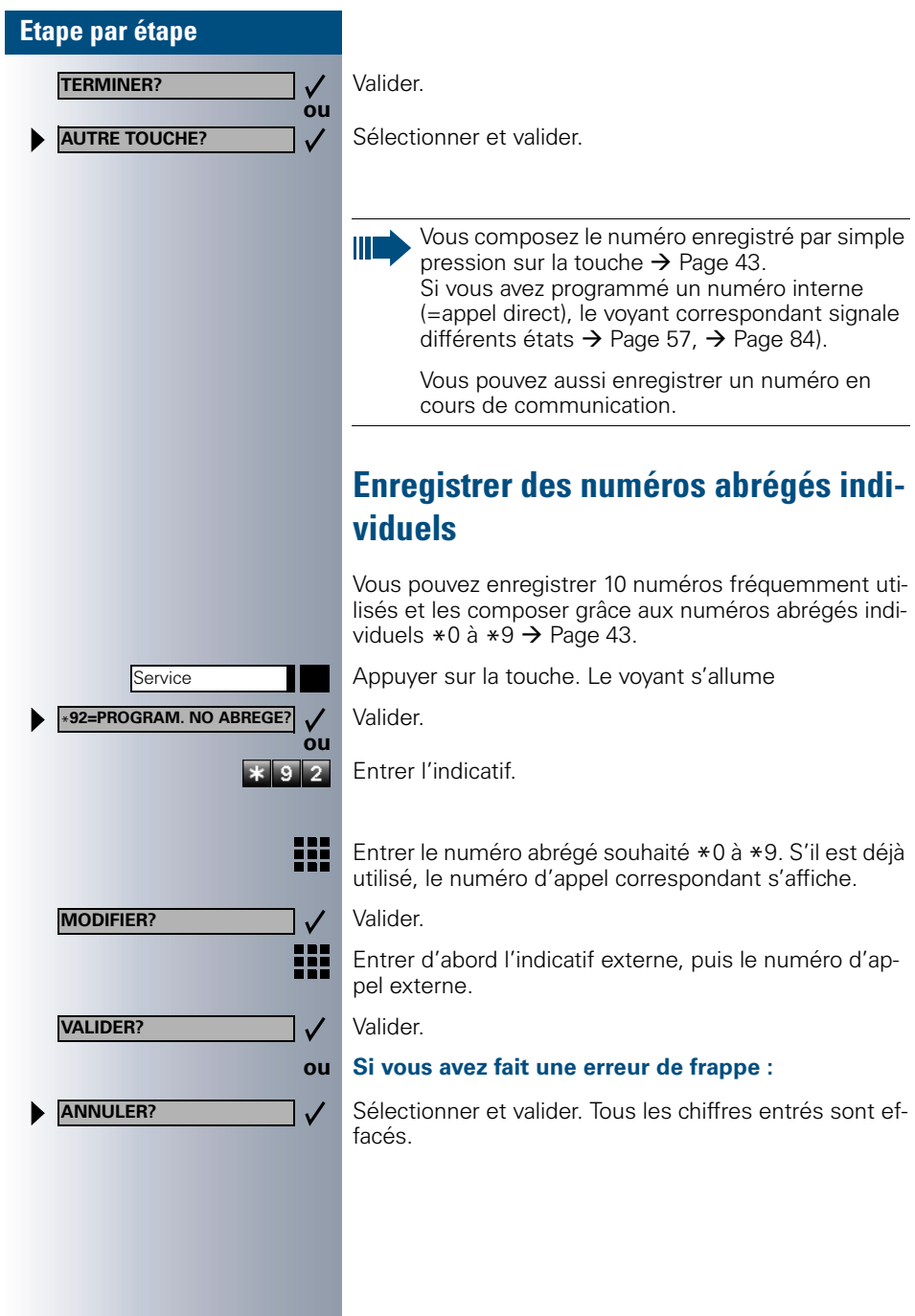

<span id="page-55-0"></span>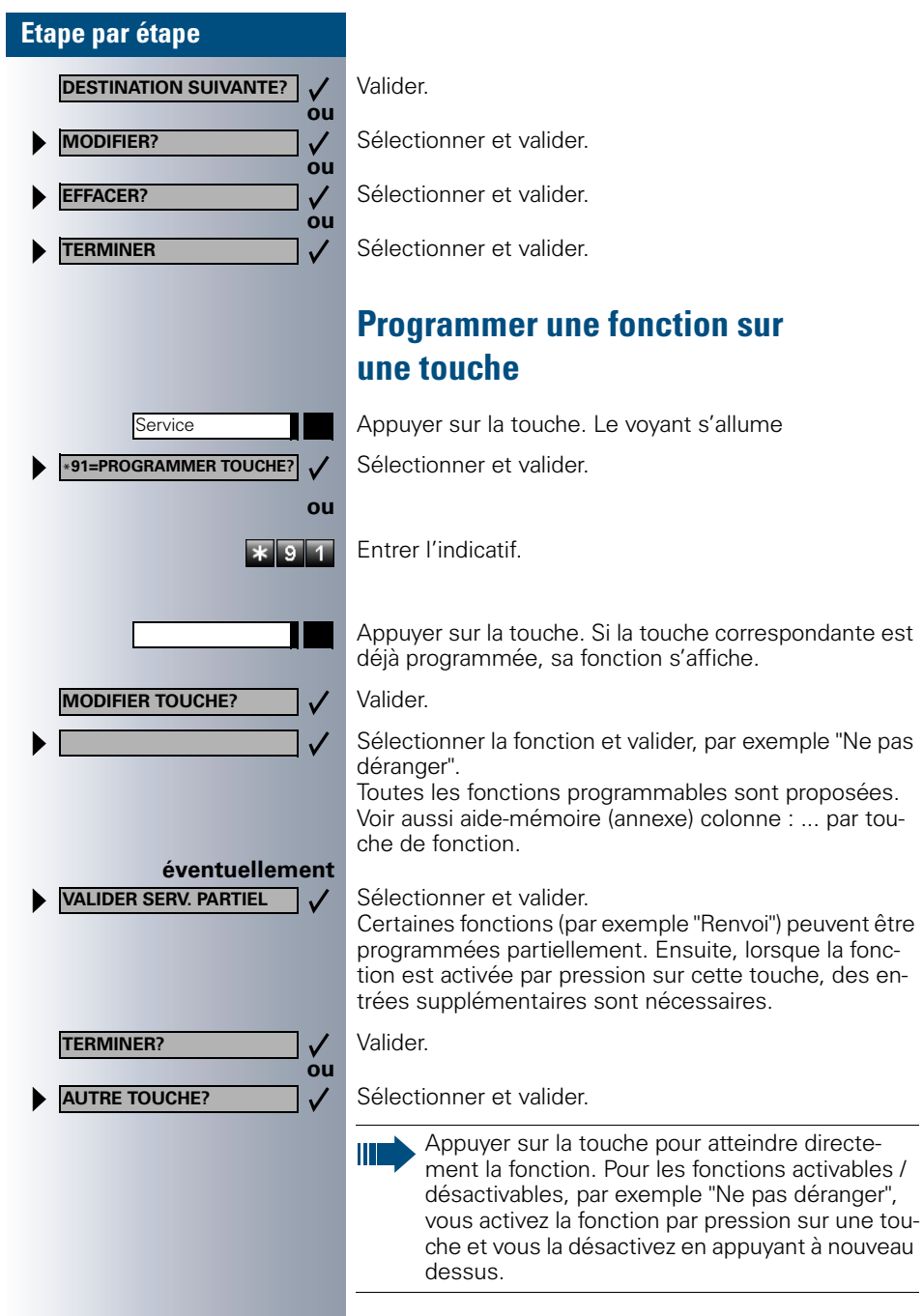

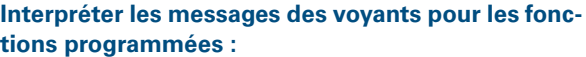

**Renvoi, Renvoi réseau, Renvoi MULAP, Renvoi de nuit, Ne pas déranger, Verrouillage poste, Texte d'absence, Activation / désactivation sonnerie, Réponse interphone, Gestion groupement, Masquage du numéro SDA, Activer avertissement, Avertissement sans bip, Transfert sonnerie, Accès portier, Relais, Pilotage, Deuxième niveau, UCD (Disponible, activer / désactiver, Post-traitement, activer / désactiver, Service de nuit, activer / désactiver) :** La fonction programmée n'est pas activée.

La fonction programmée est activée.

**Rappel automatique :** Vous n'avez pas entré de rappel.

Vous avez entré un rappel.

Π

Т

Т

**Coupure microphone :** Le microphone est activé.

Le microphone est désactivé.

**Liste des appelants :** Pas d'appel enregistré.

Demande d'appel enregistrée.

<span id="page-56-0"></span>**Numéro (interne), appel direct :** L'abonné ne téléphone pas.

L'abonné téléphone ou a activé Ne pas déranger.

Clignote rapidement – je suis appelé, veuillez prendre l'appel.

Clignote lentement – un autre abonné est appelé et n'a pas encore pris cet appel.

**Boîte aux lettres :** Vous n'avez pas de messages.

Vous avez des messages.

#### **Touche de suivi d'appel, Touche de suivi d'appel générale, Touche de ligne, Touche MULAP, Attribuer numéro :**

Pas de communication sur la ligne correspondante.

Communication active sur la ligne correspondante.

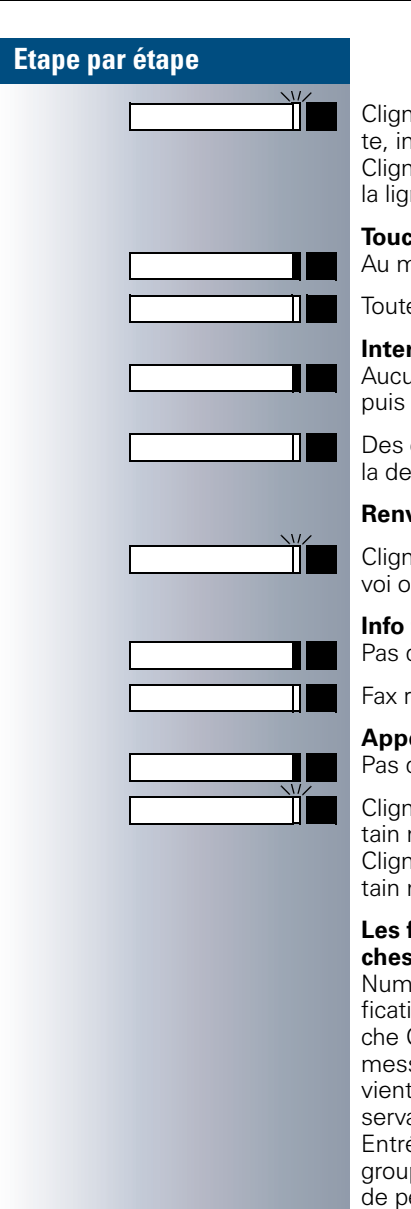

Clignote rapidement – appel sur la ligne correspondante, interception possible, appuyer sur la touche. Clignote lentement – communication mise en garde sur la ligne correspondante.

#### **Touche de faisceau**

Au moins une ligne libre.

Toutes les lignes du faisceau sont prises.

#### **Interrogation des coûts :**

Aucune communication payante ne s'est déroulée depuis la dernière interrogation.

Des communications payantes ont été passées depuis la dernière interrogation.

**Renvoi, Renvoi MULAP :**

Clignote lentement – vous êtes la destination d'un renvoi ou votre ligne est la destination d'un renvoi.

#### **Info fax / répondeur**

Pas de fax reçu ou pas de message sur le répondeur.

Fax reçu ou message sur le répondeur.

**Appels en attente :** Pas d'appelant en attente

Clignote rapidement – des appelants attendent (un certain nombre est dépassé).

Clignote lentement – des appelants attendent (un certain nombre est atteint).

#### **Les fonctions suivantes programmées sur des touches n'ont pas de fonction de voyant :**

Numéro d'appel (externe), Touche de procédure, Identification des appels malveillants, Numéro abrégé, Touche Coupure, Fonction erreur, Verrou central, Envoyer message, Annuaire, Réponse avertissement, Va-etvient, Conférence, Appel interphone, Reprise ligne, Réservation de ligne, Libération de ligne, Appel flexible, Entrée en tiers, Parcage, Interception, Interception groupe, Code affaire, Interrogation taxation, Recherche de personne, Rencontre, Rendez-vous, Ouverture porte, Surnumérotation MF, Touche flashing, Babyphone, Touche Mise en garde, Double appel interne, Numérotation associée, Services associés, Service de données téléphonique, Echanger numéro

Service \***91=PROGRAMMER TOUCHE?**

**MODIFIER TOUCHE? TOUCHE DE PROCEDURE?**

Bis

**VALIDER?**

**ANNULER?**

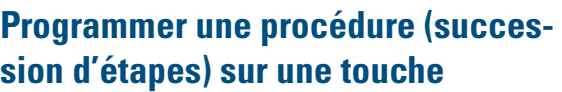

Vous pouvez programmer sur une touche de votre téléphone les numéros et les fonctions qui nécessitent des entrées supplémentaires, et qui comportent donc plusieurs étapes.

Vous pouvez ainsi programmer par exemple la fonction "Numérotation associée"  $\rightarrow$  [Page 32](#page-31-0) avec toutes les entrées supplémentaires (numéro du téléphone pour lequel la numérotation doit être effectuée + numéro à composer) sur une touche.

Les numéros qui nécessitent des saisies complémentaires, ou éventuellement des pauses, peuvent aussi être enregistrés.

Appuyer sur la touche. Le voyant s'allume.

Sélectionner et valider.

Entrer l'indicatif.

Appuyer sur la touche. Si elle est déjà occupée, sa fonction actuelle s'affiche.

Valider.

**ou**

88

 $\checkmark$ 

 $*$   $\circ$  $\overline{4}$ 

**éventuellement**

Valider.

Entrer la procédure, par exemple "**\*67 231 089123456**". \*67= indicatif de numérotation associée 231= numéro du téléphone pour lequel la numérotation doit être effectuée 089123456 = numéro à composer.

Pour l'entrée de pauses, appuyer sur la touche (l'afficheur indique un "P").

Valider.

#### **ou Si vous avez fait une erreur de saisie :**

Sélectionner et valider. Tous les chiffres entrés sont effacés.

Ш

**ou**

 $\checkmark$ 

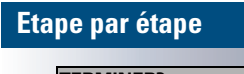

**TERMINER?**

**AUTRE TOUCHE?**

Valider.

Sélectionner et valider.

- - Pour sélectionner la procédure enregistrée, appuyez sur la touche.

Pour les procédures avec fonctions activables / désactivables, vous activez la fonction par pression sur la touche et la désactivez en appuyant à nouveau.

Vous pouvez aussi appuyer sur la touche de procédure en cours de communication, les chiffres enregistrés sont automatiquement envoyés comme signaux MF  $\rightarrow$  [Page 29](#page-28-0).

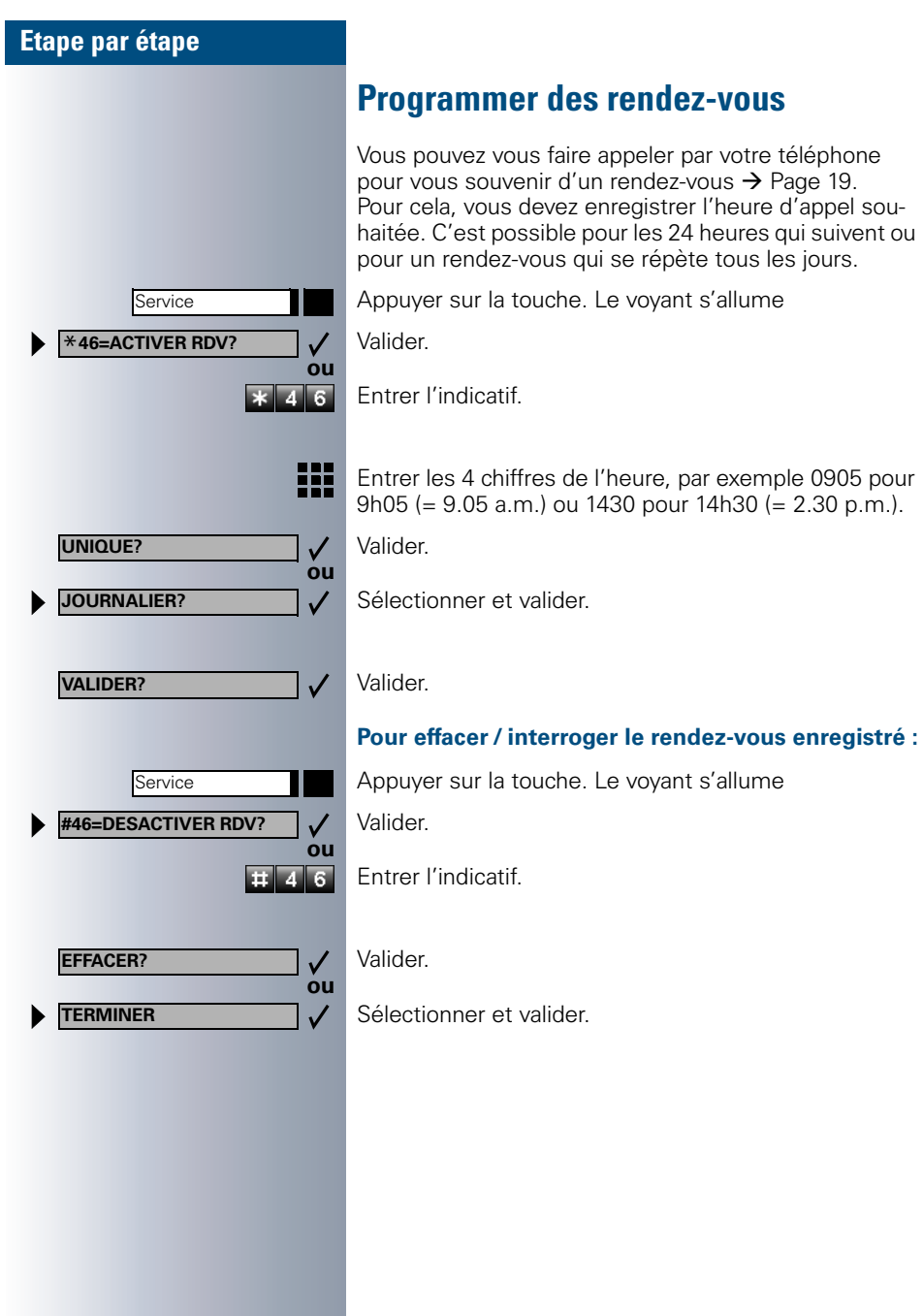

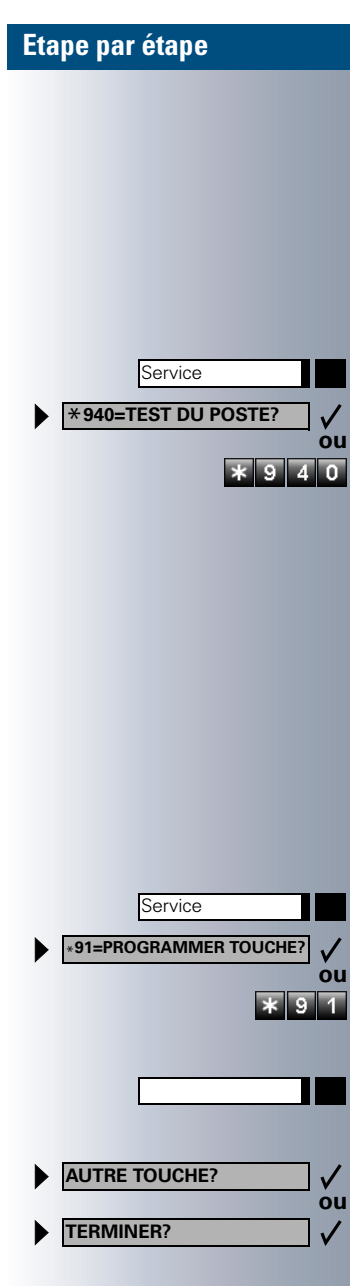

# **Contrôler le téléphone**

# **Contrôler le bon fonctionnement**

Vous pouvez contrôler le bon fonctionnement de votre téléphone.

**Condition :** le téléphone est inactif.

Appuyer sur la touche. Le voyant s'allume.

Sélectionner et valider.

Entrer l'indicatif.

Si tout est en ordre,

- tous les voyants du téléphone clignotent, ainsi que ceux du satellite (seul le voyant de la touche Service est allumé),
- votre numéro apparaît sur l'afficheur,
- tous les pixels de l'afficheur sont activés.
- la sonnerie retentit.

## **Contrôler l'affectation des touches**

Vous pouvez contrôler l'affectation des touches sur votre téléphone pour constater sur quelle touche vous avez programmé quelle fonction.

Appuyer sur la touche. Le voyant s'allume.

Sélectionner et valider.

Entrer l'indicatif.

Appuyer sur la touche. La fonction s'affiche.

Sélectionner et valider.

Sélectionner et valider.

<span id="page-62-0"></span>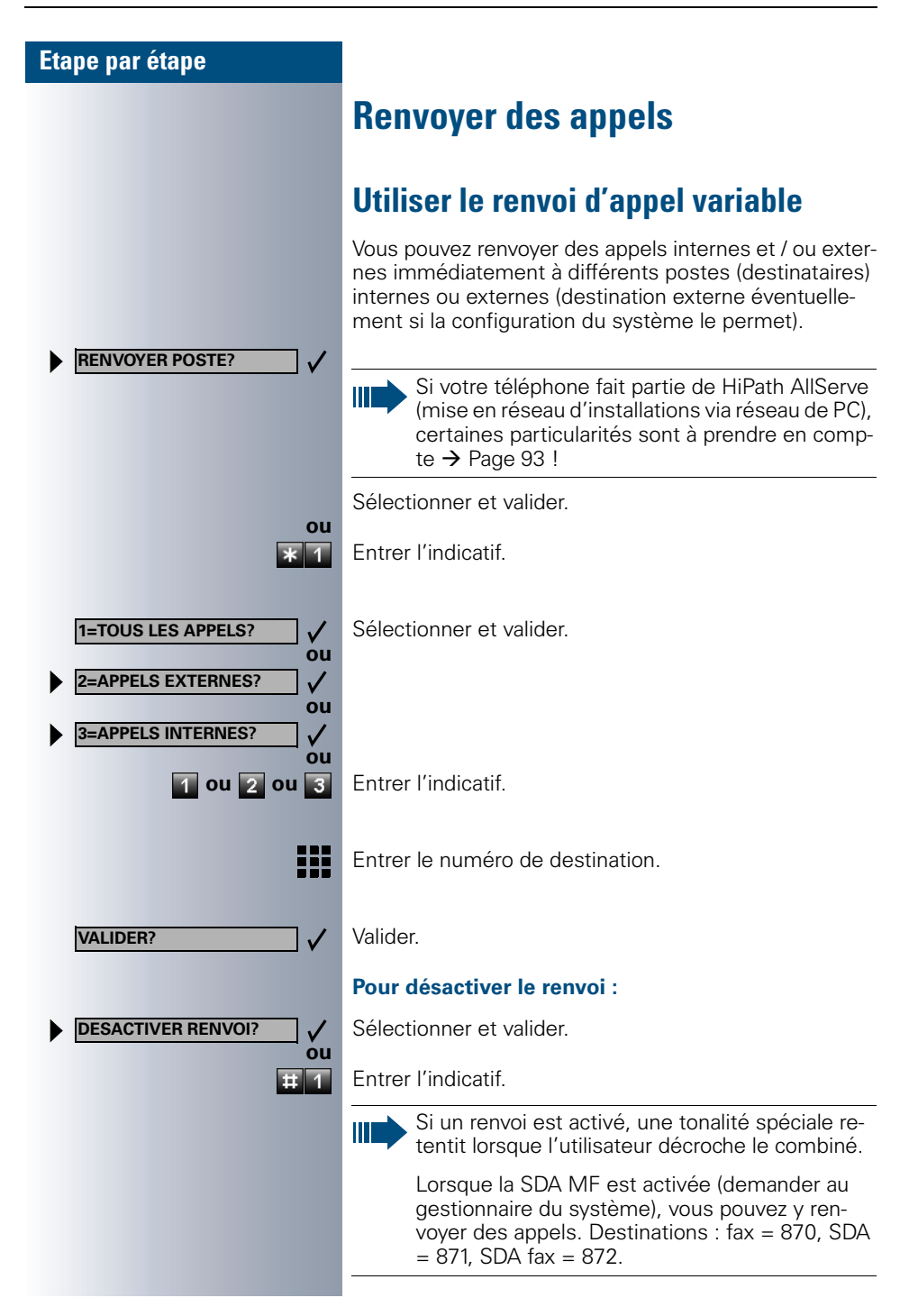

## <span id="page-63-0"></span>**Utiliser le renvoi de nuit**

Tous les appels externes sont renvoyés immédiatement à un téléphone interne précis (destination de nuit) en fonctionnement de nuit, par exemple pendant la pause de midi ou après les heures de bureau. Le poste de nuit peut être défini par le gestionnaire du système (= Renvoi de nuit standard) ou par vous-même (= Renvoi de nuit temporaire).

Si votre téléphone fait partie de HiPath AllServe (mise en réseau d'installations via réseau de PC), certaines particularités sont à prendre en compte  $\rightarrow$  [Page 94](#page-93-0) !

#### **Activation :**

Ш

Sélectionner et valider.

Entrer l'indicatif.

Valider (= Renvoi de nuit standard).

Entrer l'indicatif (= Renvoi de nuit standard).

Entrer le numéro de destination (= Renvoi de nuit temporaire). Valider.

#### **Désactivation :**

Sélectionner et valider.

Entrer l'indicatif.

**ou**

 $\checkmark$ 

 $\overline{11}$   $\overline{4}$   $\overline{4}$ 

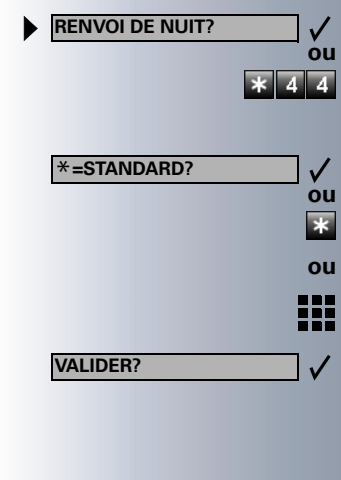

**ANNULER RENV NUIT?**

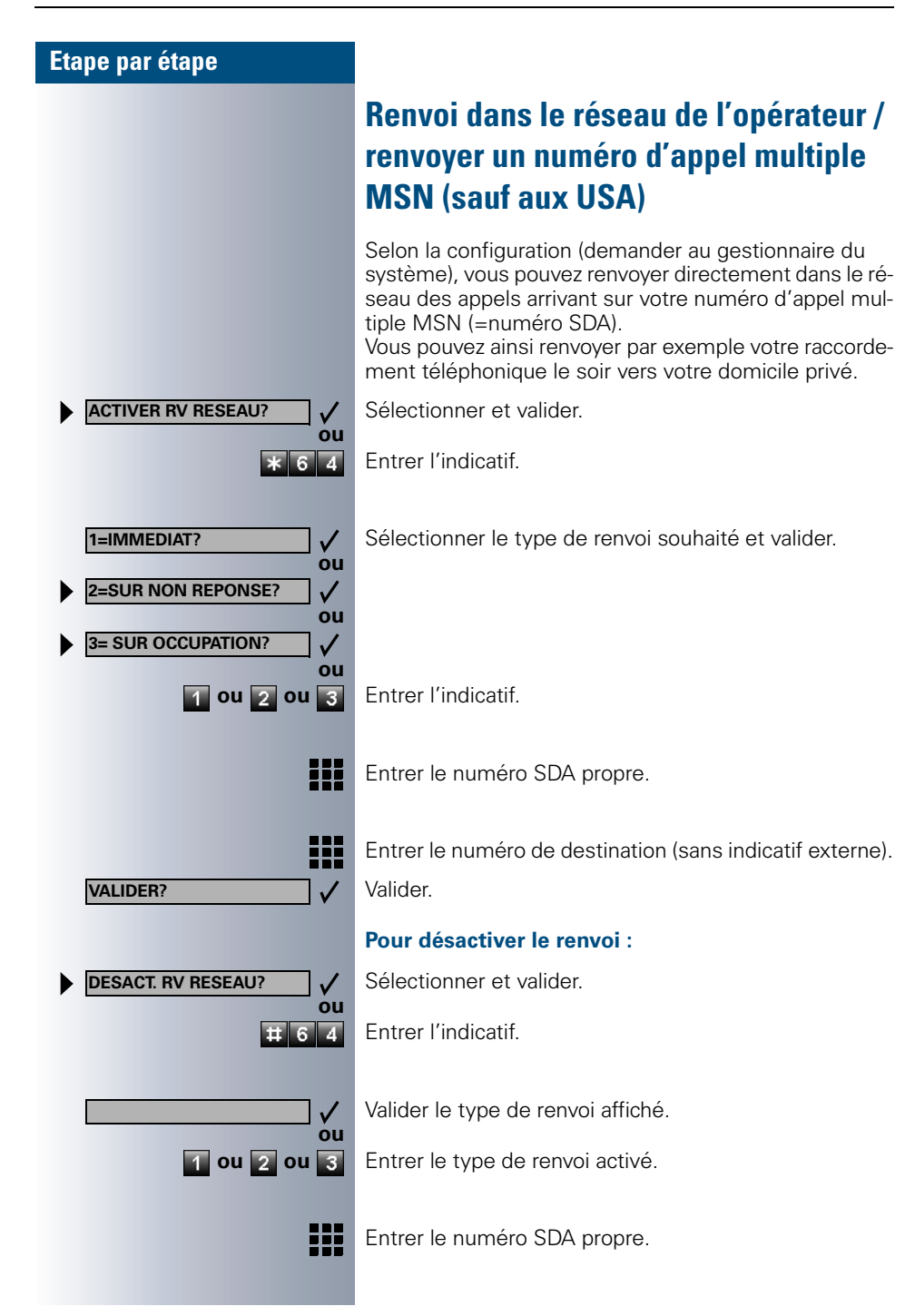

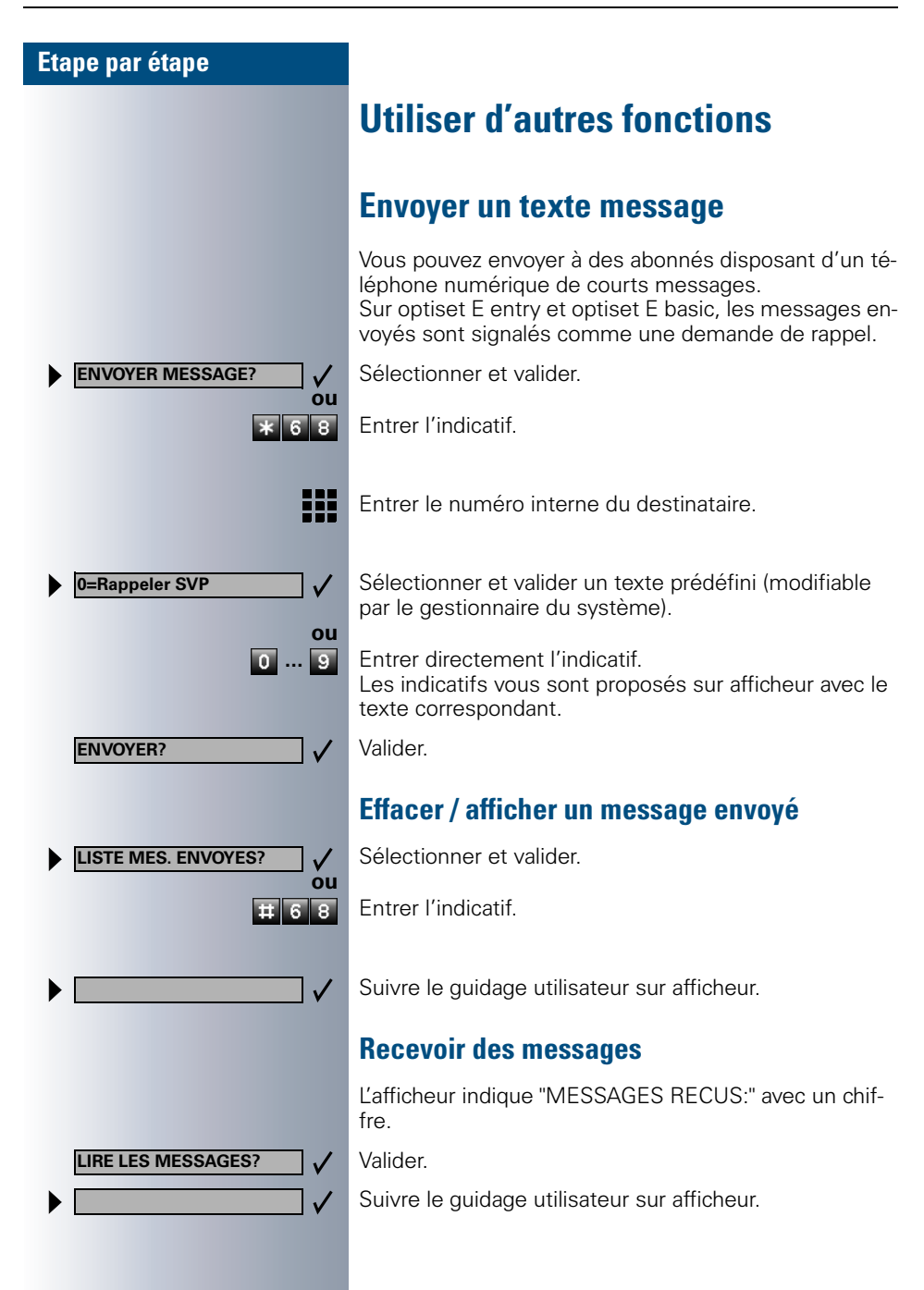

<span id="page-66-0"></span>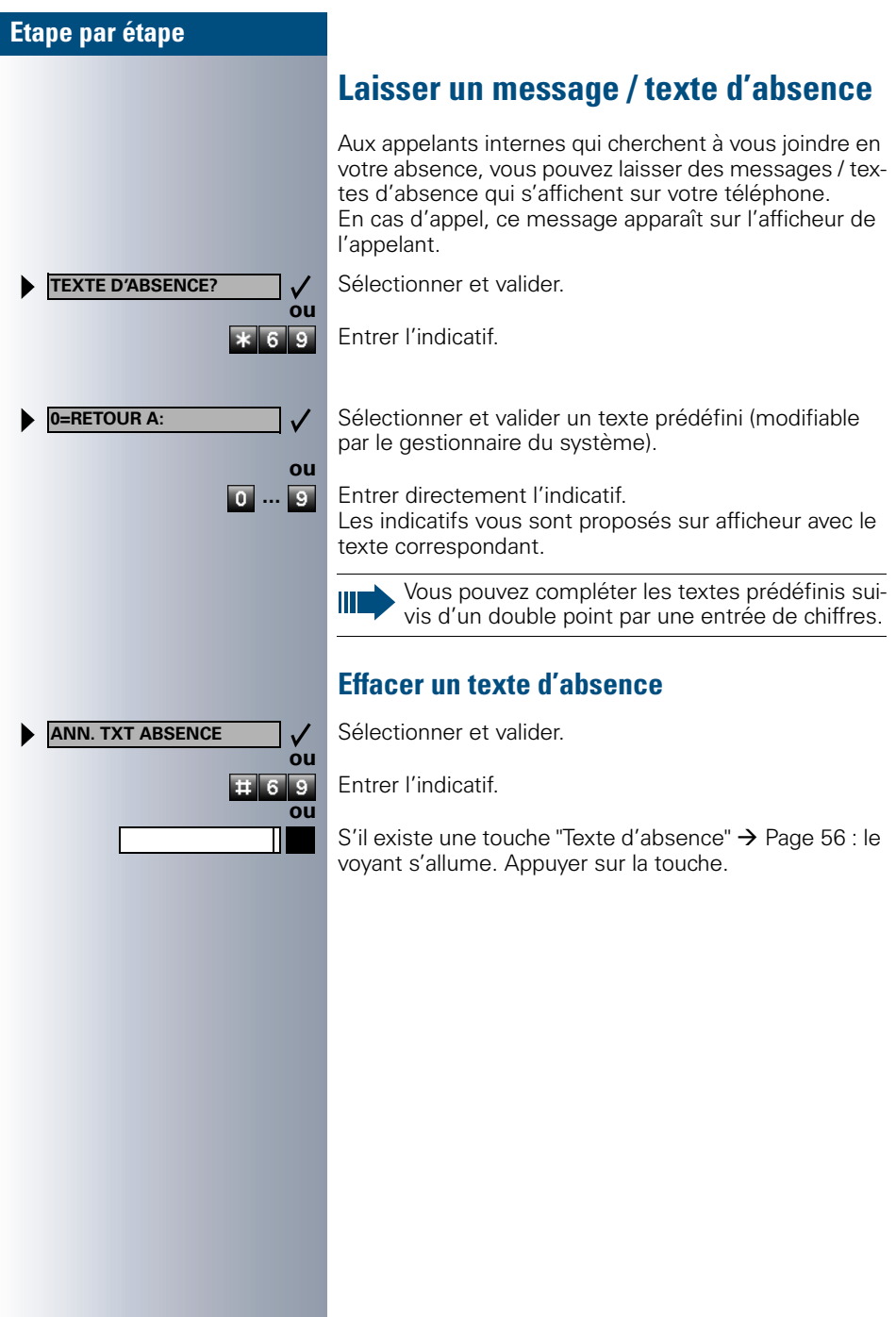

ľ

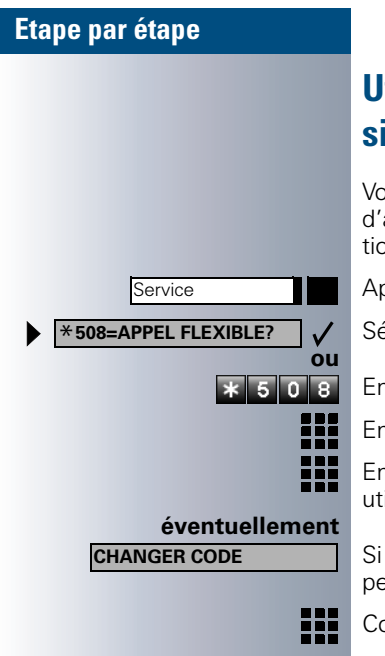

# <span id="page-67-0"></span>**Utiliser un autre téléphone comme le sien**

Votre téléphone peut être provisoirement utilisé par d'autres, comme si c'était le leur, pour une communication sortante.

Appuyer sur la touche. Le voyant s'allume

Sélectionner et valider.

Entrer l'indicatif.

Entrer le numéro de l'autre utilisateur.

Entrer le code (de verrouillage) de l'autre utilisateur. $\rightarrow$  [Page 53](#page-52-0).

Si l'autre utilisateur ne s'est pas encore défini de code personnel, il est invité à le faire sur son téléphone.

Composer le numéro externe.

A la fin de la communication, cet état est à nouveau annulé.

Service **\*9419=ECHANGER\_NUMERO**

**CONFIRMER\_ECHANGE**

<span id="page-68-0"></span>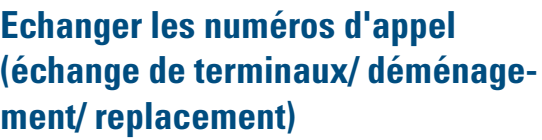

Si la fonction est installée (demander au responsable du système), vous pouvez enregistrer votre numéro d'appel sur n'importe quel autre téléphone disponible. Votre ancien téléphone reçoit alors l'ancien numéro d'appel de votre nouveau téléphone; les numéros d'appel et l'ensemble des réglages (par exemple les touches programmées) des téléphones sont échangés.

**Condition :** Votre nouveau téléphone tout comme l'ancien téléphone est le premier téléphone raccordé. Les téléphones sont en état de repos.

Le procédé suivant est effectué sur le nouveau téléphone.

Appuyer sur la touche. Le voyant s'allume.

Sélectionner et valider.

Entrer l'indicatif.

**ou**

88

₩

 $9419$ 

**ou**

 $97119$ 

✓

Entrez votre numéro d'appel.

Entrez le code (code de verrouillage)  $\rightarrow$  [Page 53](#page-52-0). (Ce n'est pas nécessaire si vous n'avez pas encore défini de code.)

Valider.

Entrer l'indicatif.

Si vous échangez les numéros d'appel de différents téléphones système, les fonctions des touches programmées sont remplacées par les fonctions standard. Mais vous pouvez également brancher votre téléphone à un autre point de raccordement et effectuer les opérations.

## **Info fax / message sur le répondeur**

Si un fax ou un répondeur est raccordé à votre système et si vous avez programmé sur une touche libre la fonction "Info fax / répondeur"  $\rightarrow$  [Page 56,](#page-55-0) le voyant de cette dernière s'allume lorsqu'un fax ou un message est arrivé.

#### **Pour désactiver la signalisation :**

Appuyer sur la touche "Info fax / répondeur" dont le voyant est allumé. Le voyant s'éteint.

## <span id="page-69-0"></span>**Annuler des services / fonctions (suppression générale pour un téléphone)**

Une procédure d'annulation générale des fonctions activées est disponible. Les fonctions suivantes sont supprimées, si elles étaient activées :

- Renvoi de poste
- Texte d'absence
- Pilotage

П

- Groupement
- Masquage du n° SDA
- Avertissement sans bip
- Ne pas déranger
- Sonnerie désactivée
- Messages recus :
- Demandes de rappel

Appuyer sur la touche. Le voyant s'allume

Sélectionner et valider.

Entrer l'indicatif.

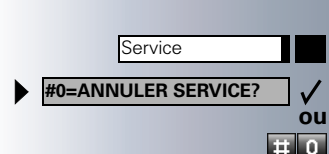

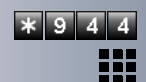

## **Ecoute / entrée en tiers en secret**

Selon la configuration (demander au gestionnaire du système), vous pouvez entrer en tiers dans la communication d'un abonné interne et l'écouter sans signaler votre présence.

Entrer l'indicatif.

Entrer le numéro d'appel interne.

## **Surveillance d'une pièce (babyphone)**

Vous pouvez utiliser un téléphone pour surveiller une pièce. Cette fonction doit être activée sur le téléphone de surveillance.

Lorsque vous l'appelez, vous entendez immédiatement ce qui se passe dans la pièce.

#### **Pour activer le téléphone de surveillance :**

Appuyer sur la touche. Le voyant s'allume

Sélectionner et valider.

Entrer l'indicatif.

Mettre le téléphone en mode mains-libres ou décrocher le combiné pour le poser en direction de la source sonore.

#### **Pour désactiver le téléphone de surveillance :**

Appuyer sur la touche dont le voyant est allumé. Le voyant s'éteint.

**ou**

<u>a se</u>

₩

**ou**

 $\overline{\ast 88}$ 

п

 $\checkmark$ 

Service \***88=BABYPHONE?**

Service

Raccrocher.

#### **Pour surveiller la pièce :**

Composer le numéro interne du téléphone qui se trouve dans la pièce à surveiller.

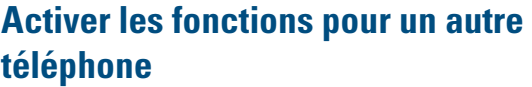

Selon la configuration (demander au gestionnaire du système), vous pouvez activer ou désactiver les fonctions suivantes pour d'autres téléphones (service associé) :

- Ne pas déranger, indicatif  $*97/#97 \rightarrow$  [Page 21](#page-20-0)
- Renvoi, indicatif  $*11$ ,  $*12$ ,  $*13/#1$   $\rightarrow$  [Page 63](#page-62-0)<br>• Verrouiller / déverrouiller le téléphone
- Verrouiller / déverrouiller le téléphone, indicatif  $*66/\#66 \rightarrow$  [Page 52](#page-51-0)
- Pilotage, indicatif  $*81/#81$   $\rightarrow$  [Page 87](#page-86-0)<br>• Laisser un texte d'absence
- Laisser un texte d'absence. indicatif  $*69/#69 \rightarrow$  [Page 67](#page-66-0)
- Appel collectif, indicatif  $*85/#85 \rightarrow$  [Page 87](#page-86-0)
- Annuler des services / fonctions, indicatif #0  $\rightarrow$  [Page 70](#page-69-0)
- Actionner le relais, indicatif  $*90/\#90 \rightarrow$  [Page 77](#page-76-0)
- Renvoi de nuit, indicatif  $*44/#44 \rightarrow$  [Page 64](#page-63-0)<br>• Interroger les coûts de communication
- Interroger les coûts de communication, indicatif  $*65 \rightarrow$  [Page 44](#page-43-0)

Appuyer sur la touche. Le voyant s'allume Valider.

ou<br>اهل**ا**ء اعو

 $\checkmark$ 

₩

Service \***83=SERVICE ASSOCIE?**

Entrer l'indicatif.

₩ Composer le numéro interne du téléphone pour lequel la fonction doit être activée.

Entrer l'indicatif – par exemple \*97 pour Ne pas déranger.

Suivre éventuellement le guidage interactif sur afficheur pour d'autres saisies.
<span id="page-72-0"></span>**non autorisée** 

ez verrouiller et déverrouiller d'autres téléphones contre une utilisation non autori-

 $\omega$ ous pouvez grâce à cette fonction

interne du téléphone qui doit être

<span id="page-72-1"></span>ortante via votre système – com-

ns suivantes de votre système :

de de verrouillage personnel,

ie 70

 $\rightarrow$  [Page 52](#page-51-0)

age 53 message,

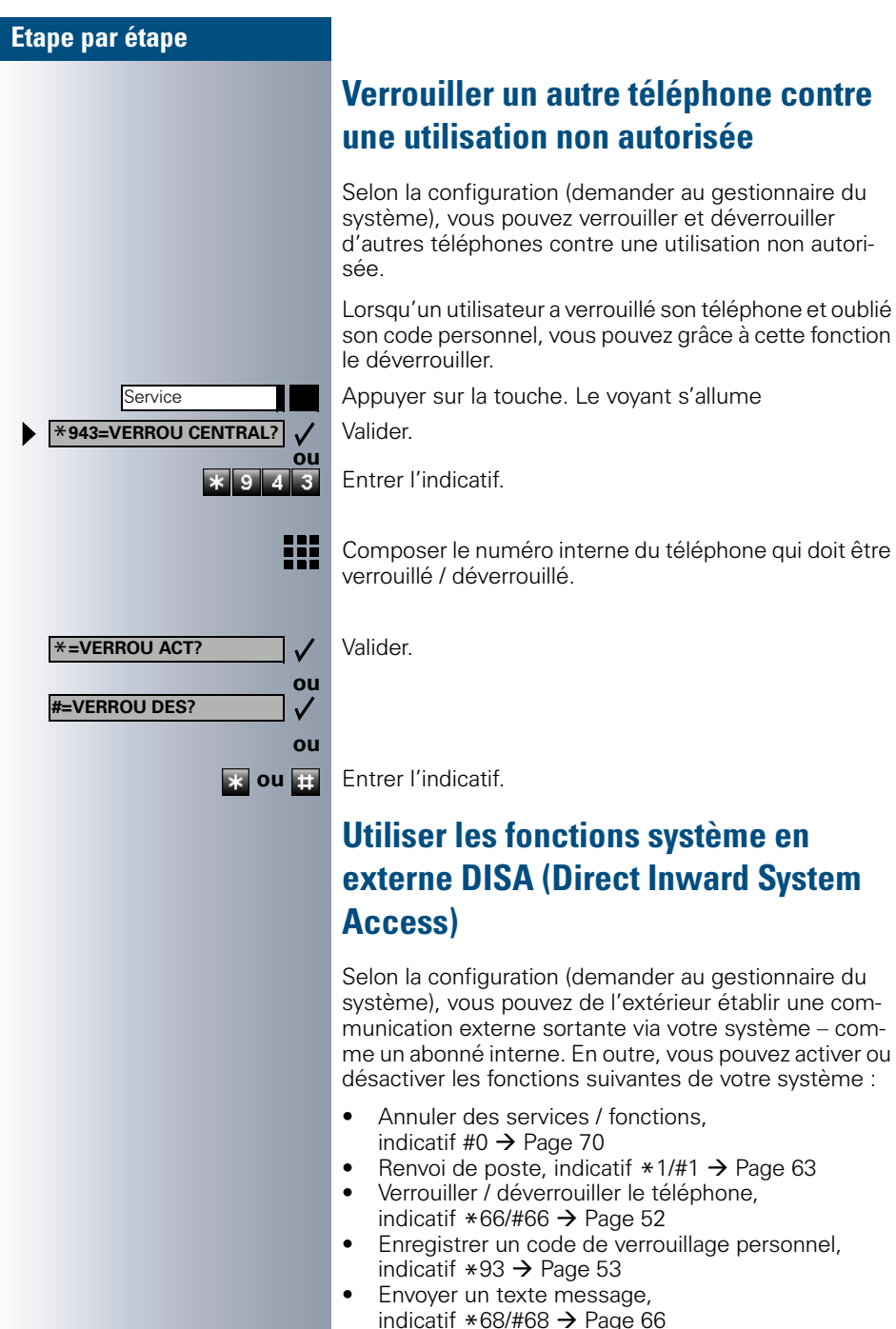

### **73**

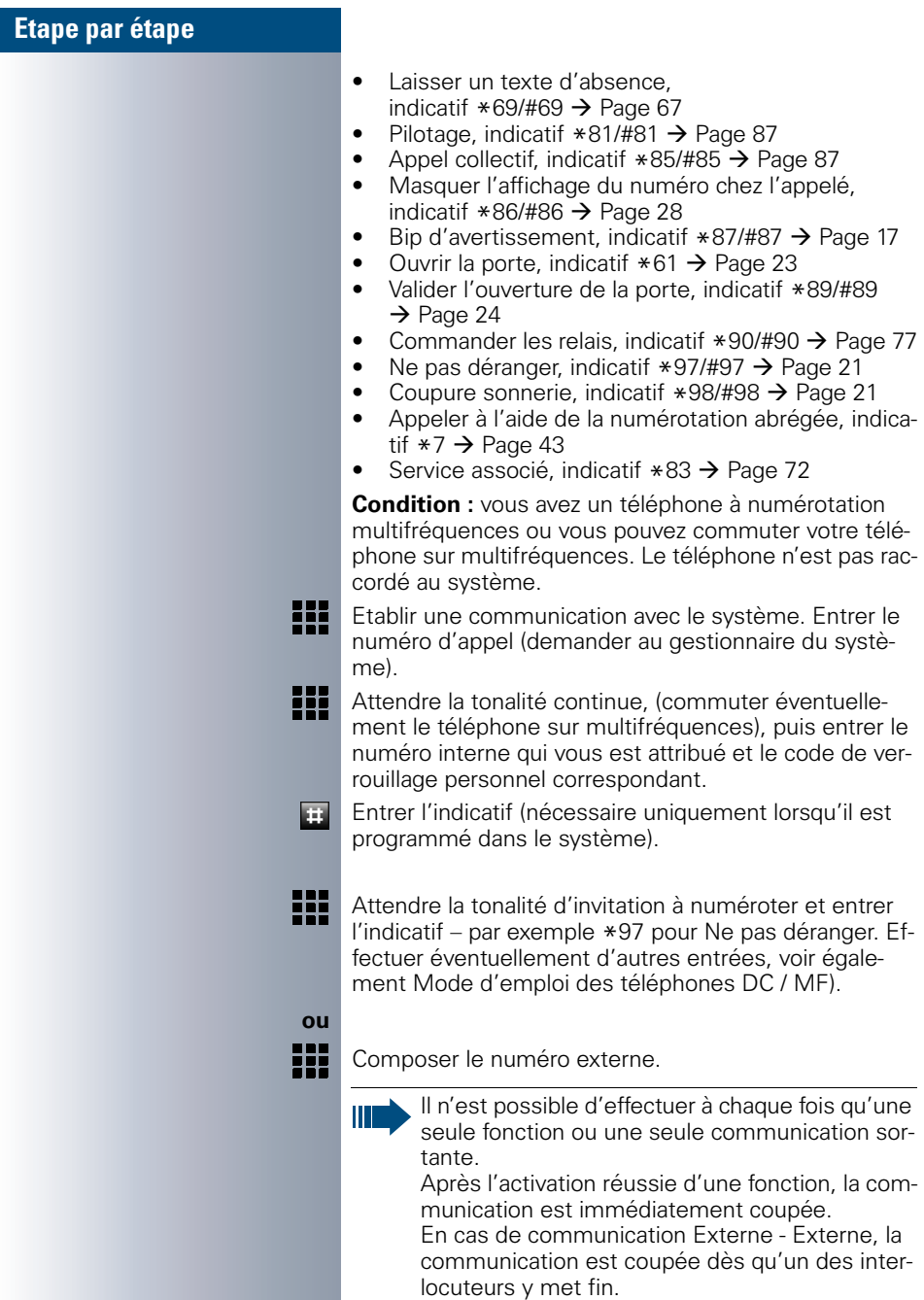

Service \***503=NUM. KEYPAD?**

<span id="page-74-0"></span>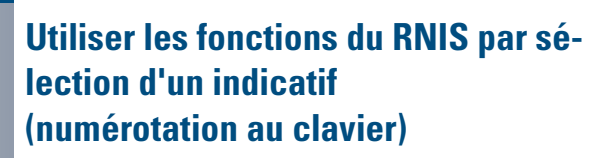

Dans certains pays, vous pouvez, si vous y êtes autorisé (demander au gestionnaire du système), paramétrer des fonctions RNIS par la sélection d'un indicatif.

Appuyer sur la touche. Le voyant s'allume.

Valider.

Entrer l'indicatif.

Entrer le numéro de ligne souhaité (demander au gestionnaire du système).

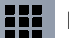

П

**ou**

88

 $\overline{\ast}$  503

 $\checkmark$ 

Entrer l'indicatif pour la fonction RNIS souhaitée.

Vous pouvez demander à l'opérateur les fonctions RNIS que vous pouvez commander par indicatif dans votre pays.

Siemens AG ne serait en aucun cas être tenu pour responsable des dommages / coûts consécutifs aux abus ou erreurs d'utilisation (par exemple fraudes en matière de taxation).

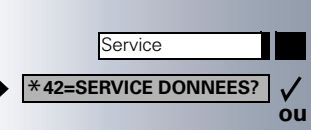

 $\overline{\mathbf{*}$  42

耳.

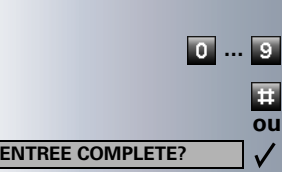

## **Commander des ordinateurs raccordés ou leurs programmes / Service de données téléphonique (uniquement pour HiPath 3500/3550/ 3700/3750)**

<span id="page-75-0"></span>Selon la configuration (demander au gestionnaire du système), vous pouvez commander grâce à votre téléphone des ordinateurs raccordés ou leurs programmes, par exemple des services hôteliers ou des systèmes de renseignements.

**Condition :** vous avez établi une communication.

Appuyer sur la touche. Le voyant s'allume

Valider.

Entrer l'indicatif.

Pour l'entrée des données, vous êtes maintenant guidé par l'ordinateur raccordé ; vous devez cependant, selon la configuration (demander au gestionnaire du système), effectuer vos entrées d'une des 2 façons suivantes :

• Entrées en bloc

Entrer les données.

Valider l'entrée

Valider.

- **ou** Entrées en mode en ligne : L'ordinateur raccordé traite directement vos entrées.
	- Entrer l'indicatif.
- **1... Entrer les données.**

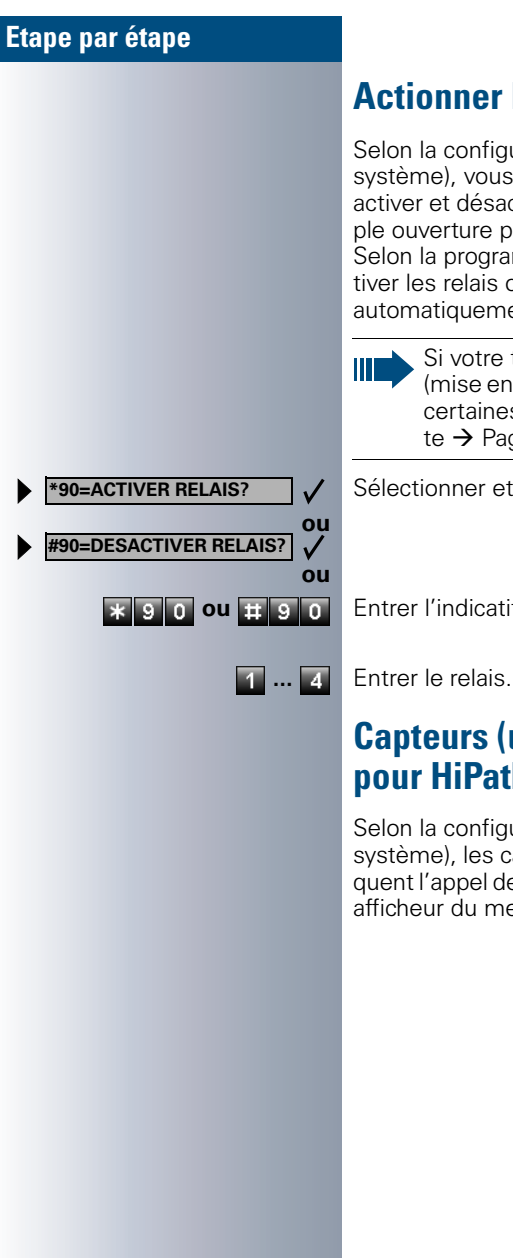

## <span id="page-76-0"></span>**Actionner les relais**

Selon la configuration (demander au gestionnaire du système), vous pouvez grâce aux relais ( 4 maximum) activer et désactiver différents équipements (par exemple ouverture porte).

Selon la programmation, vous pouvez activer et désactiver les relais ou les activer et les faire se désactiver automatiquement (après délai).

<span id="page-76-2"></span>Si votre téléphone fait partie de HiPath AllServe (mise en réseau d'installations via réseau de PC), certaines particularités sont à prendre en compte  $\rightarrow$  [Page 96](#page-95-0) !

Sélectionner et valider.

**\* 9 o ou # 9 o Entrer l'indicatif d'activation ou de désactivation.** 

## <span id="page-76-1"></span>**Capteurs (uniquement pour HiPath 3300/3350/3500/3550)**

Selon la configuration (demander au gestionnaire du système), les capteurs identifient des signaux et provoquent l'appel de votre téléphone et l'apparition sur votre afficheur du message correspondant.

## <span id="page-77-0"></span>**Recherche de personne (sauf aux USA)**

Si un équipement de recherche de personne est raccordé à votre système (demander au gestionnaire du système), vous pouvez rechercher des personnes grâce à votre récepteur de poche.

Le récepteur signale à la personne recherchée un souhait de communication. La personne recherchée peut accéder au téléphone le plus proche et prendre contact.

Selon le type d'équipement de recherche de personne raccordé (équipement simple ou confort), les procédures sont différentes.

### <span id="page-77-2"></span>**Equipement de recherche de personne simple**

#### **Pour rechercher des personnes :**

Pour pouvoir être recherché, vous devez avoir activé un pilotage  $\rightarrow$  [Page 89,](#page-88-0) un renvoi  $\rightarrow$  [Page 63](#page-62-0) ou un renvoi temporisé (technicien de maintenance) vers le numéro d'abonné interne de votre équipement de recherche de personne.

Un souhait de communication est alors automatiquement signalé.

#### **Pour prendre contact sur le téléphone le plus proche :**

Décrocher.

Entrer l'indicatif.

<span id="page-77-1"></span>Entrer votre numéro d'appel.

### **Equipement de recherche de personne de confort (uniquement pour Hipath 3700/3750)**

#### **Pour rechercher des personnes :**

Appuyer sur la touche. Le voyant s'allume. Sélectionner et valider.

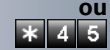

Service \***45=RECH. DE PERSONNE?**

Entrer l'indicatif.

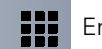

Entrer le numéro de la personne recherchée.

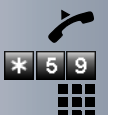

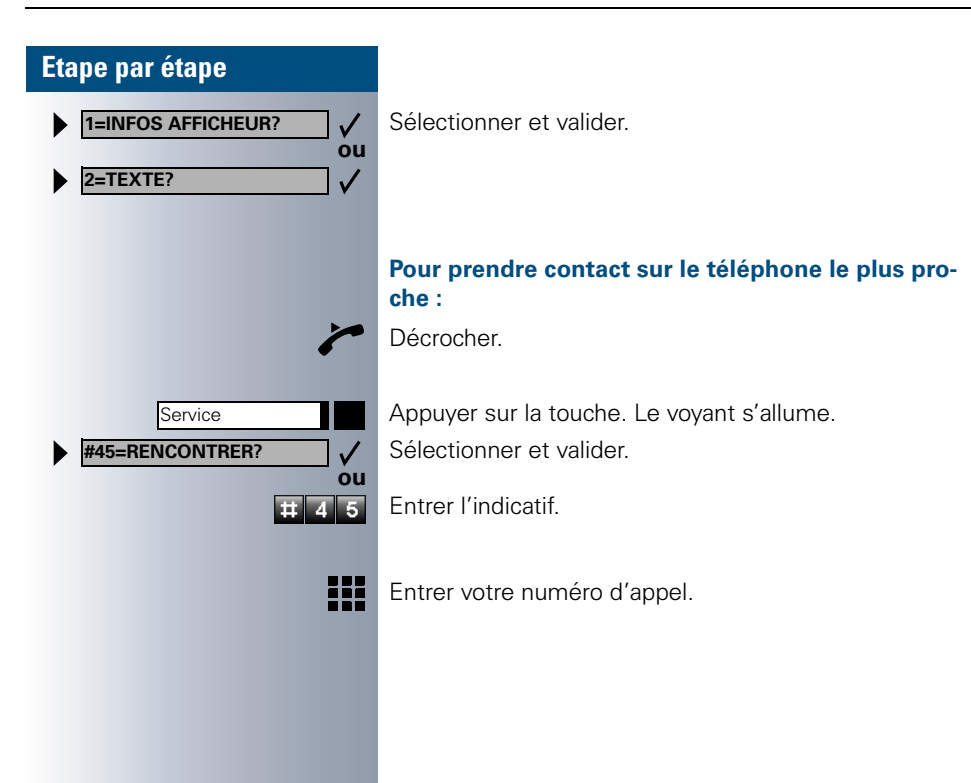

## <span id="page-79-1"></span><span id="page-79-0"></span>**Fonctions de groupe / de filtrage avec touches de ligne**

Selon la configuration (demander au gestionnaire du système), vous faites partie d'un groupe d'abonnés pour lesquels des touches spécifiques ont été configu $r \triangle \rho s$ 

- <span id="page-79-4"></span>• Touches de ligne (touches MULAP)
- Touches d'appel direct
- Touche d'appel collectif (pas sur le téléphone du chef dans le groupe de filtrage)
- Touches de transfert sonnerie (uniquement en groupe de filtrage)

En tant que membre de groupe, vous pouvez aussi configurer vous-même ces touches ("Touche MULAP", "Ap-pel direct", "Gestion groupement", "Transfert sonnerie")<br>> [Page 56.](#page-55-0) En outre, vous pouvez programmer pour chaque ligne une touche de renvoi ("Renvoi MULAP").

### <span id="page-79-3"></span>**Utiliser des touches de ligne**

Une ligne propre est affectée à chaque abonné de groupe. Ces lignes propres sont présentes également chez tous les autres abonnés du groupe sous forme de touche de ligne. Ainsi, chaque abonné du groupe peut utiliser toutes les touches de ligne existantes.

Chaque abonné du groupe peut aussi, si cette possibilité est configurée, être joint sous un numéro propre.

#### <span id="page-79-2"></span>**Interpréter les voyants des touches de ligne :**

Le voyant de la touche de ligne est éteint – la ligne est libre, elle peut être utilisée.

Le voyant de la touche de ligne est allumé – la ligne est prise.

Le voyant de la touche de ligne clignote **rapidement** – appel sur la ligne, prendre SVP.

Le voyant de la touche de ligne clignote **lentement** – une communication en garde attend.

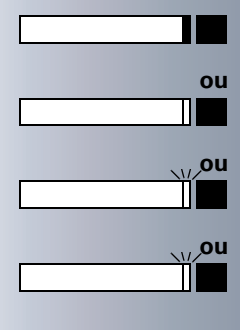

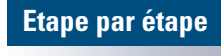

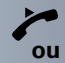

### <span id="page-80-0"></span>**Prendre les appels sur les touches de ligne**

**Condition :** votre téléphone sonne et / ou la touche de ligne clignote rapidement.

**éventuellement** Appuyer sur la touche de ligne qui clignote rapidement. Ce n'est pas nécessaire pour une ligne qui vous est automatiquement attribuée lorsque vous décrochez le combiné ou appuyez sur la touche "Haut-parleur" ; la touche de ligne correspondante est alors allumée.

Décrocher.

Sans décrocher le combiné : parler avec le mains-libres.

### **Numéroter avec des touches de ligne**

**éventuellement** Appuyer sur la touche de ligne libre via laquelle vous souhaitez établir votre communication.

> Ce n'est pas nécessaire pour une ligne qui est automatiquement prise lorsque vous décrochez le combiné ou composez le numéro ; la touche de ligne correspondante est alors allumée.

Composer un numéro.

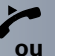

₩

Lorsque l'abonné répond : décrocher.

Sans décrocher le combiné : parler avec le mains-libres.

### <span id="page-80-2"></span>**Mettre une communication en garde sur une touche de ligne et la reprendre**

**Condition :** vous menez une conversation en utilisant une ligne de votre groupe. La touche "Mise en garde" est configurée sur votre téléphone  $\rightarrow$  [Page 56](#page-55-0).

#### **Pour mettre en garde :**

tion mise en garde.

Appuyer sur la touche "Mise en garde".

<span id="page-80-1"></span>**éventuellement Coupure** 

**Tou** Coupure **Raccrocher ou appuyer sur la touche.** Nécessaire, quand la configuration l'impose (demander au gestionnaire du système), pour que d'autres abonnés du groupe puissent aussi prendre la communica-

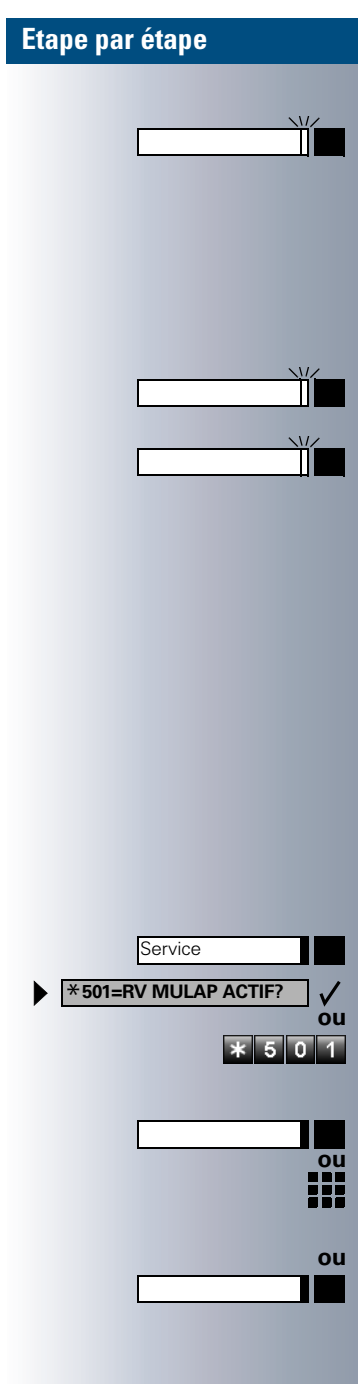

#### **Pour reprendre :**

Appuyer sur la touche de ligne qui clignote lentement.

### <span id="page-81-1"></span>**Téléphoner alternativement sur plusieurs lignes**

**Condition :** yous menez une conversation en utilisant une ligne de votre groupe. Une autre touche de ligne clignote.

Appuyer sur la touche de ligne qui clignote. Le premier interlocuteur attend sur l'autre ligne.

Appuyer sur la touche de ligne qui clignote lentement. Le deuxième interlocuteur attend.

Vous pouvez changer aussi souvent que vous le souhaitez. Appuyer sur la touche de ligne qui clignote lentement.

## <span id="page-81-0"></span>**Renvoyer des appels sur des lignes**

Vous pouvez renvoyer des appels internes et / ou externes de vos lignes immédiatement à différents postes (destinataires) internes ou externes (destination externe éventuellement si la configuration du système le permet).

Si vous activez un renvoi pour une ligne, il est valide pour toutes les touches de ligne de votre groupe pour cette ligne.

Appuyer sur la touche. Le voyant s'allume

Sélectionner et valider.

Entrer l'indicatif.

Appuyer sur la touche de ligne souhaitée.

Entrer le numéro de ligne souhaité.

Si elle existe. Appuyer sur la touche "Renvoi MULAP". (Vous avez enregistré la touche "Renvoi MULAP" de façon incomplète sans le type ni la destination du renvoi  $\rightarrow$  [Page 56\)](#page-55-0).

<span id="page-82-0"></span>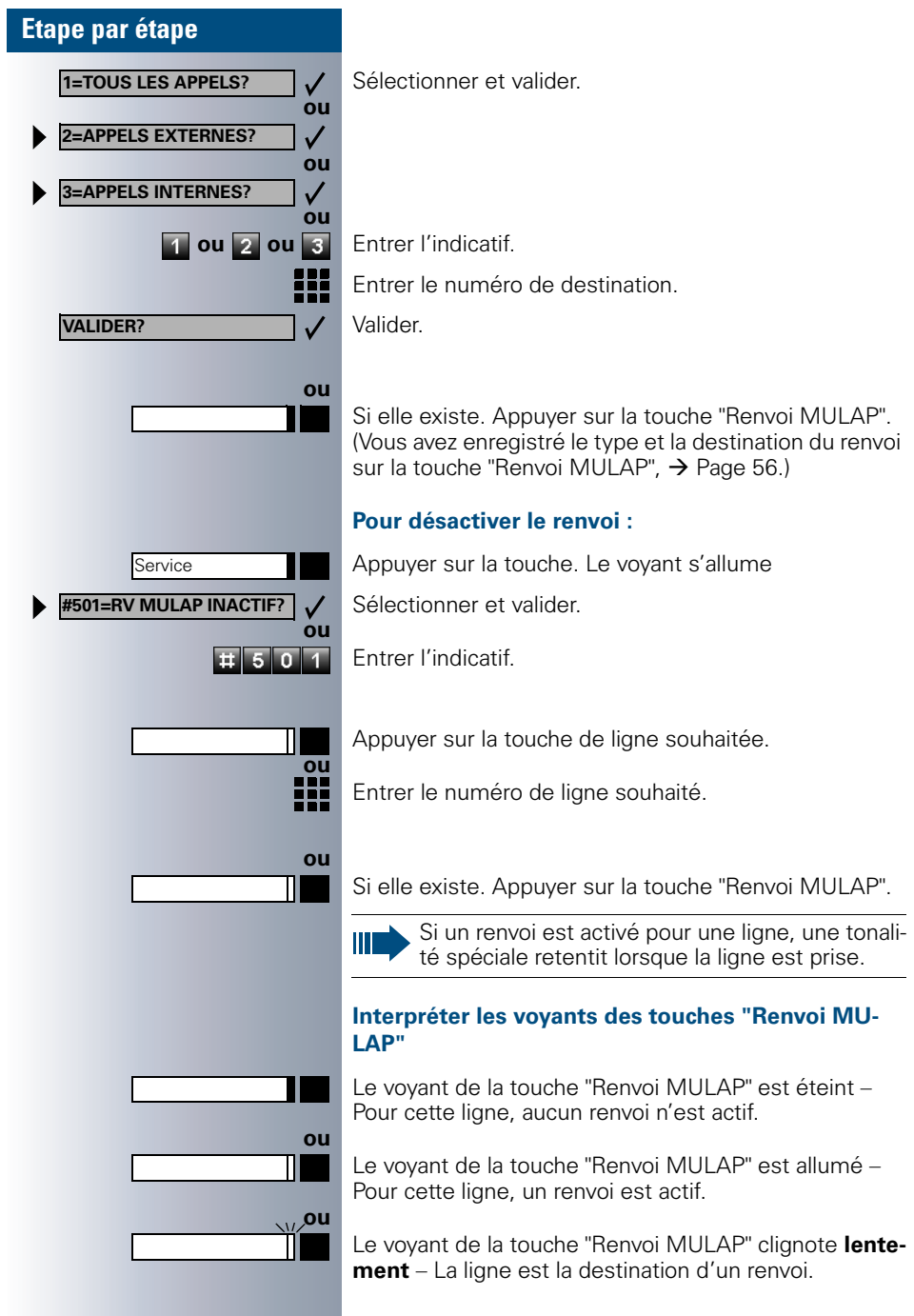

**ou**

**ou**

**ou**

### **Etape par étape**

#### Chaque membre du groupe a une touche d'appel direct pour chacun des autres membres.

Ainsi, chaque membre peut être joint directement par un autre membre du groupe, par simple pression sur une touche.

<span id="page-83-1"></span>**Utiliser les touches d'appel direct**

#### <span id="page-83-2"></span>**Interpréter les voyants des touches d'appel direct**

Le voyant de la touche d'appel direct est éteint – le membre du groupe ne téléphone pas.

Le voyant de la touche d'appel direct est allumé – le membre du groupe téléphone ou a activé la fonction Ne pas déranger.

Le voyant de la touche d'appel direct clignote **rapidement** – je suis appelé, veuillez prendre l'appel.

Le voyant de la touche d'appel direct clignote **lentement** – un autre abonné est appelé et n'a pas encore pris cet appel.

### <span id="page-83-0"></span>**Prendre un appel sur des touches d'appel direct**

**Condition :** votre téléphone sonne et / ou la touche d'appel direct clignote.

**ou**

**éventuellement** Appuyer sur la touche d'appel direct qui clignote. Ce n'est pas nécessaire si vous êtes appelé directement, la touche d'appel direct clignote rapidement.

Décrocher.

Sans décrocher le combiné : parler avec le mains-libres.

### **Appeler directement un abonné du groupe**

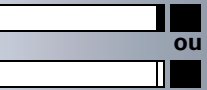

Appuyer sur la touche d'appel direct.

Si le membre du groupe souhaité est en communication téléphonique, la touche d'appel direct de votre téléphone est allumée. Même dans ce cas, vous pouvez appeler.

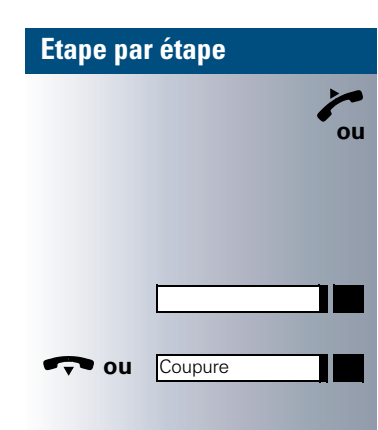

Lorsque l'abonné répond : Décrocher.

Sans décrocher le combiné : parler avec le mains-libres.

## <span id="page-84-2"></span>**Transférer la communication en cours**

Appuyer sur la touche d'appel direct, annoncer éventuellement la communication.

<span id="page-84-3"></span>**The set ou application Coupure 11 | Raccrocher ou appuyer sur la touche.** 

## <span id="page-84-0"></span>**Intercepter un appel pour un autre membre**

Appuyer sur la "touche d'appel direct" ou sur la "touche de ligne" qui clignote.

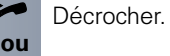

Π

Sans décrocher le combiné : parler avec le mains-libres.

## <span id="page-84-1"></span>**Activer / désactiver un appel collectif (pas sur le téléphone du chef dans le groupe de filtrage)**

En standard, votre téléphone sonne lorsqu'une communication arrive sur votre ligne.

Pour que votre téléphone sonne également lorsque des appels arrivent sur d'autres lignes, vous pouvez activer et désactiver la sonnerie pour chaque ligne de votre groupe  $\rightarrow$  [Page 87](#page-86-0).

Votre téléphone sonne également (une fois ou toutes les 4 secondes) lorsque vous êtes en train de téléphoner (volume de la tonalité d'attention  $\rightarrow$  [Page 50\)](#page-49-0).

<span id="page-85-0"></span>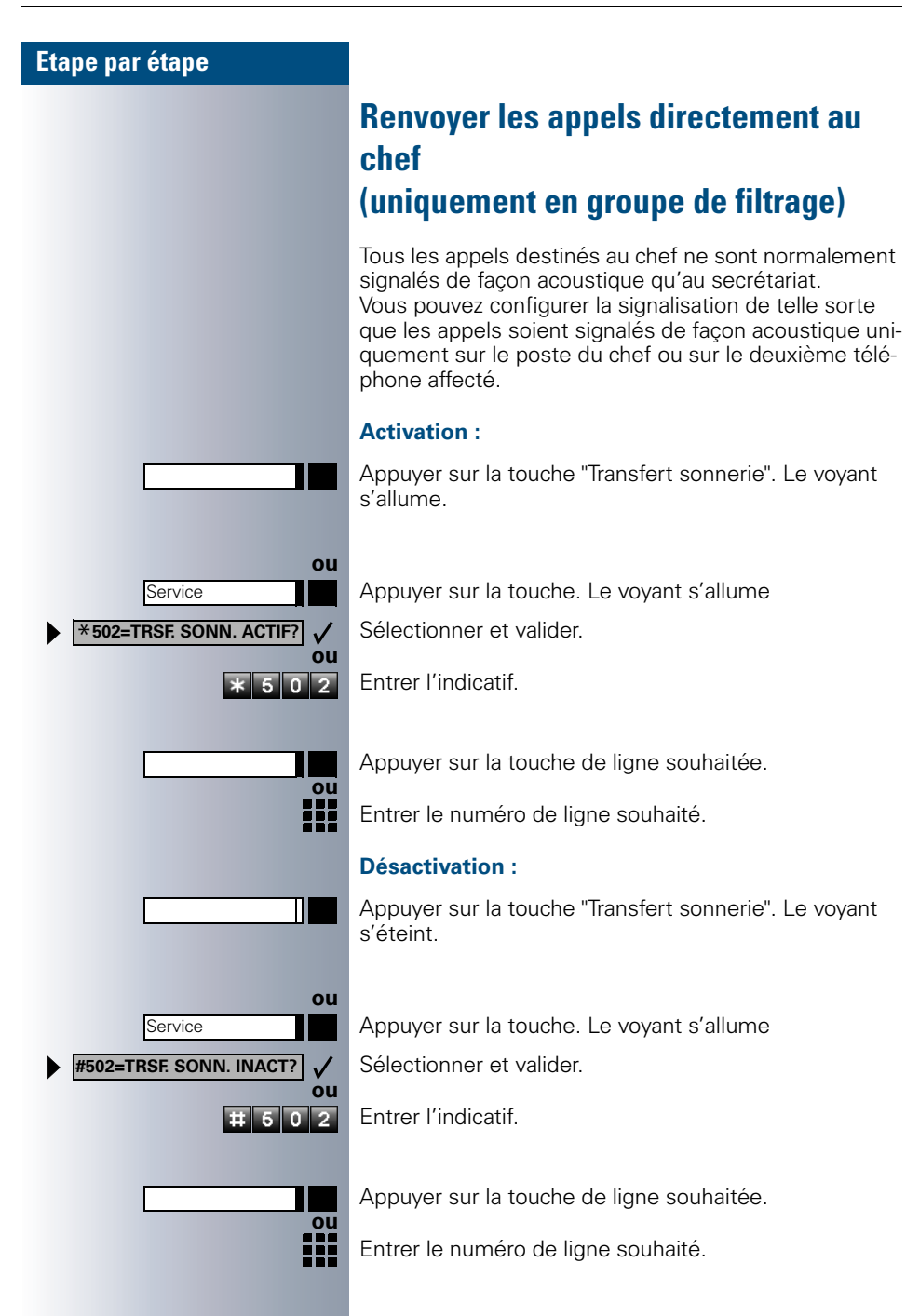

## **Utiliser d'autres fonctions de groupe**

## <span id="page-86-1"></span><span id="page-86-0"></span>**Activer / désactiver un appel collectif**

Selon la configuration (demander au gestionnaire du système), vous faites partie d'un ou de plusieurs groupes d'abonnés qui peuvent être joints par un numéro de groupement ou d'appel collectif.

Les appels entrants sont signalés successivement (= groupement) ou simultanément (= appel collectif) sur tous les téléphones du groupe jusqu'à ce qu'un membre du groupe prenne l'appel.

<span id="page-86-2"></span>Vous pouvez aussi faire partie d'un groupe (éventuellement de filtrage) auquel sont affectées des touches de ligne avec des numéros correspondants  $\rightarrow$  [Page 80.](#page-79-0)

Chaque abonné du groupe peut aussi rester joignable sous son propre numéro.

Vous pouvez désactiver et activer la sonnerie pour le groupement, l'appel collectif ou pour les différentes lignes d'un groupe (éventuellement de filtrage). S'il existe une touche pour "Gestion groupement"  $\rightarrow$  [Page 56,](#page-55-0) le fait qu'elle soit allumée vous signale que la sonnerie est activée pour au moins un groupe.

Si votre téléphone fait partie de HiPath AllServe (mise en réseau d'installations via réseau de PC), certaines particularités sont à prendre en compte  $\rightarrow$  [Page 92](#page-91-0) !

#### **Vous faites partie d'un groupement ou d'un appel collectif :**

Sélectionner et valider.

**ou**

 $\checkmark$ 

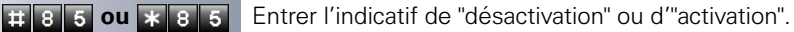

**INTEGRER GROUPEMENT?** $\checkmark$ **ou ou ou**

**RETRAIT GROUPEMENT?**

Appuyer sur la touche "Gestion groupement".

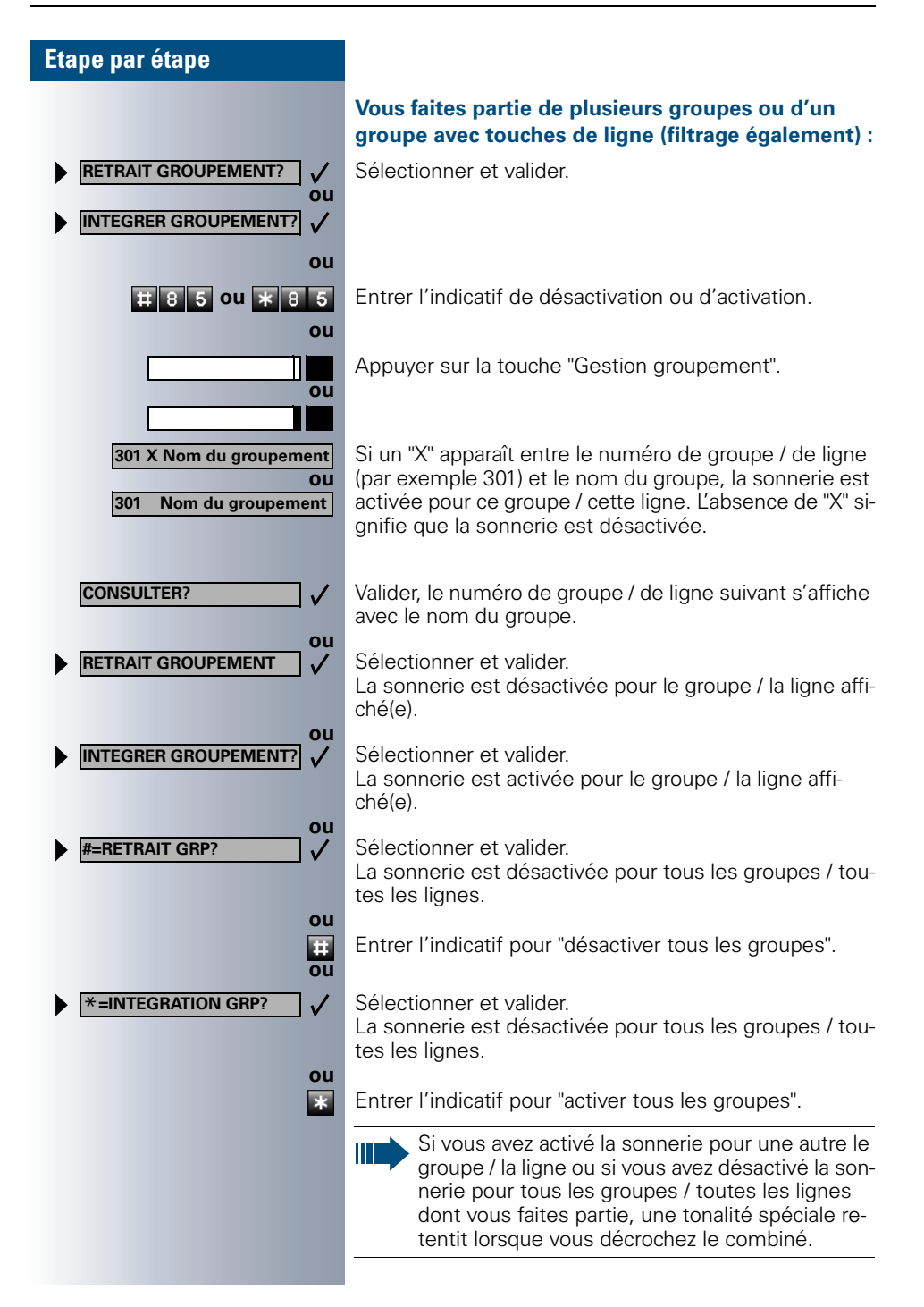

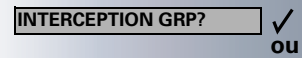

 $\mathbf{\ast}$  5 7

Service

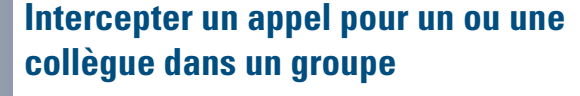

<span id="page-88-1"></span>Vous pouvez intercepter les appels destinés aux téléphones d'un groupe (groupe d'interception ; demander au gestionnaire du système) sur un autre téléphone ; même en cours de communication.

**Condition :** votre téléphone sonne brièvement. L'afficheur indique : "APPEL POUR:".

Valider.

Appuyer sur la touche. Le voyant s'allume.

Entrer l'indicatif.

### <span id="page-88-2"></span><span id="page-88-0"></span>**Pilotage sonnerie**

Vous pouvez signaler les appels destinés à votre téléphone sur jusqu'à 5 autres téléphones internes. Le premier qui prend l'appel obtient la communication.

Si votre téléphone fait partie de HiPath AllServe (mise en réseau d'installations via réseau de PC), certaines particularités sont à prendre en compte  $\rightarrow$  [Page 95](#page-94-0) !

#### **Pour enregistrer / afficher / effacer les postes du pilotage :**

Appuyer sur la touche. Le voyant s'allume

Sélectionner et valider.

Entrer l'indicatif.

Suivre le guidage utilisateur sur afficheur (entrer le numéro interne).

### **Pour annuler à partir de tous les téléphones pilotés :**

Sélectionner et valider.

Entrer l'indicatif.

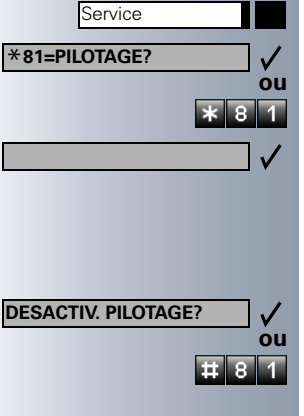

<span id="page-89-1"></span><span id="page-89-0"></span>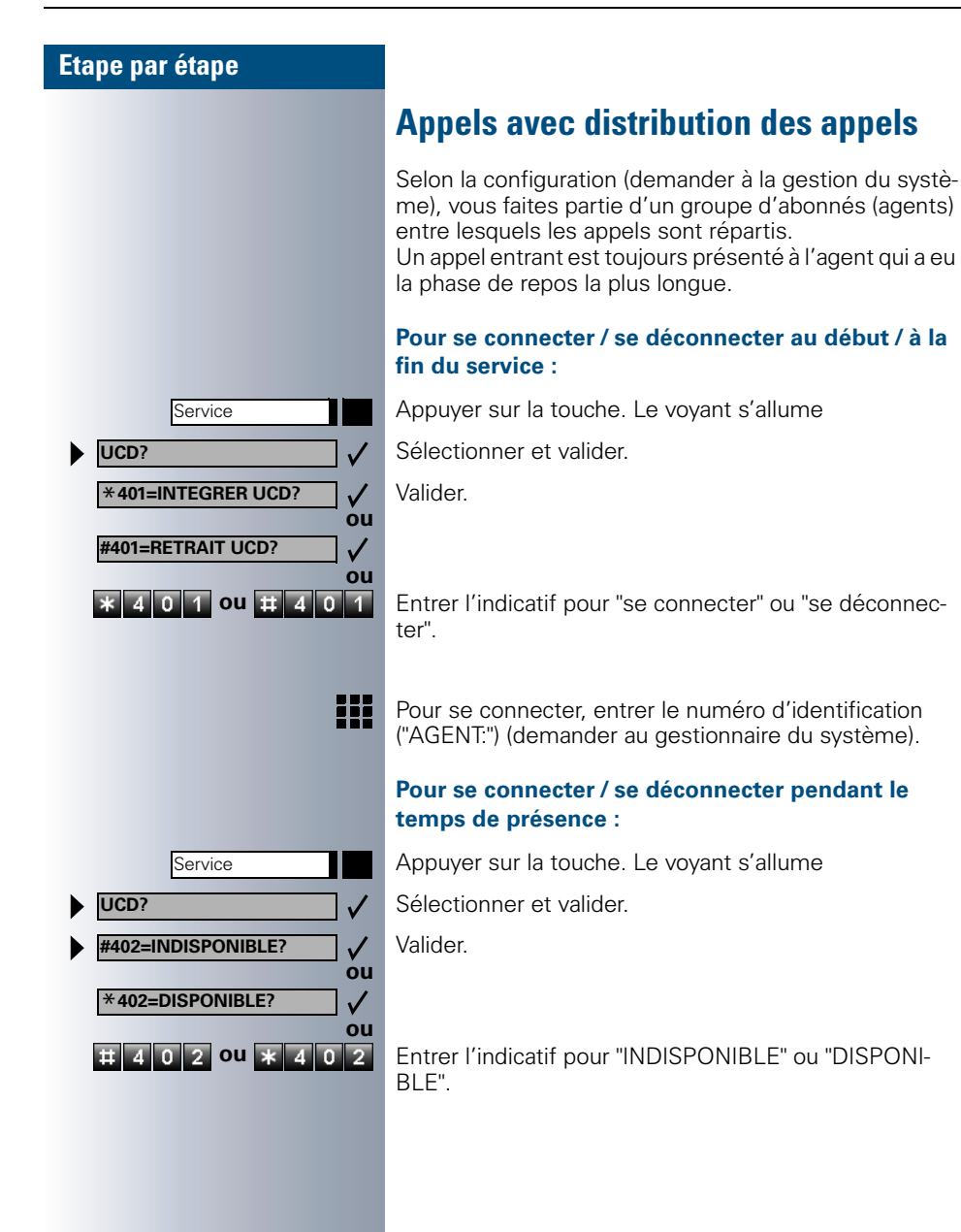

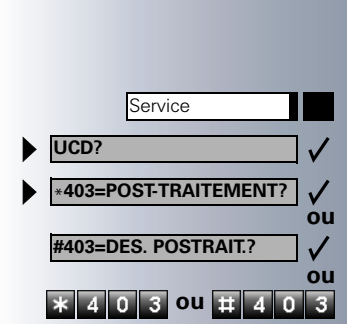

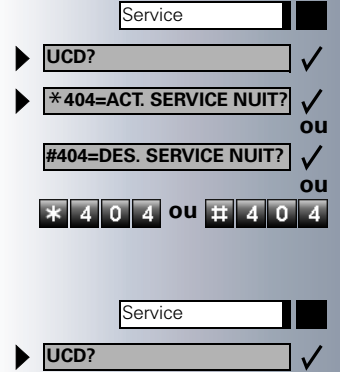

\***405=FILE D'ATTENTE?**

#### <span id="page-90-0"></span>**Pour demander / activer un temps de post-traitement :**

Pour pouvoir effectuer en toute tranquilité un travail de post-traitement pour la dernière communication prise, il est possible de demander / d'activer un temps de posttraitement. Votre téléphone est retiré de la distribution des appels pour un intervalle de temps défini de façon fixe ou jusqu'à ce que vous reveniez.

Appuyer sur la touche. Le voyant s'allume.

Sélectionner et valider.

Valider.

**To B** ou **ELA OB** Entrer l'indicatif d'activation ou de désactivation.

#### **Pour activer / désactiver le renvoi de nuit pour la distribution des appels :**

Appuyer sur la touche. Le voyant s'allume.

Sélectionner et valider.

Valider.

**OL4 OU <b>EL4 OL4** Entrer l'indicatif d'activation ou de désactivation.

### **Pour interroger le nombre d'appels en attente :**

Appuyer sur la touche. Le voyant s'allume.

Sélectionner et valider.

Valider.

**ou**

 $\overline{\ast}$  405

 $\checkmark$ 

Entrer l'indicatif d'activation ou de désactivation.

<span id="page-91-2"></span>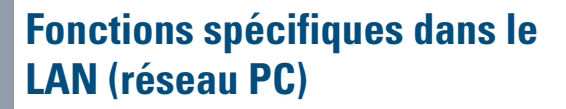

Si votre téléphone est intégré à un environnement HiPath AllServe, plusieurs systèmes HiPath 3000 peuvent être reliés via un LAN (**L**ocal **A**rea **N**etwork, par exemple le réseau de PC propre à l'entreprise). Vous téléphonez en utilisant le LAN (réseau PC). Si c'est le cas, vous devez, pour certaines fonctions, tenir compte de quelques particularités. La description en est faite ci-après.

## <span id="page-91-1"></span><span id="page-91-0"></span>**Retrait d'un groupement / appel collectif**

**Condition :** vous faites partie d'un groupement / appel collectif  $\rightarrow$  [Page 87](#page-86-0) d'un autre HiPath 3000 :

Sélectionner et valider.

Entrer l'indicatif.

Entrer le numéro d'appel (DISA) de l'autre HiPath 3000.

 **ou** Valider l'entrée.

Entrer le numéro d'appel (DISA) de votre téléphone.

Sélectionner et valider.

**EN B 6 0U X B 6 Entrer l'indicatif de désactivation ou d'activation.** 

#### **Vous faites partie de plusieurs groupes d'un autre HiPath 3000 :**

Entrer le numéro de groupe pour "retrait/intégration ciblés".

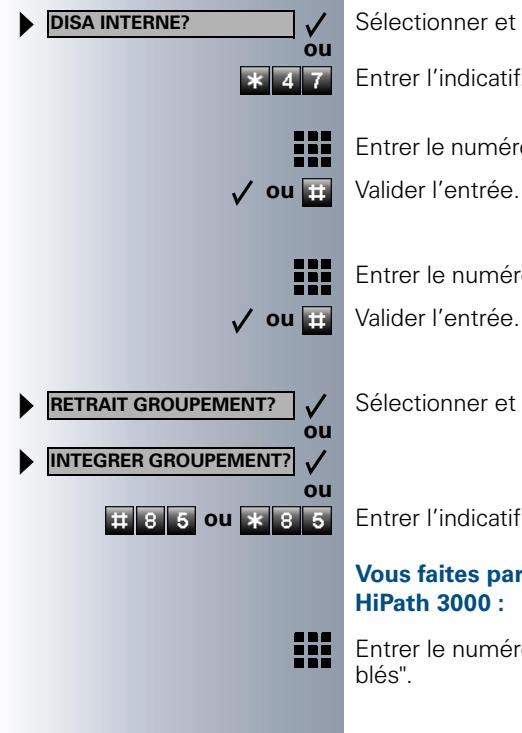

<span id="page-92-0"></span>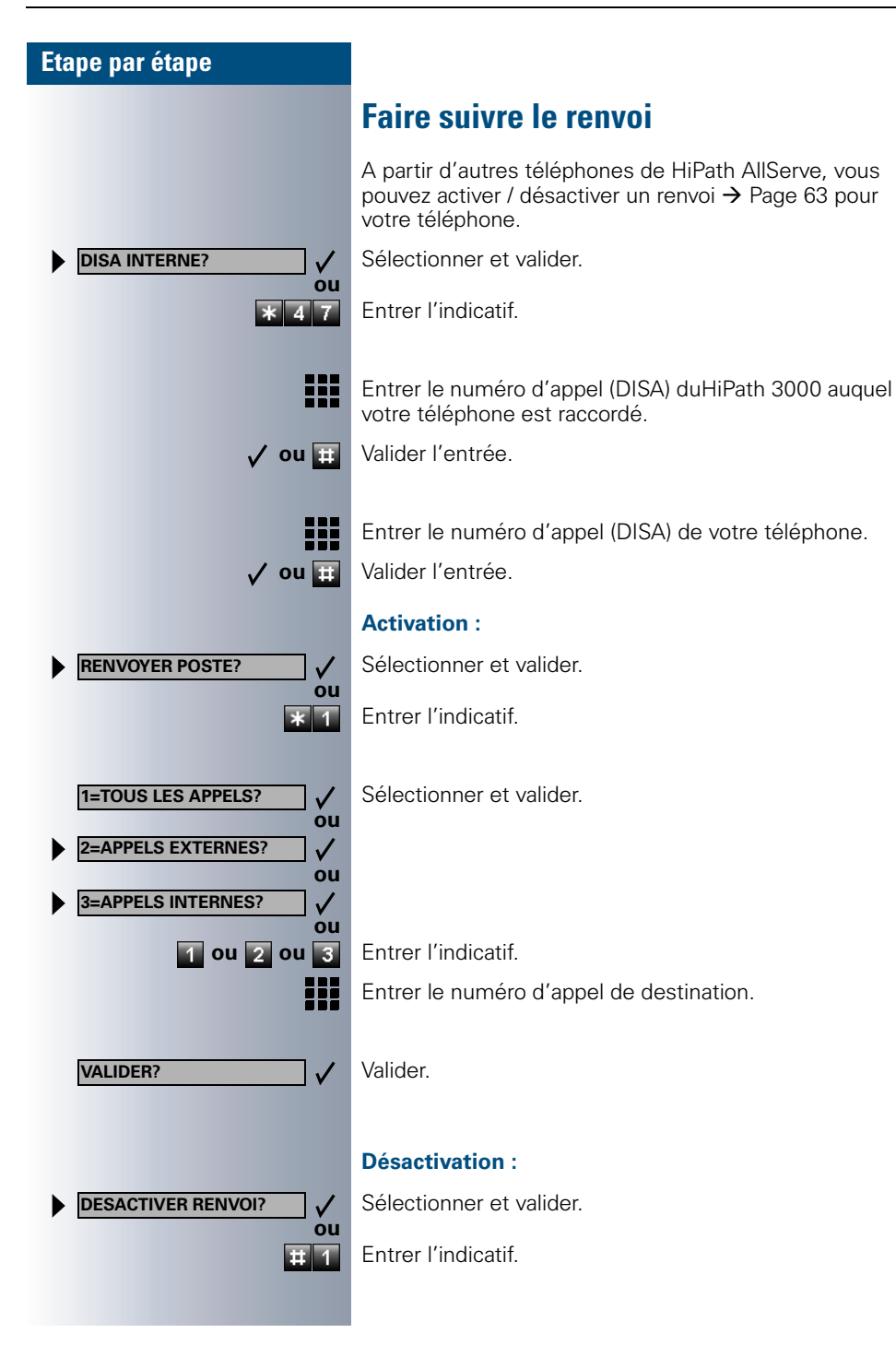

<span id="page-93-0"></span>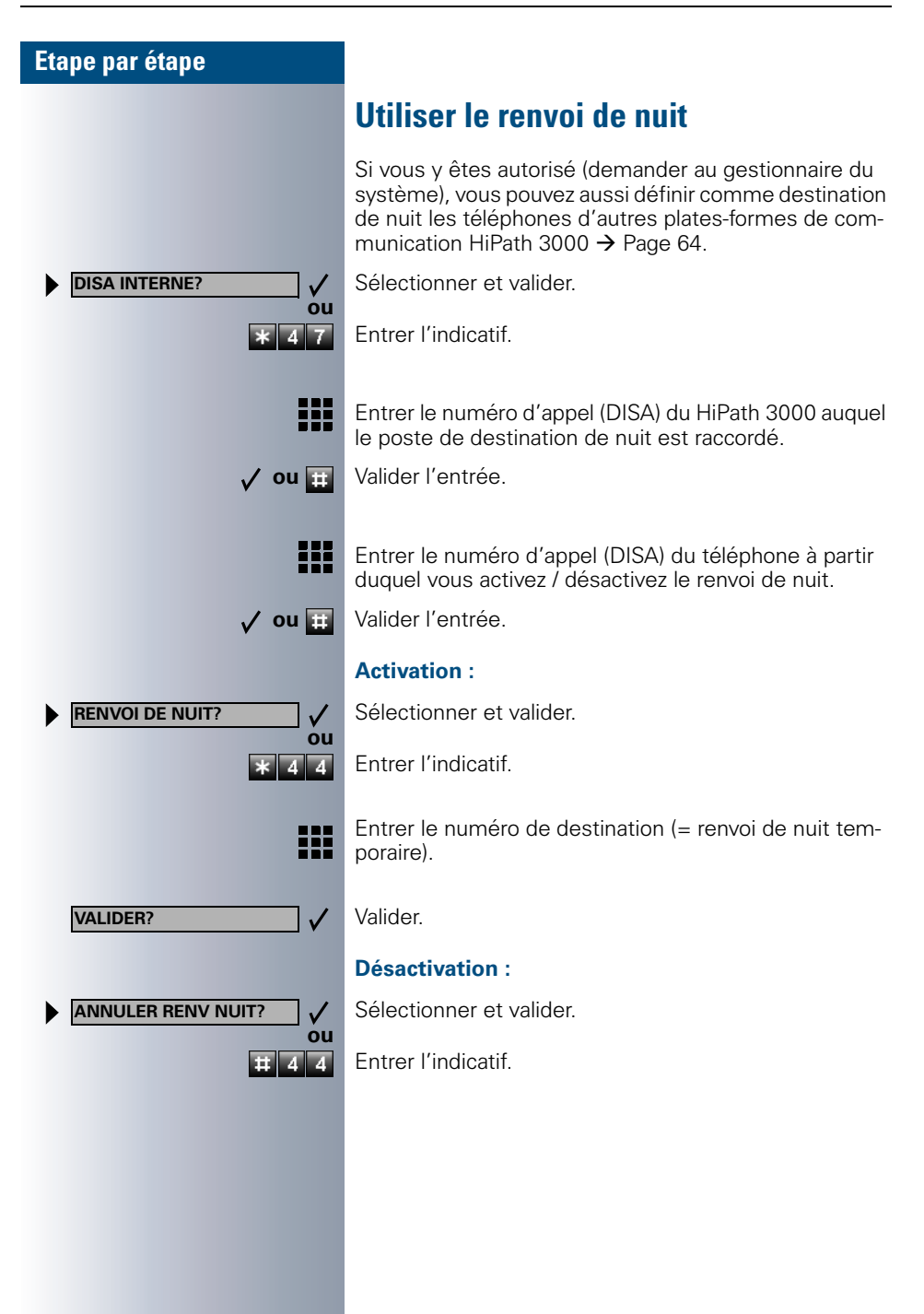

<span id="page-94-1"></span><span id="page-94-0"></span>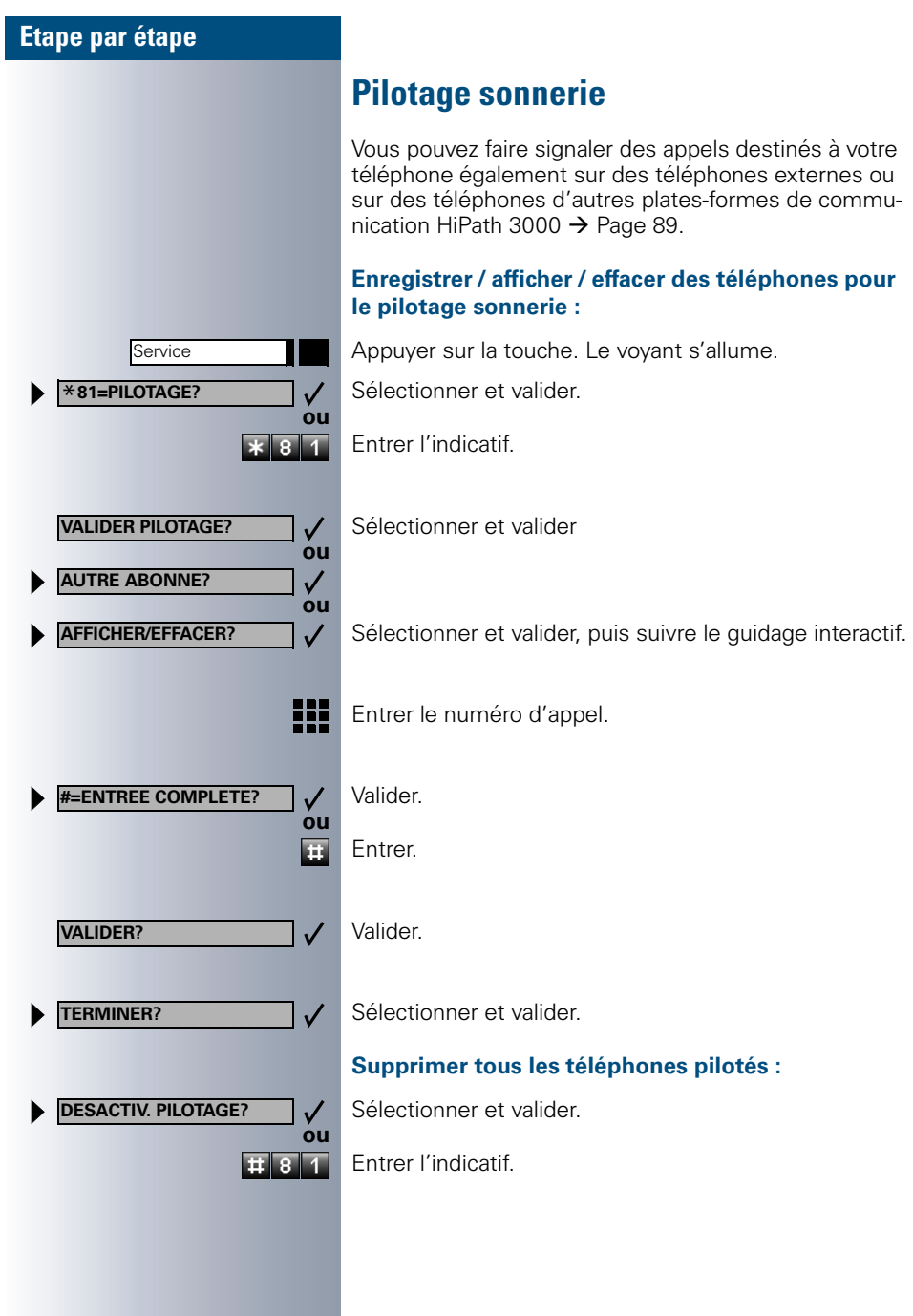

<span id="page-95-1"></span><span id="page-95-0"></span>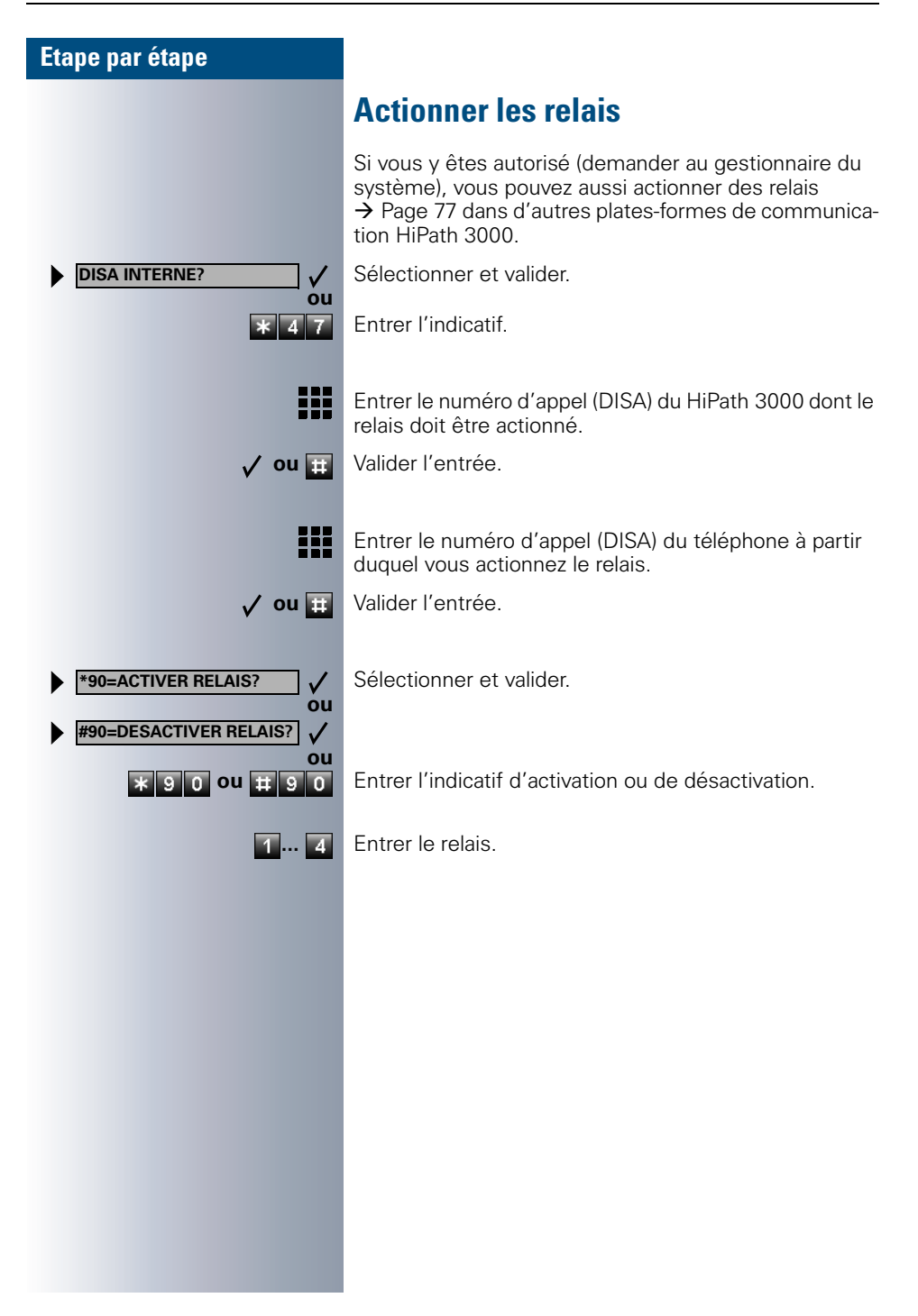

<span id="page-96-0"></span>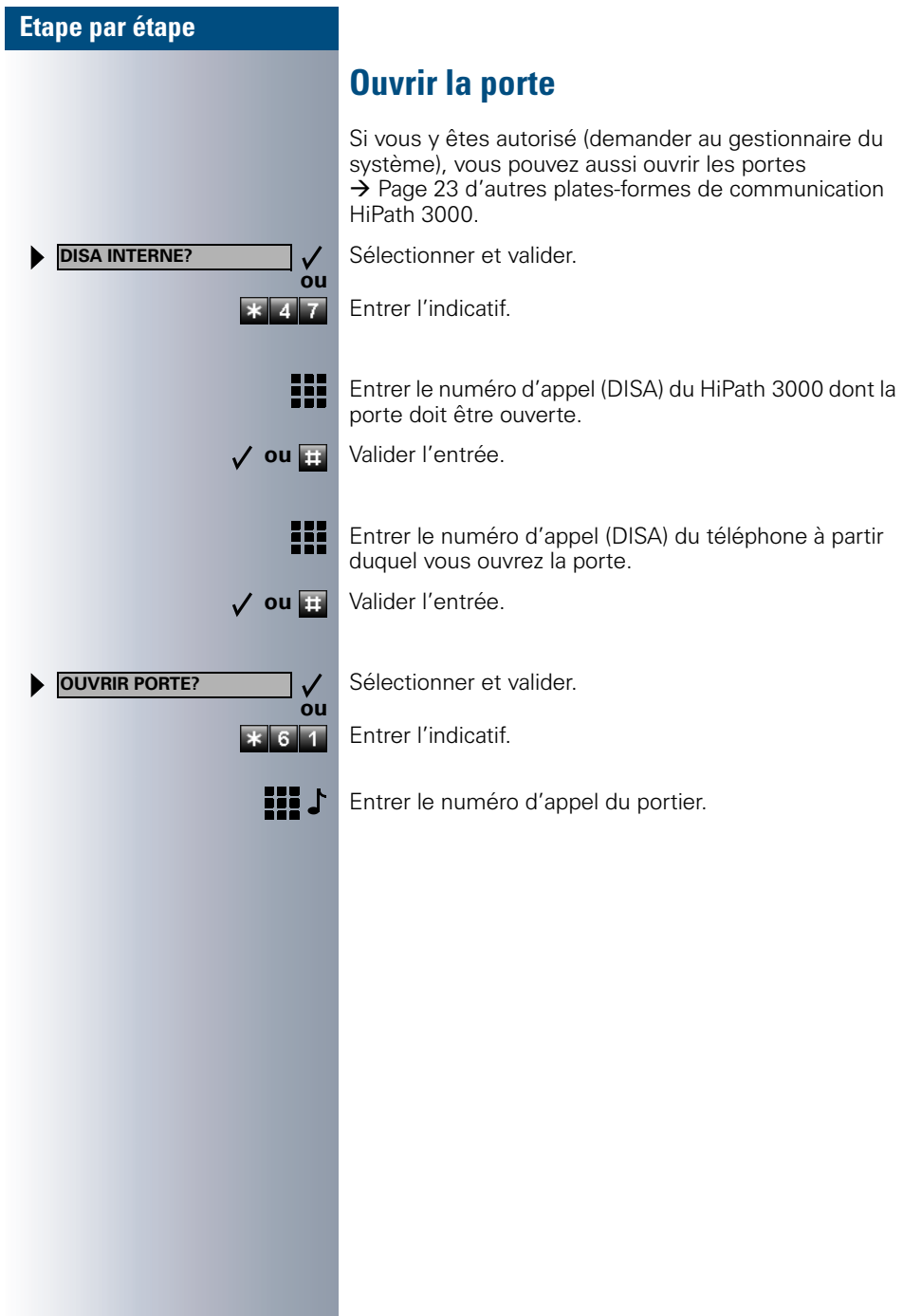

## **Désignation des touches, documentation et accessoires**

## **Touches, désignation**

Pour inscrire les noms des touches, il est fourni avec chaque téléphone / satellite une pochette contenant des feuillets d'étiquettes prédécoupées, utilisables des deux côtés.

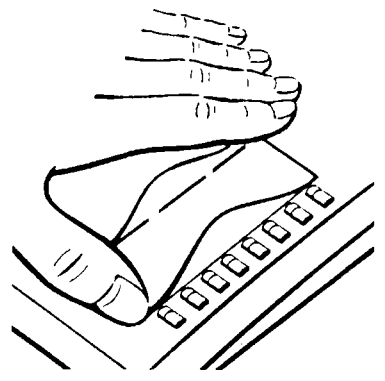

<span id="page-97-0"></span>Pour inscrire les noms des touches fixes → [Page 3](#page-2-0), détacher le **petit** feuillet, l'insérer et le recouvrir conformément au dessin ci-contre par la protection fournie (côté mat vers le haut).

<span id="page-97-2"></span>Pour inscrire les noms des touches programmables  $\rightarrow$  [Page 3,](#page-2-0) utiliser un **grand** feuillet. Noter dessus les fonctions et / ou les numéros enregistrés (surface blanche), le détacher, l'insérer et le recouvrir conformément au dessin ci-contre par la

protection fournie (côté mat vers le haut).

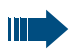

Si vous avez choisi une "Programmation double des touches"  $\rightarrow$  [Page 54](#page-53-0), utiliser pour le double nom / la double fonction de la touche le dos du grand feuillet. La protection correspondante est celle qui dispose de bandes étroites.

### **Libeller les champs de touches avec un PC**

Si vous disposez du CD-ROM avec les modes d'emploi électroniques pour votre HiPath 3000/HiPath AllServe  $\rightarrow$  [Page 99,](#page-98-0) vous pouvez effectuer confortablement votre libellé de touches par PC.

## <span id="page-97-1"></span>**Noter les numéros importants**

Une étiquette est fournie avec chaque téléphone pour les numéros importants.

Remplir l'étiquette (pompiers, police, numéro du poste), la détacher et la coller dans la partie évidée du téléphone après avoir décroché le combiné.

### <span id="page-98-2"></span><span id="page-98-0"></span>**Commander le mode d'emploi (sauf aux USA)**

Ce mode d'emploi peut être commandé à l'organisation commerciale Siemens :

- sous forme papier, dans une pochette, avec la référence de commande A31003-M1550-B831-5-7719 (autres langues également disponibles),
- sous forme électronique (HTML et PDF) sur CD-ROM, avec la référence P31003-H1012-C130-\*-6Z19 (7 langues).

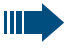

Pour vous renseigner et commander, adressez-vous au gestionnaire du système.

### **Mode d'emploi sur Internet**

Vous pouvez charger le présent mode d'emploi sous forme de fichier à partir d'Internet :

#### **[http://www.hipath.com](http://www.hipath.com/)**

Le mode d'emploi est disponible au format PDF. Pour le lire, vous avez besoin d'un ordinateur sur lequel est installé le logiciel gratuit Acrobat Reader de Adobe.

Pour le charger à partir d'Internet, vous avez besoin d'un ordinateur avec accès Internet et d'un navigateur WWW, par exemple Netscape Communicator ou Microsoft Internet Explorer.

### <span id="page-98-1"></span>**Commander des accessoires**

<span id="page-98-3"></span>Grâce aux accessoires suivants, vous adaptez votre téléphone à vos exigences individuelles :

#### **optiset E key module :**

satellite avec touches programmables. Vous pouvez raccorder à votre téléphone jusqu'à quatre satellites.

#### **optiset E data adapter :**

pour raccorder un PC via l'interface V.24.

#### **optiset E ISDN adapter :**

pour raccorder un terminal RNIS, par exemple un télécopieur RNIS, un équipement vidéo ou un PC avec interface  $S_0$ .

#### **optiset E privacy module :**

satellite de cryptage vocal des communications.

#### **optiset E headset / headset plus adapter :**

pour raccorder des micro-casques / magnétophones.

#### **optiset E contact adapter (sauf aux USA) :**

pour renforcer la signalisation d'un appel, par exemple dans un environnement bruyant, par une sonnette, ou pour commander des affichages, par exemple "Ne pas entrer", devant un bureau.

#### **optiset E control adapter :**

pour raccorder un micro-casque sur un téléphone avec couplage PC.

#### **optiset E phone adapter :**

pour raccorder un 2ème téléphone optiset E. Le 2ème poste peut être joint par un numéro propre.

#### **optiset E analog adapter :**

pour raccorder un téléphone analogique supplémentaire, un télécopieur ou un PC avec carte modem.

#### **optiset E acoustic adapter (sauf aux USA) :**

pour raccorder un microphone supplémentaire, une enceinte haut-parleur et un deuxième combiné.

#### **PNT E (sauf aux USA):**

boîtier de bureau (en option avec bloc-secteur pour l'alimentation) permettant de raccorder jusqu'à 2 terminaux  $S_0$  (par ex. PC et FAX).

#### <span id="page-99-0"></span>**Micro-casque :**

pour les personnes qui téléphonent beaucoup.

#### <span id="page-99-1"></span>**Microphone supplémentaire (sauf aux USA):**

pour des conditions acoustiques difficiles en mains-libres.

#### **Enceinte haut-parleur active (sauf aux USA):**

pour une qualité de son encore meilleure lors de l'écoute amplifiée.

#### **Deuxième combiné (sauf aux USA):**

pour une meilleure écoute en cas de perturbations environnantes.

#### **BLF (satellite de supervision) :**

module supplémentaire de 90 LED et touches de fonction. Utiliser de préférence avec optiPoint Attendant.

#### **optiLog 4me (for me) :**

module supplémentaire dédié à l'enregistrement vocal numérique.

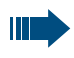

Vous trouverez plus de détails sur les produits cités dans la fiche technique décrivant les téléphones optiset E.

## **Conseils**

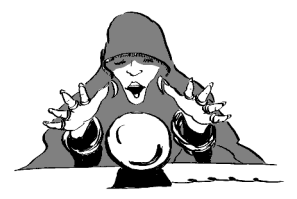

## <span id="page-100-0"></span>**Entretien du téléphone**

- Nettoyer le poste avec un chiffon humide ou antistatique. Ne pas utiliser de chiffon sec !
- S'il est fortement encrassé, nettoyer le poste avec un produit neutre tensio-actif dilué, par exemple liquide vaisselle. Eliminer ensuite tout ce qui reste du produit avec un chiffon humide (eau uniquement).
- Ne pas utiliser de produit de nettoyage contenant de l'alcool ou susceptible d'abîmer les matières plastiques, ni de poudre abrasive !

## <span id="page-100-1"></span>**Remédier aux mauvais fonctionnements**

#### **Un appui sur une touche ne provoque pas de réaction :**

vérifier que la touche n'est pas coincée.

#### **Le téléphone ne sonne pas lorsque vous êtes appelé :**

vérifier que la fonction Ne pas déranger n'est pas activée pour votre téléphone (affichage : " NE PAS DERANGER"). Si c'est le cas, désactiver la fonction  $\rightarrow$  [Page 21](#page-20-2).

#### **Impossible de composer un numéro externe :**

vérifier que votre téléphone n'est pas verrouillé (affichage : " PAS AUTORI-SE"). Si c'est le cas, déverrouiller le téléphone  $\rightarrow$  [Page 52](#page-51-1).

#### **Pour tous les autres dérangements :**

s'adresser d'abord au gestionnaire du système. S'il ne peut pas remédier au dérangement, il doit avertir le service client !

<span id="page-101-1"></span><span id="page-101-0"></span>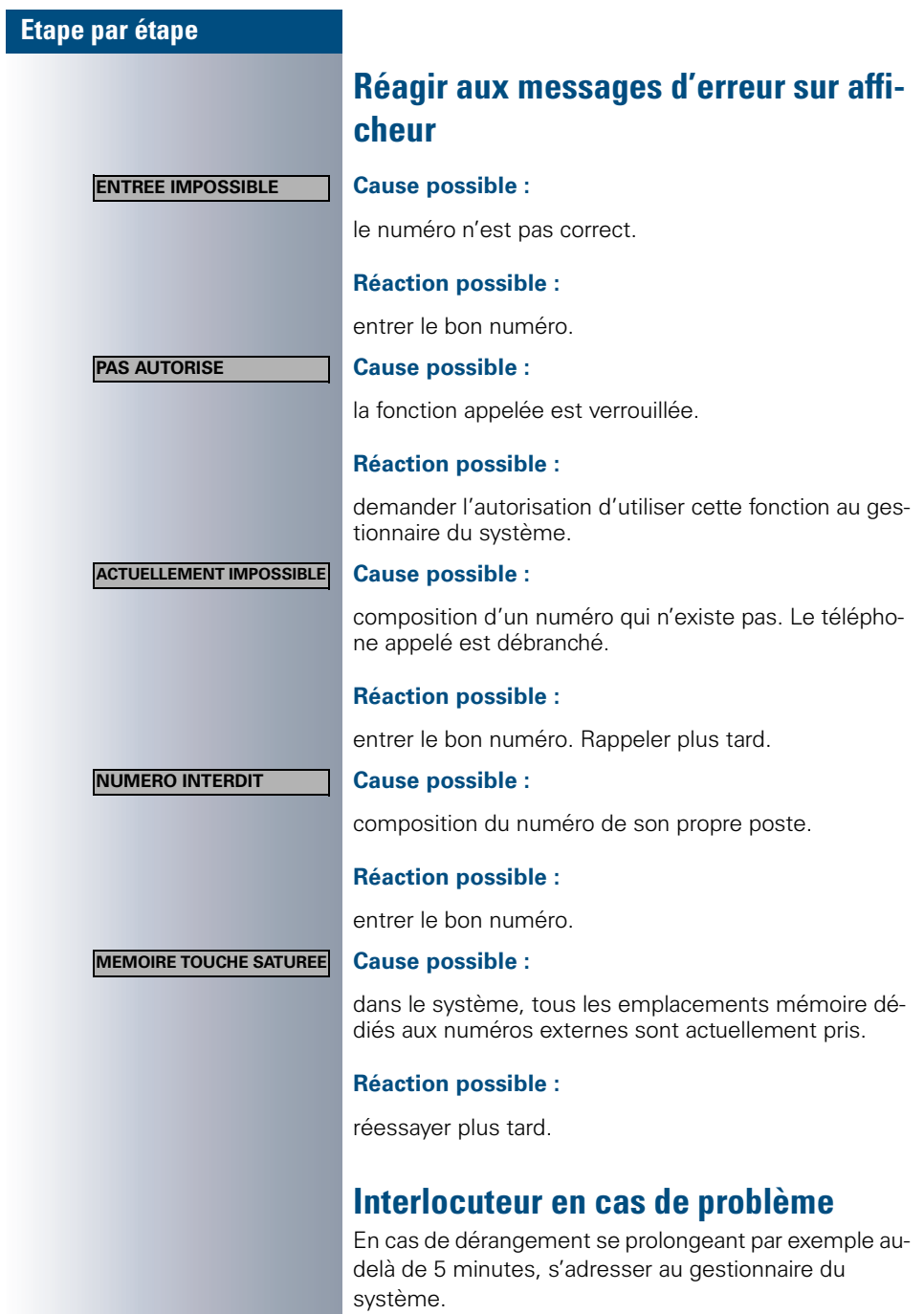

## **Index**

## **A**

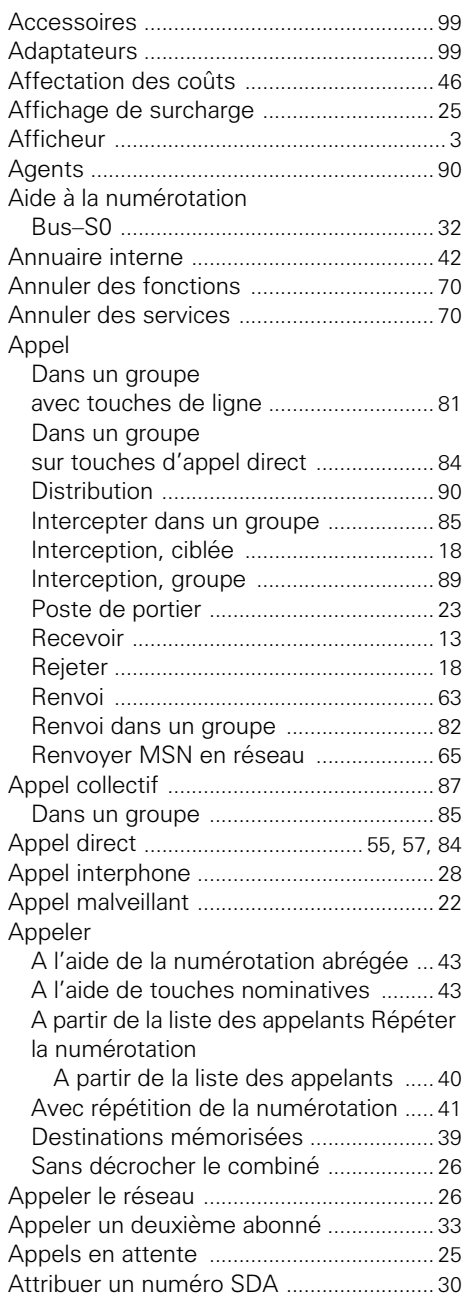

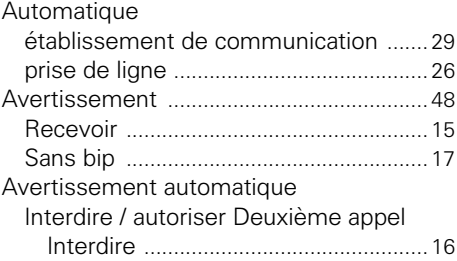

## **B**

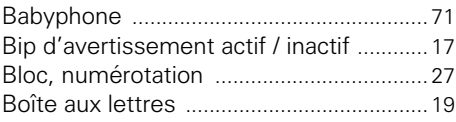

### **C**

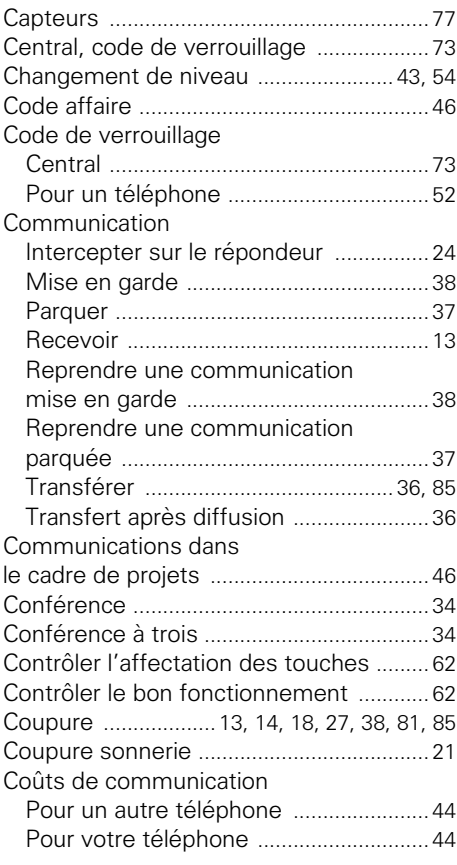

### **Index**

## **D**

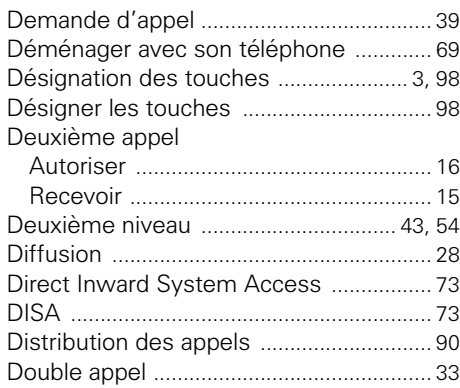

## **E**

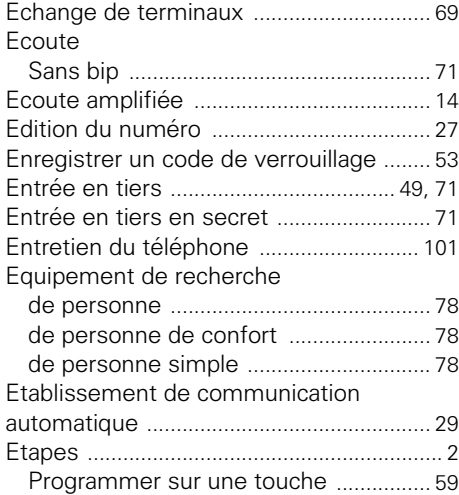

## **F**

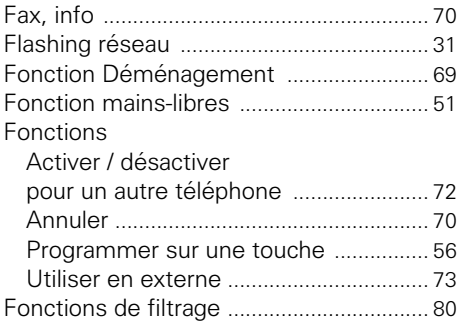

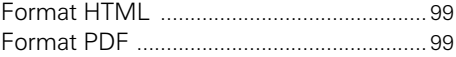

## **G**

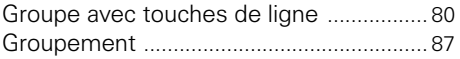

## **H**

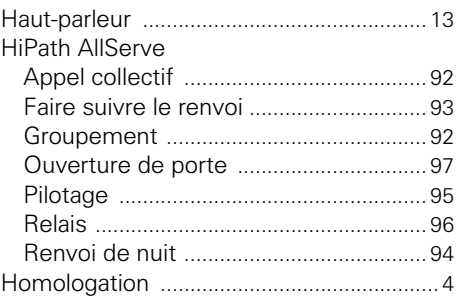

### **I**

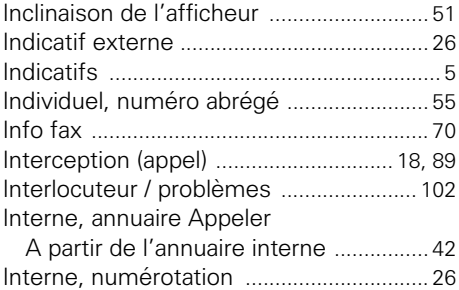

## **K**

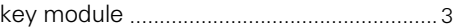

### **L**

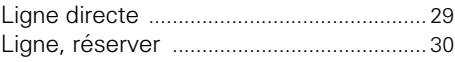

### **M**

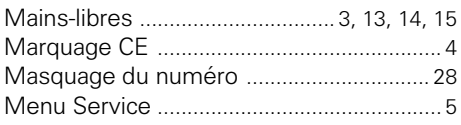

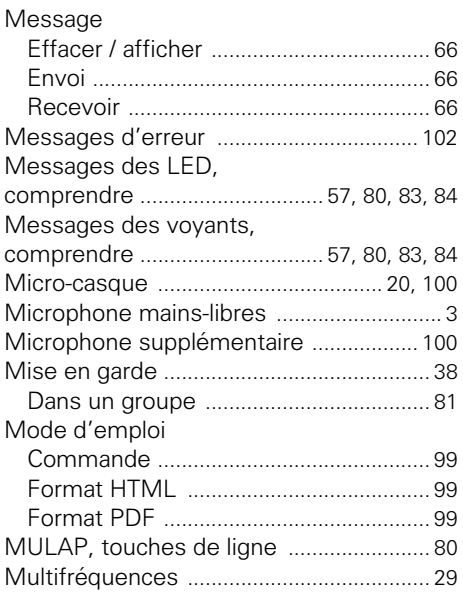

## **N**

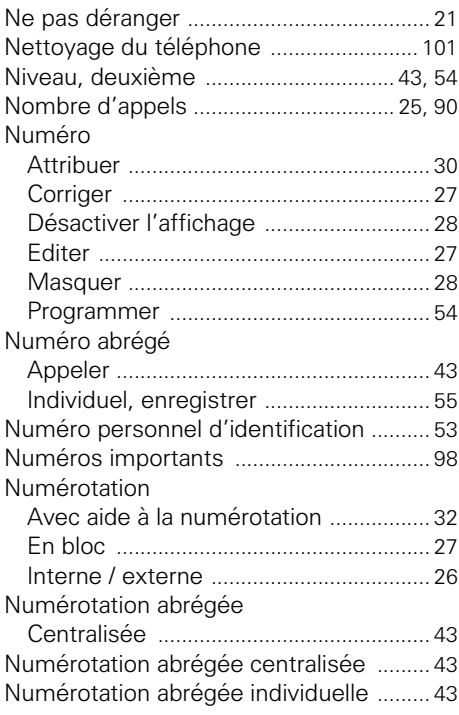

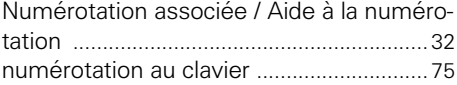

### **O**

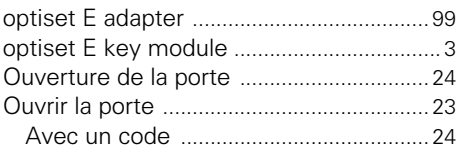

### **P**

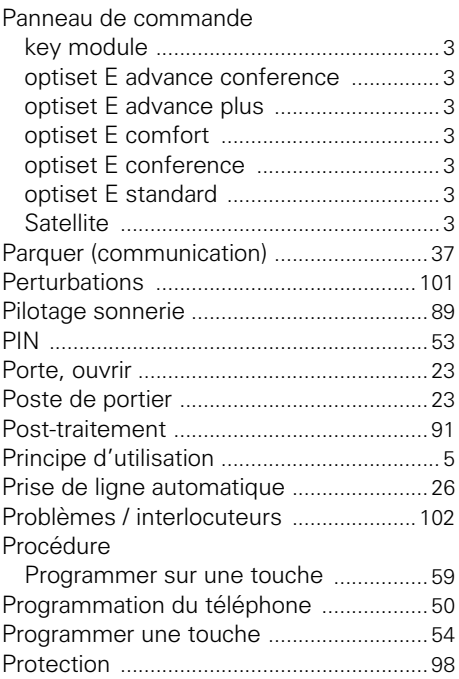

## **R**

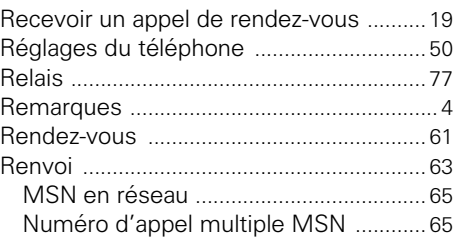

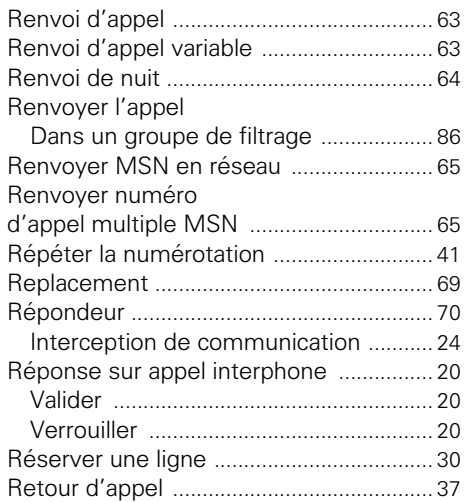

## **S**

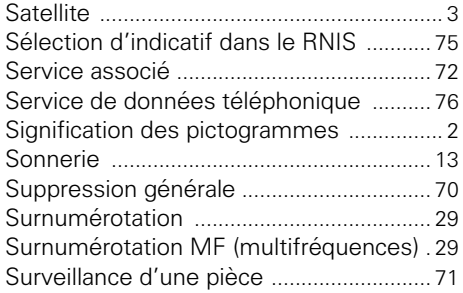

## **T**

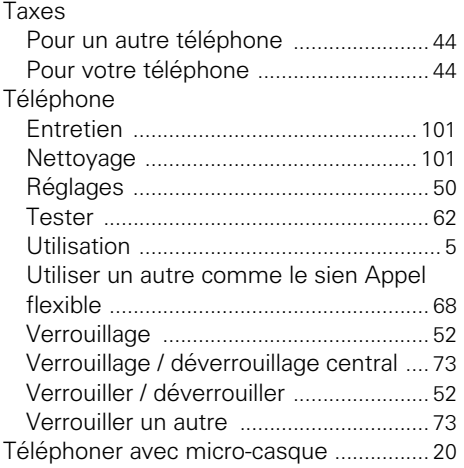

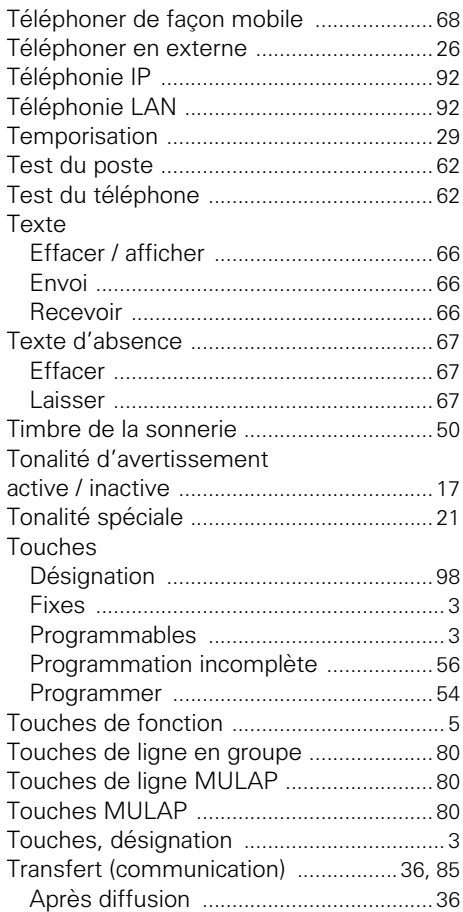

## **U**

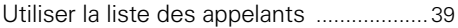

### **V**

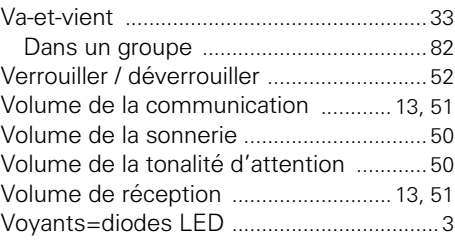

 $\pmb{\times}$ 

# -43\$643360+43450&438060::4<-

1P A31003-H1012-C105-3-7719

The information in this document contains general descriptions of the technical options available, which do not always have to be present in individual cases.

**FINIMENT ACCONSTRATION CONTROLLED AGAINST ACCORDING THE CONTROLLED AGAINST ACCORDING THE CONTROLLED ACCORDING THE CONTROLLED AGAINST ACCORDING THE CONTROLLED AGAINST THE CONTROLLED AGAINST THE CONTROLLED AGAINST ACCORDI** The required features should therefore be specified in each individual case at the time of closing the contract.
## **SIEMENS**

## **HiPath 3000 HiPath AllServe Hicom 150 E/H**

**optiset E standard optiset E advance plus/comfort optiset E advance conference/conference**

**Aide-mémoire**

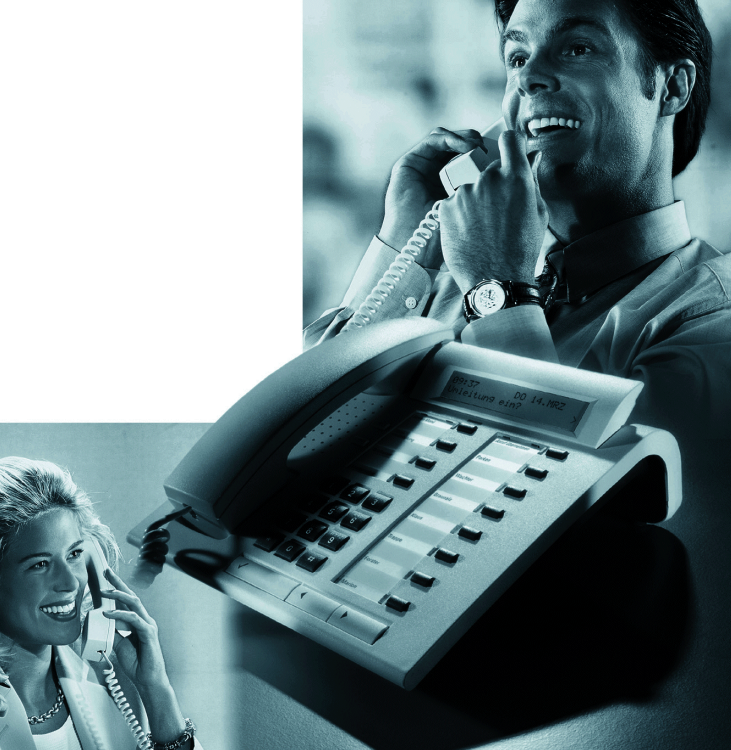

## **Vue d'ensemble des fonctions et indicatifs (par ordre alphabétique)**

Le tableau suivant regroupe toutes les fonctions possibles, telles qu'elles sont présentées sur afficheur. Selon la configuration (demander au gestionnaire du système), vous pouvez activer les fonctions directement de façon interactive (sélectionner + valider), par le menu Service (sélectionner + valider ou indicatif) ou par les touches de fonction.

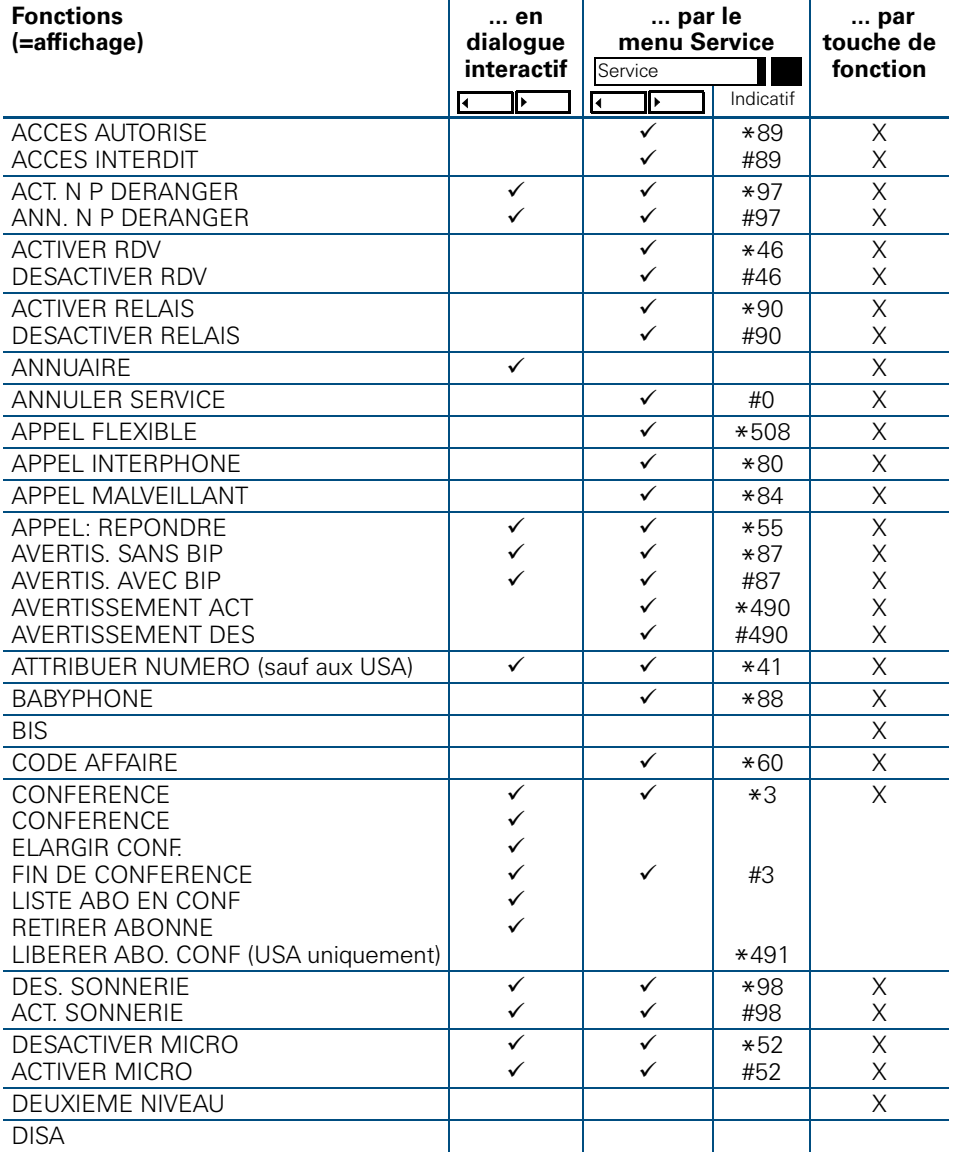

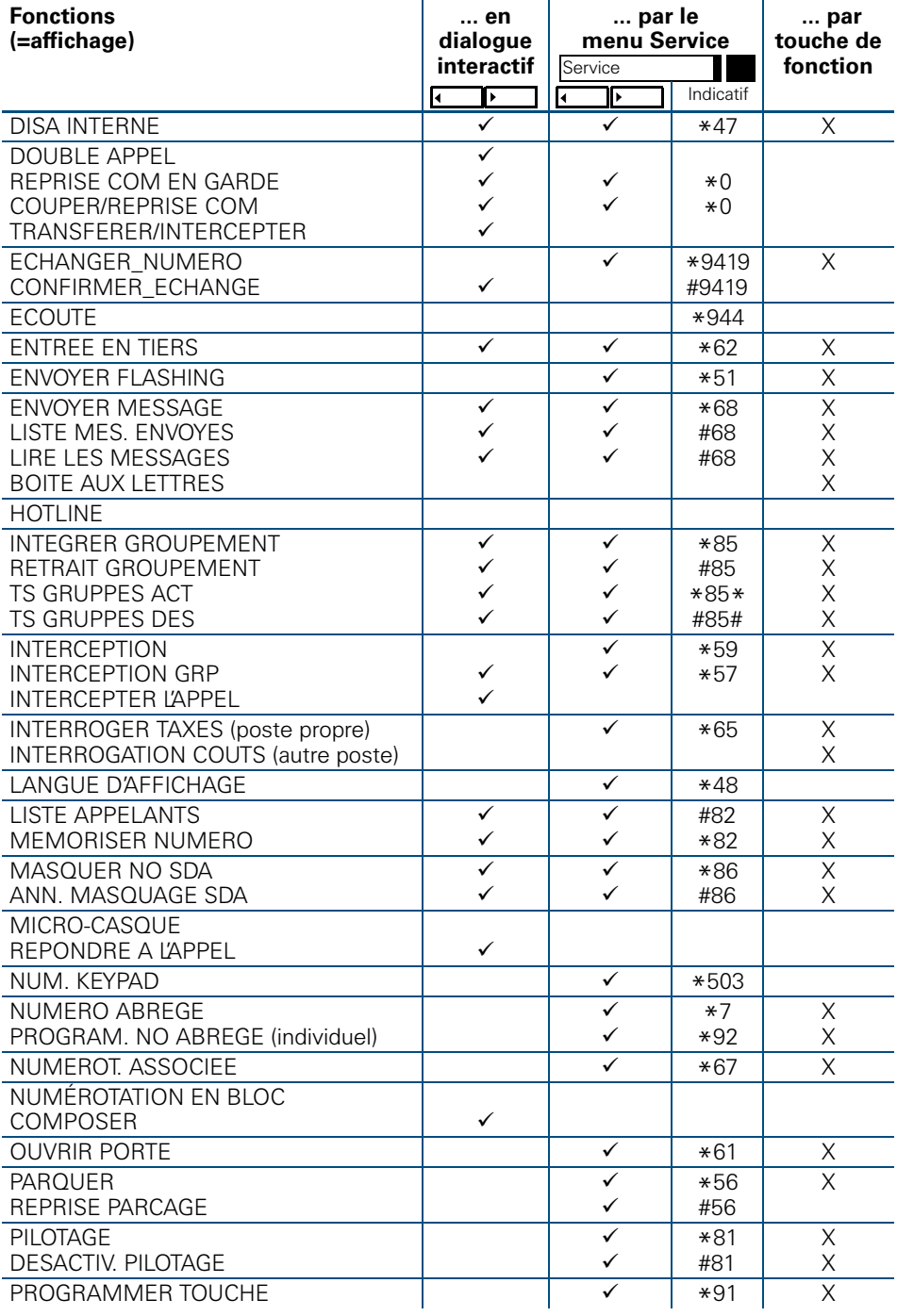

## **Vue d'ensemble des fonctions et indicatifs (par ordre alphabétique)**

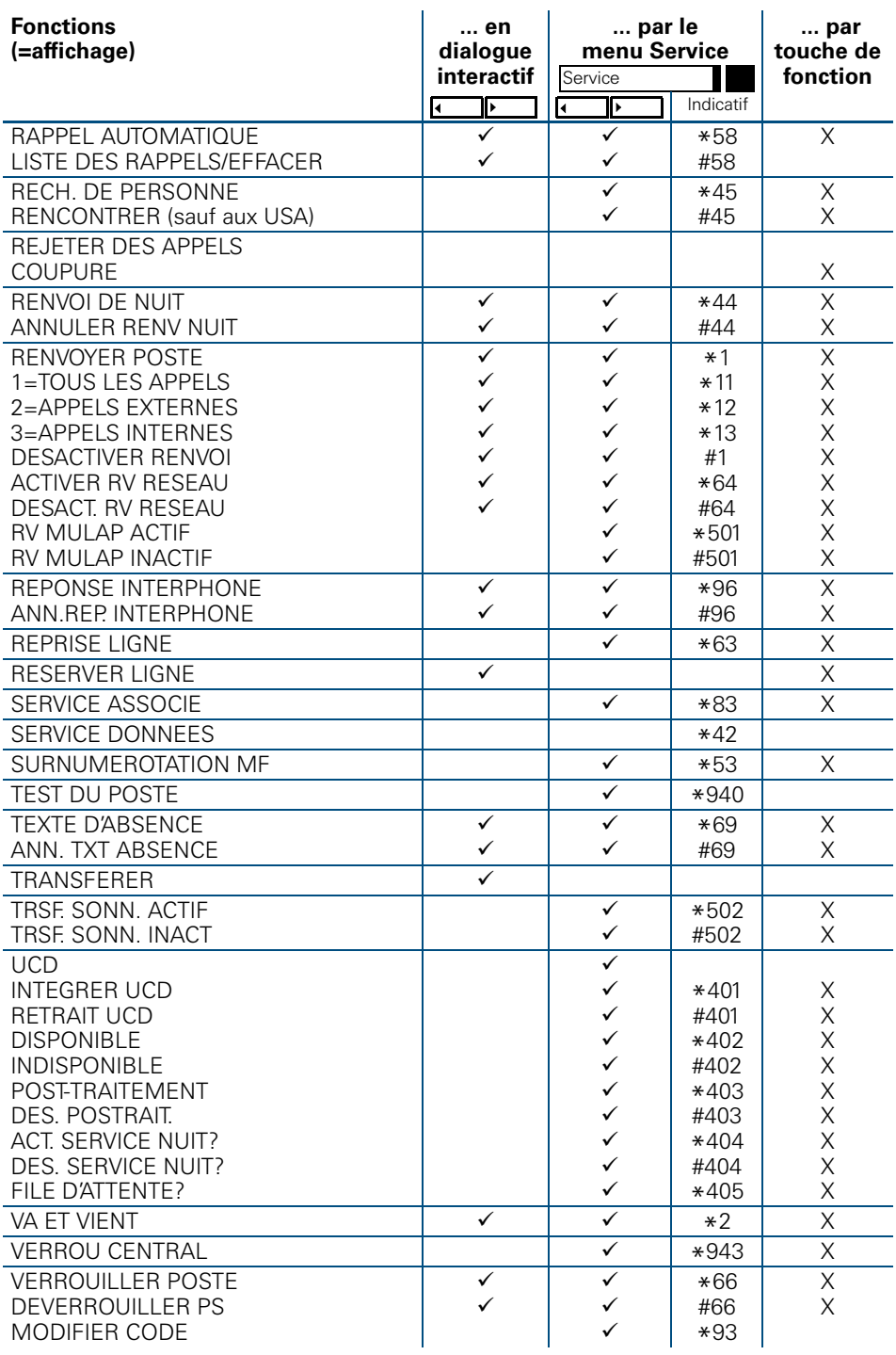